# UNIVERSIDAD DE EL SALVADOR

# FACULTAD MULTIDISCIPLINARIA PARACENTRAL

# DEPARTAMENTO DE INFORMÁTICA

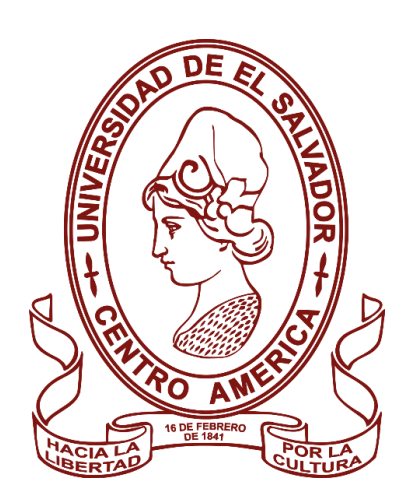

# SISTEMA INFORMÁTICO EN AMBIENTE WEB PARA EL CONTROL DE ALMACÉN Y

# ACTIVO FIJO DE LA ALCALDÍA MUNICIPAL DE SAN VICENTE.

PRESENTADO POR:

# NATALIE JOSABETH CASTILLO ELÍAS

# BLANCA LISSETTE MELARA LAÍNEZ

PARA OPTAR AL TÍTULO DE:

INGENIERO DE SISTEMAS INFORMÁTICOS

SAN VICENTE, FEBRERO DE 2024

# **UNIVERSIDAD DE EL SALVADOR**

RECTOR:

# M.SC. JUAN ROSA QUINTANILLA

SECRETARIO GENERAL:

LIC. PEDRO ROSALÍO ESCOBAR CASTANEDA

# **FACULTAD MULTIDISCIPLINARIA PARACENTRAL**

DECANO:

# M.SC. JOSÉ MARTÍN MONTOYA POLÍO

SECRETARIO:

LIC. SANTOS DAVID ALVARADO

# **DEPARTAMENTO DE INFORMÁTICA**

JEFATURA:

ING. FRANKLIN FRANCISCO BARAHONA ROSALES

# UNIVERSIDAD DE EL SALVADOR FACULTAD MULTIDISCIPLINARIA PARACENTRAL DEPARTAMENTO DE INFORMÁTICA

PARA OPTAR AL TÍTULO DE: INGENIERO DE SISTEMAS INFORMÁTICOS

TÍTULO:

SISTEMA INFORMÁTICO EN AMBIENTE WEB PARA EL CONTROL DE ALMACÉN Y ACTIVO FIJO DE LA ALCALDÍA MUNICIPAL DE SAN VICENTE.

PRESENTADO POR:

NATALIE JOSABETH CASTILLO ELÍAS

BLANCA LISSETTE MELARA LAÍNEZ

TRABAJO DE GRADUACIÓN APROBADO POR:

ING. HERBERT ORLANDO MONGE BARRIOS LIC. FÁTIMA DEL ROSARIO GARCÍA DE AGUILAR MSC. CARLOS MARCELO TORRES ARAUJO

SAN VICENTE, FEBRERO DE 2024

TRABAJO DE GRADUACIÓN APROBADO POR:

TRIBUNAL EVALUADOR:

ING. HERBERT ORLANDO MONGE BARRIOS

LIC. FÁTIMA DEL ROSARIO GARCÍA DE AGUILAR

MSC. CARLOS MARCELO TORRES ARAUJO

## **RESUMEN**

En el presente documento se detalla la información sobre el desarrollo del tema denominado: SISTEMA INFORMÁTICO EN AMBIENTE WEB PARA EL CONTROL DE ALMACÉN Y ACTIVO FIJO DE LA ALCALDÍA MUNICIPAL DE SAN VICENTE, fue desarrollado para llevar un control y seguimientos de los bienes muebles, así como de los insumos utilizados por dicha institución y de esta manera tener una gestión clara y ordenada de los procesos que realizan día con día. Se detalla la situación actual, así como la propuesta además de los requerimientos informáticos necesarios para el desarrollo, así como también el uso, además del presupuesto, la metodología usada y la descripción de las opciones que tendrá cada módulo del proyecto.

## **Palabras claves:**

Sistema informático, seguimiento, gestión, proyecto

#### **SUMMARY**

This document details the information on the development of the topic called: COMPUTER SYSTEM IN WEB ENVIRONMENT FOR THE CONTROL OF WAREHOUSE AND FIXED ASSETS OF THE MUNICIPAL MAYOR OF SAN VICENTE, it was developed to control and monitor personal property, as well as the inputs used by said institution and in this way have clear and orderly management of the processes they carry out day by day. The current situation is detailed, as well as the proposal, in addition to the computer requirements necessary for the development, as well as the use, in addition to the budget, the methodology used and the description of the options that each module of the project will have.

#### Keywords:

Computer system, monitoring, management, project.

#### **AGRADECIMIENTOS**

#### **UNIVERSIDAD DE EL SALVADOR**

Gracias por haber sido el medio que nos permitió seguir con nuestra formación académica, para fortalecer nuestros conocimientos y formarnos como profesionales.

#### **FACULTAD MULTIDISCIPLINARIA PARACENTRAL**

Gracias por ser parte de nuestro proceso educativo y brindarnos los recursos necesarios hasta

culminar nuestra carrera universitaria.

## **DEPARTAMENTO DE INFORMATICA**

Muchas gracias a los docentes que forman parte del departamento que nos brindaron sus conocimientos y nos aconsejaron en todo el proceso ya que fueron parte importante en la formación como profesionales.

#### **DOCENTE ASESOR**

Ing. Herbert Orlando Monge, por su apoyo y consejos en este proceso por motivarnos a culminar esta etapa y aportarnos conocimientos para desarrollar cada etapa de este proyecto hasta llegar a su culminación.

#### **ALCALDIA MUNICIPAL DE SAN VICENTE**

A los jefes responsables de la unidad de almacén, así como activo fijo, la gerencia que nos proporcionaron la información necesaria para el desarrollo del sistema, al consejo municipal por habernos dado la oportunidad de llevar a cabo nuestro trabajo de graduación en su

institución.

**Natalie Josabeth Castillo Elías Blanca Lissette Melara Laínez**

#### **A DIOS.**

Agradezco a Dios por darme la fortaleza de seguir adelante, a pesar de las circunstancias y las muchas ocasiones en que quise rendirme, por darme la paciencia y sabiduría para poder continuar hasta llegar al final de esta etapa ya que sin el nada de esto hubiera sido posible.

#### **A MIS PADRES.**

Quiero expresar mi gratitud a mis padres Oscar Armando Castillo y Juana Hilda Elías que me dieron la comprensión, paciencia y amor, por ser mi motivación para culminar esta meta, por ser mi soporte tanto emocional como económicamente, además de siempre creer en mí, por eso y muchas razones más les estaré infinitamente agradecida.

# **A MI HERMANA.**

Esthefanie Concepción Castillo Elías, gracias por la paciencia, el apoyo y los consejos que me habrindado durante esta epata de mi vida académica.

#### **A MIS AMIGOS.**

Quiero agradecer a todos mis amigos, quienes me han acompañado y apoyado en este proceso. Cada uno de ustedes han sido pieza fundamental en este trayecto, agradezco sus consejos, recomendaciones y palabras de aliento cuando más las necesitaba, por estar siempre que necesitaba su apoyo. Hizo que esta etapa fuera menos difícil

**Natalie Josabeth Castillo Elías**

viii

#### **A DIOS TODOPODEROSO**

Por haberme dado la vida, ser luz en mi camino y guiarme cuando más lo eh necesitado a lo largo de esta etapa de mi vida, por brindarme la fuerza y sabiduría para culminar y cumplir uno de mis mayores objetivos en la vida.

#### **A MI PADRE (de grata recordación)**

El pilar más importante de mi vida, Rogelio Melara, por su apoyo y amor incondicional, por creer siempre en mí, enseñarme valores y luchar cada día por darme el mejor legado, un título profesional, no lo habría logrado sin ti. Gracias por hacer de mí una persona de bien, por los sabios consejos y regaños que me han ayudado a forjar mi camino. Eternamente agradecida y deseando puedas sentirte orgullosa de lo que hasta ahora eh

logrado, hasta el cielo papá, lo logre.

#### **A MI MADRE**

María Esperanza Laínez, mamá incondicional en todo momento, por cuidarme y creer en mí que podía logra culminar mi carrera. Por tus consejos, tus oraciones, tu infinito amor y tus desvelos, gracias por animarme cuando ni yo misma podía, por estar a mi lado en cada paso del camino, la base del hogar y junto con papá, los seres más extraordinarios sobre la tierra. A ti dedico mi título, sin ti a mi lado no fuera posible.

### **A MIS HERMANOS**

Ada, Nelsón, Evelín, Blanca E, Sonia, Jessica y Omar, gracias por la paciencia, el apoyo y amor que me han brindado durante esta epata de mi vida académica.

## **A MIS TIOS**

María Marta Melara y Fidel Rodríguez, gracias por el apoyo incondicional que siempre me brindaron, por el cariño y la confianza puesta sobre mí, por creer siempre que podía lograr cada cosa que me proponía.

# **A MI COMPAÑERA DE TESIS**

Natalie Josabeth Castillo, más que una compañera, una gran amiga, que durante este largo camino académico ha sido una gran persona, gracias por el apoyo incondicional en las buenas y en las malas y haber soportado algunas veces mi mal genio.

**Blanca Lissette Melara Laínez**

# ÍNDICE

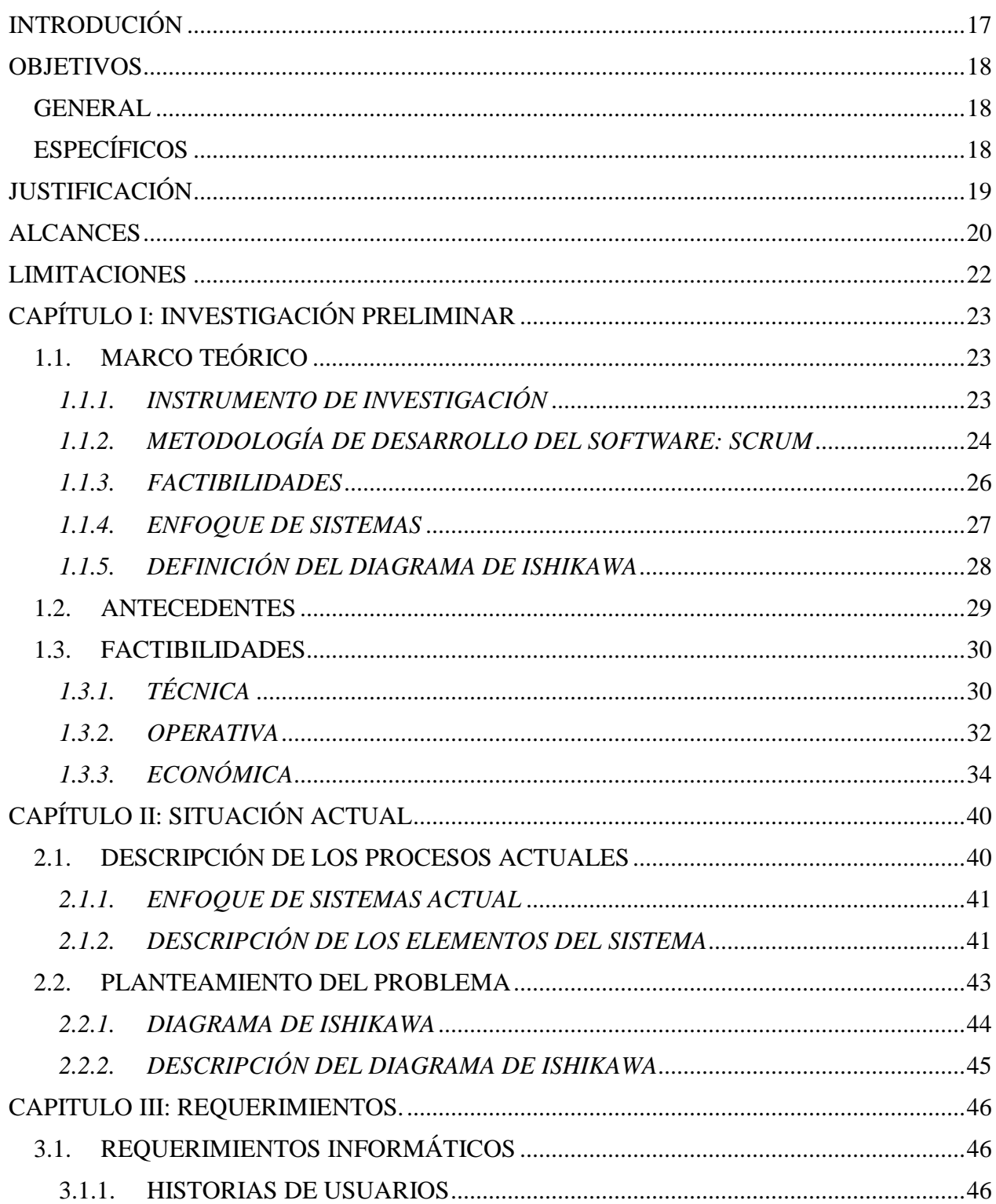

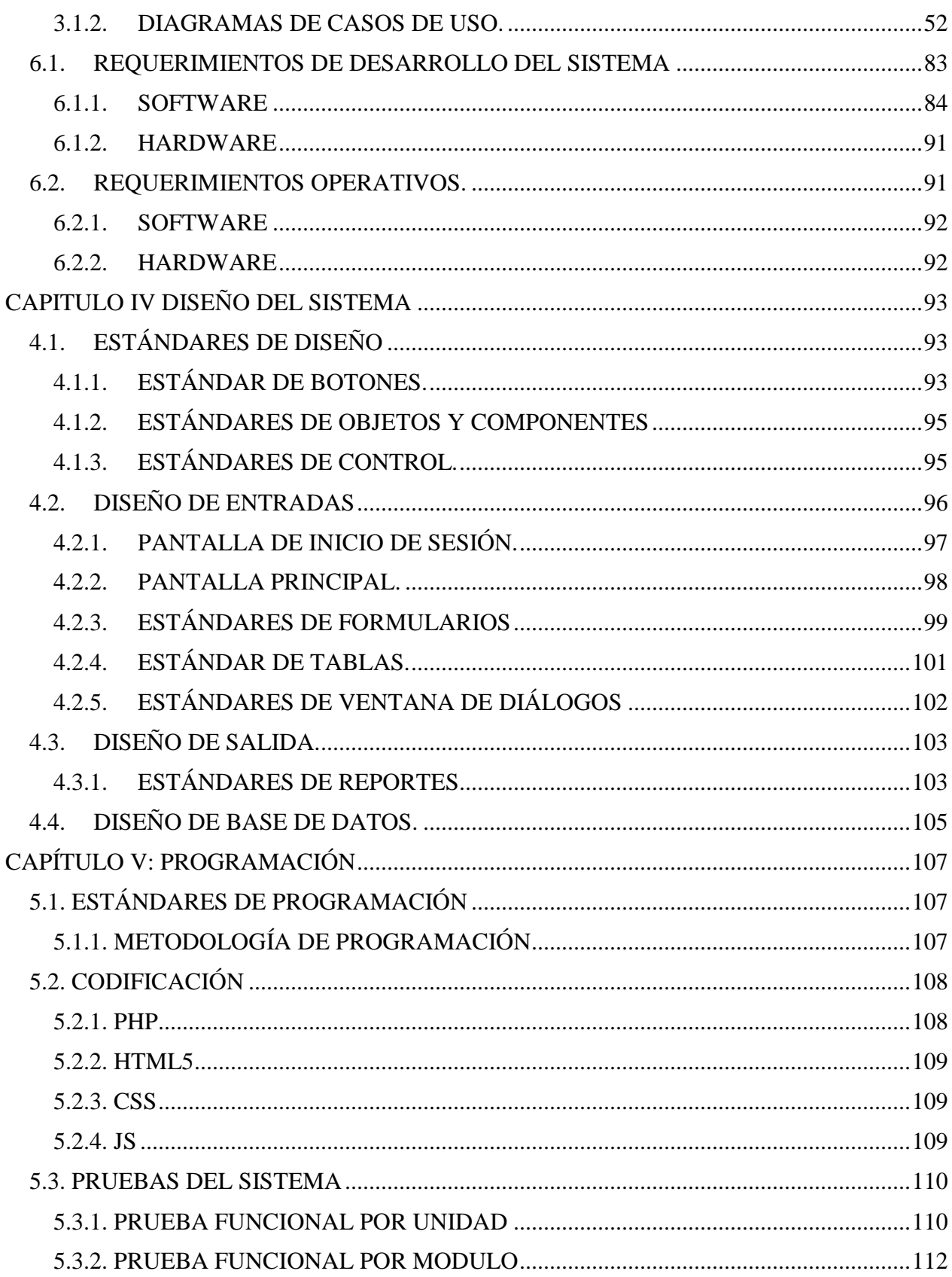

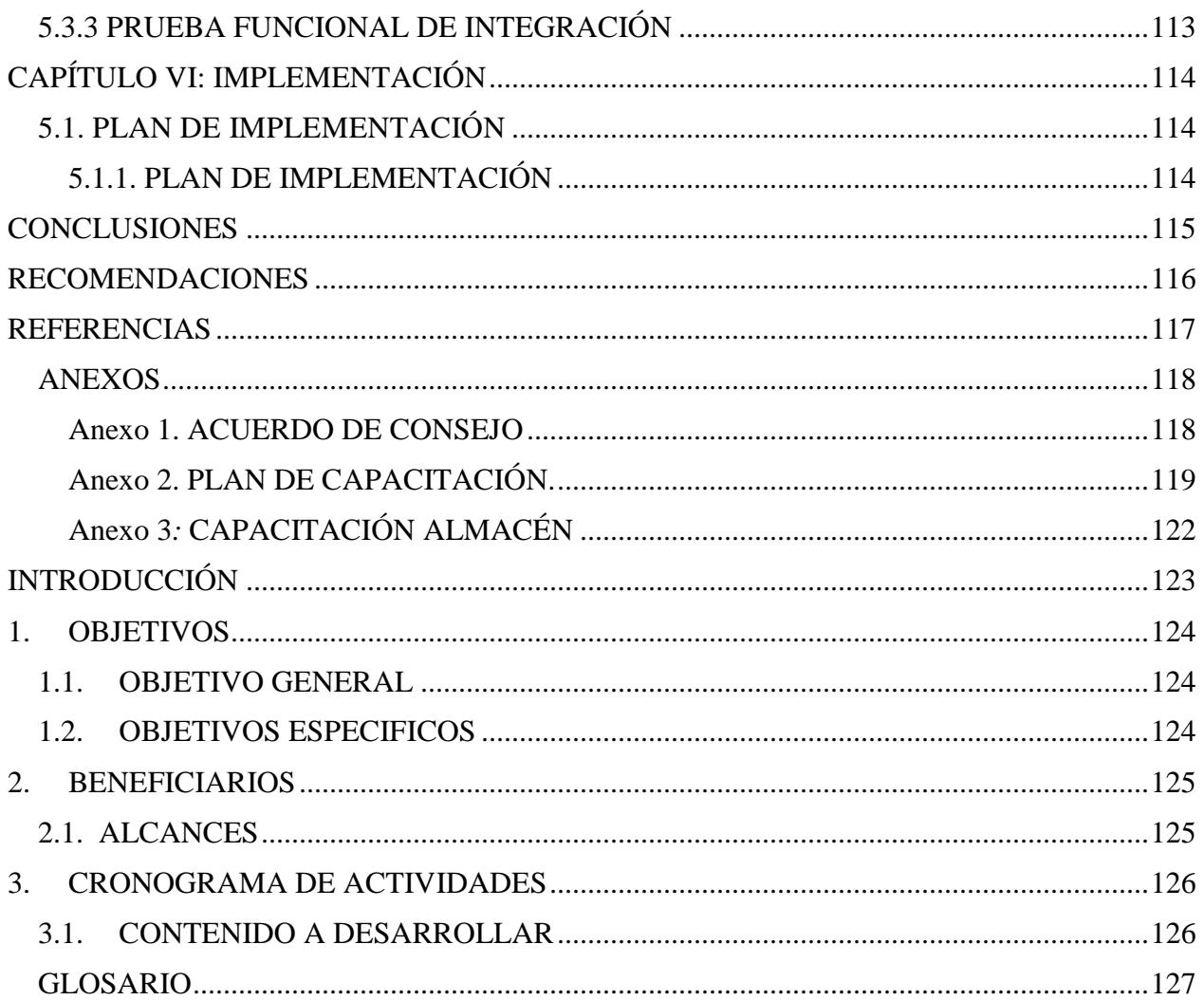

# **ÍNDICE DE TABLAS**

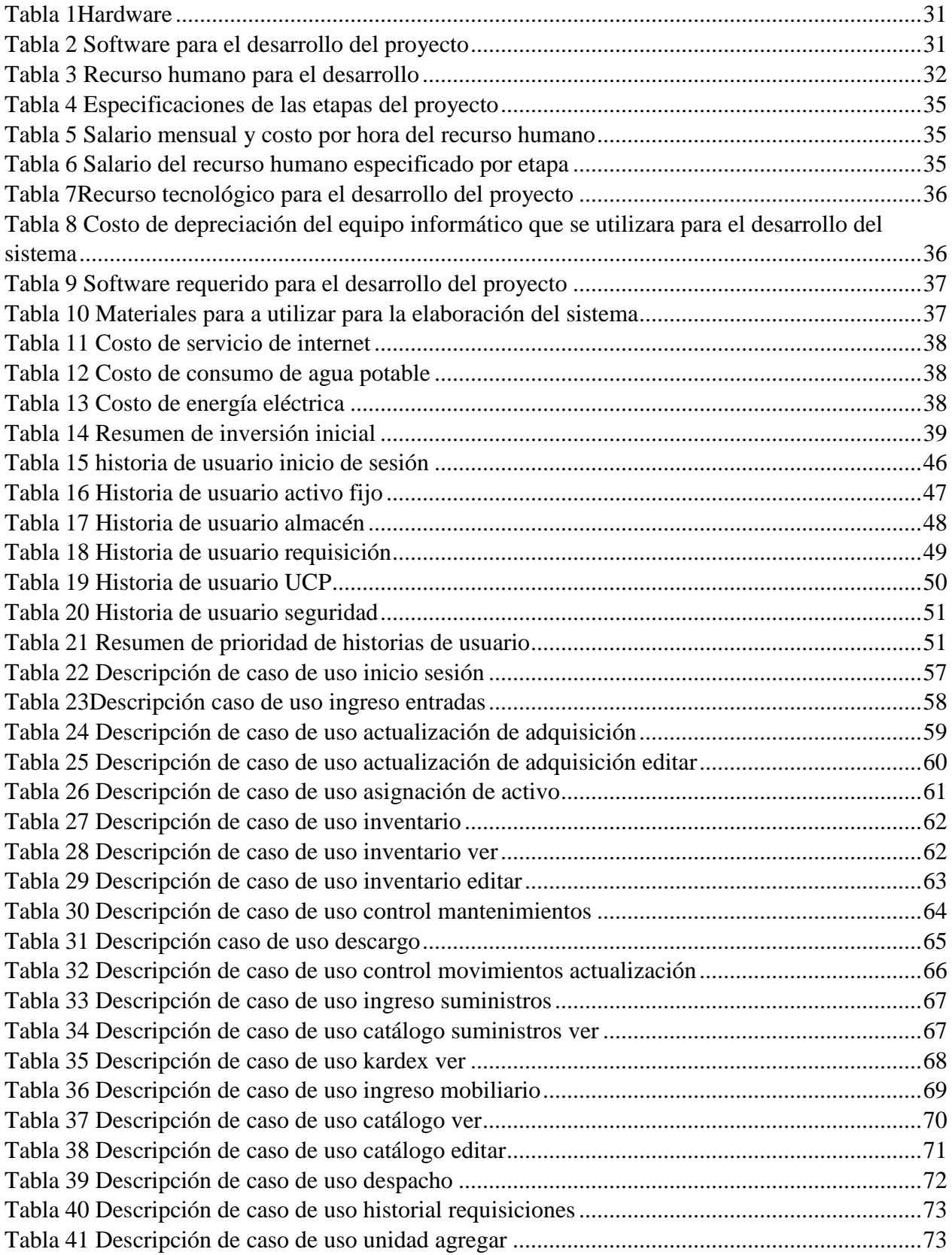

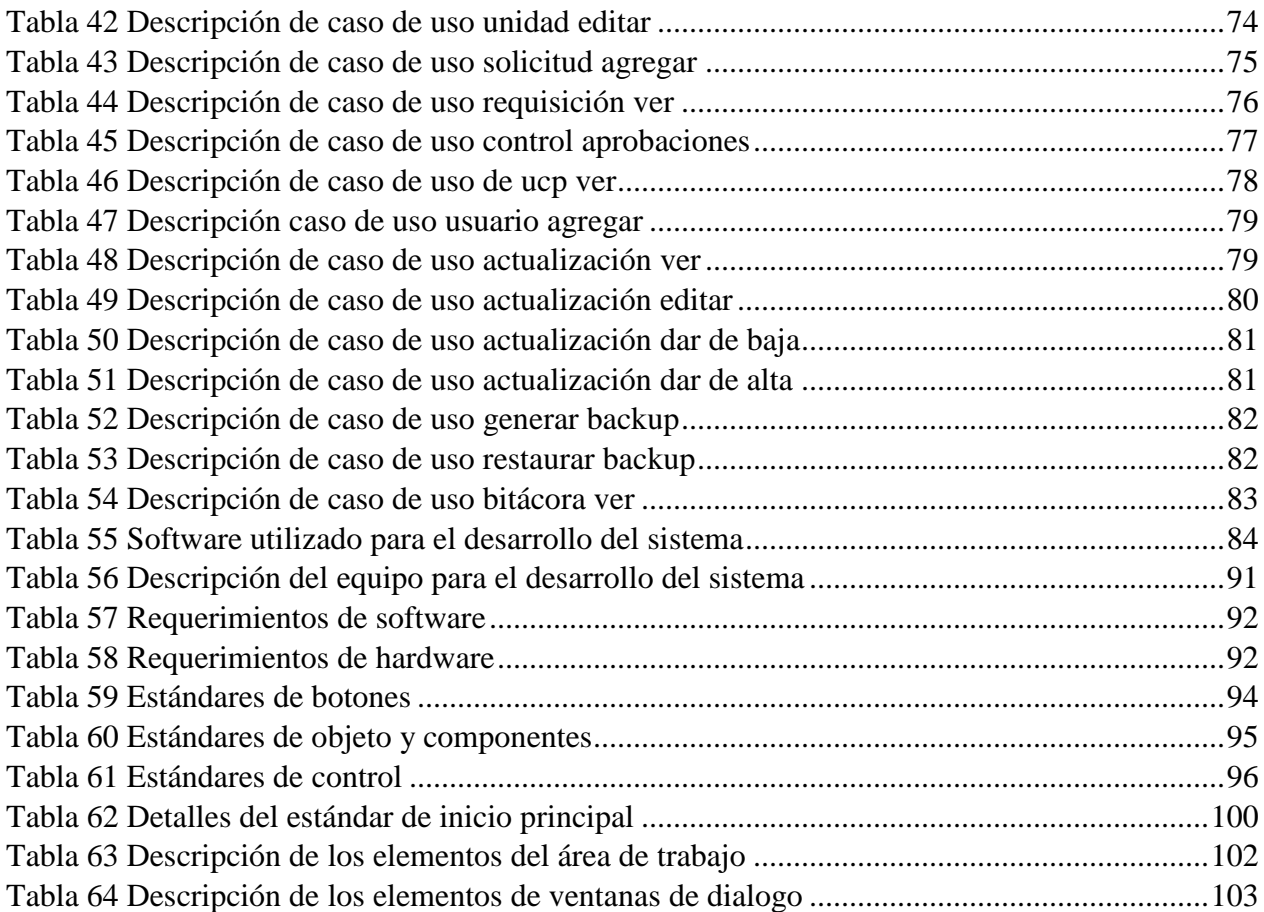

# **ÍNDICE DE FIGURAS**

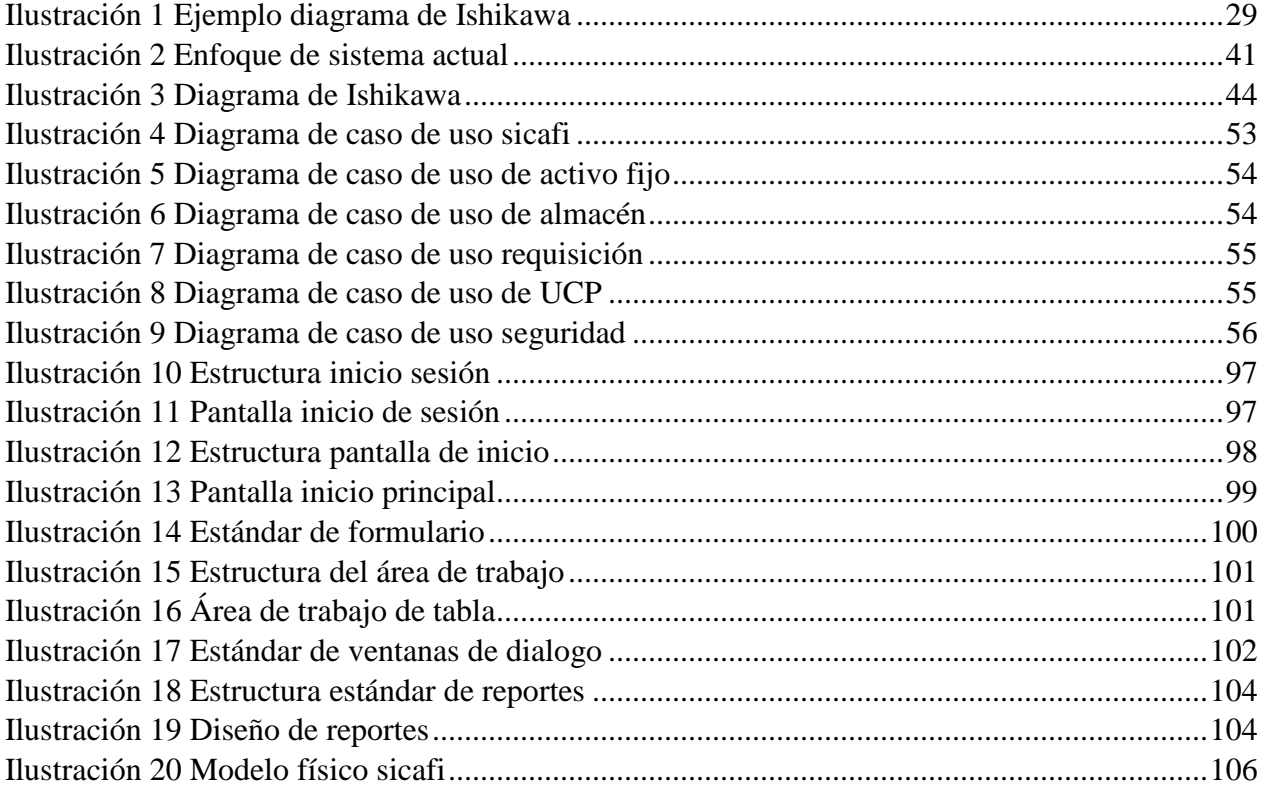

# **INTRODUCIÓN**

<span id="page-16-0"></span>En la actualidad, es indispensable para las instituciones poseer tecnología informática que facilite en todos los campos del quehacer humano. La unidad de almacén y activo fijo de la Alcaldía Municipal de San Vicente, solicita un sistema que le facilite realizar los procesos del día a día ya que es de mucha importancia tener la información segura, prosiguiendo con la unidad de almacén no tienen un buen control de todos los suministros que les llegan, ya que son los encargados de distribuir a todas las unidades los insumos que ocupan en su labor diaria por ende lleva la kardex en un archivo de Excel y comentaba que le dificultaba tener toda esa información ordenada y accesible para cuando la necesitaran, además que no posee apoyo y le resulta difícil estar digitando toda información en un lugar y luego proceder a la kardex, también la parte de toda la facturación. La unidad de activo fijo al igual que almacén posee información de utilidad y como es mucha no tienen un buen control, solo en archivos de Excel o paginas lo que les dificulta tener esa accesibilidad a la hora de presentar informes, además de tener un solo inventario en general lo que no genera tener una información ordenada y segura. Lo que ocasiona pérdida de información.

Cabe recalcar que con la pandemia del Covid-19 el proceso es aún más lento, ya que el protocolo de bioseguridad no permite a una gran cantidad de personas en un espacio cerrado. El personal hace mención que su deseo principal es tener un archivo digital donde ellos puedan consultar fácilmente la información al mismo tiempo en que pueden guardar un respaldo y/o generar reportes específicos. Se desarrollará un sistema que permita un eficiente funcionamiento de los procesos, para dar solución a los problemas actuales.

## **OBJETIVOS**

#### <span id="page-17-1"></span><span id="page-17-0"></span>**GENERAL**

Desarrollar un sistema informático en ambiente web para llevar un control en la unidad de Almacén y Activo Fijo de la Alcaldía Municipal de San Vicente.

# <span id="page-17-2"></span>**ESPECÍFICOS**

o Detallar la información necesaria para la realización de los diferentes módulos del sistema informático solicitado.

o Optimizar los procesos de las unidades involucradas de la alcaldía municipal de San Vicente con respecto al registro de datos.

- o Facilitar el acceso a la información de una manera oportuna, precisa y confiable.
- o Restringir la información de acuerdo a privilegios para cada tipo de usuario.
- o Reducir los tiempos de obtención de información.

# **JUSTIFICACIÓN**

<span id="page-18-0"></span>A pesar que la Alcaldía de San Vicente cuenta con un método para guardar la información que son los archivos de Excel, siendo un sistema muy genérico para la información que se pretende manejar, un mal servicio podría afectar en los siguientes aspectos

o Demora en la obtención de información,

o Duplicidad o pérdida en el registro de información

Con las notorias deficiencias del actual método de control y procesamiento de la información, se ha llegado a la conclusión que es necesario contar con un sistema informático a la medida dicha institución.

El sistema informático en ambiente web (SICAFI), trabajará de forma integrada según las necesidades y requerimientos de la institución, permitiendo una personalización y configuración adaptable. El principal enfoque es simplificar la introducción, procesamiento, análisis, resguardo de la información.

Al aceptar y utilizar el sistema informático las diferentes fases de ejecución de operaciones diarias serán más centralizadas permitiendo además la toma de decisiones con la obtención de la información. Mejorando los procesos internos y respondiendo con una mayor eficiencia, tomando en cuenta los siguientes aspectos.

o Simplificación de tiempo en las operaciones realizadas para el manejo de la información.

- o Optimización de los procesos que se desarrollan en la institución.
- o Bitácora de toda actividad realizada por los usuarios.
- o Accesibilidad de la obtención de la información
- o Reportes Exportables en formato PDF.

Beneficiarios directos: Con la implementación del sistema informático se estarían beneficiando la unidad de almacén y activo fijo de la Alcaldía Municipal de San Vicente

Beneficiarios Indirectos: Las personas que serán beneficiadas de forma indirecta con la implementación del Sistema informático propuesto, será en su mayoría la Institución.

## **ALCANCES**

<span id="page-19-0"></span>El sistema será una integración de dos unidades, las cuales tendrán privilegios de acceso restringido. Para cada uno de los formularios integrados a los Módulos planteados se desarrollará el CRUD (Crear, Leer, Actualizar y Borrar).

El sistema informático contara con los siguientes módulos identificados.

## MODULO ALMACEN

- o Suministros
	- o Ingreso de suministros nuevos
- o Inventario de suministros
	- o Adicionar suministros en el stock
	- o Consultar suministros disponibles
- o Kardex
	- o Consultar datos de suministros por fecha
- o Mobiliario y otros
	- o Ingreso de suministros nuevos
	- o Consultar datos disponibles
- o Requisición
	- o Remitir requisición de suministros para almacén
	- o Consultar historial de requisiciones remitidas
- o Control unidades y restricciones
	- o Adicionar unidades
	- o Consulta de unidades
	- o Agregar restricciones
- o Reportes y Consultas

# MODULO ACTIVO FIJO

- o Control de Adquisiciones
	- o Ingreso de entrada
	- o Actualización de adquisición
- o Codificación de Activo
- o Asignar activo
- o Actualización de activo
- o Mobiliario y equipo para activo fijo
	- o Ingreso de equipo
	- o Consultar datos mobiliarios y otros
- o Inventario
	- o Inventario general
	- o Inventario intangible
	- o Inventario tecnológico
	- o Inventarios muebles de oficina
- o Control de mantenimiento de activos
	- o Préstamo
	- o Traslado definitivo
	- o Reparación
	- o Descargo
- o Depreciación

# MODULO CONTROL REQUISICIÓN

- o Requisición de suministros para cada unidad de la institución
- o Consultar historial de requisiciones remitidas

## MODULO UCP

- o Control solicitudes de aprobación
	- o Aprobación o desaprobación de la solicitud de requerimiento de suministros
- o Reportes.

# MODULO ADMINISTRACIÓN DEL SISTEMA

- o Control de usuario al sistema
	- o Actualización de usuario al sistema
- o Control respaldo
	- o Realizar respaldo de base de datos
- o Realizar restauración de base de datos
- o Reportes y Consultas
	- o Bitácora
- o Ayuda del sistema
- <span id="page-21-0"></span>o Acerca de

# **LIMITACIONES**

Cambio en la administración de la Alcaldía Municipal de San Vicente, durante la ejecución del sistema informático SICAFI aun este en proceso para las próximas elecciones de alcalde del próximo año 2024.

# <span id="page-22-1"></span><span id="page-22-0"></span>**CAPÍTULO I: INVESTIGACIÓN PRELIMINAR** 1.1. **MARCO TEÓRICO**

## <span id="page-22-2"></span>*1.1.1. INSTRUMENTO DE INVESTIGACIÓN*

A continuación, se describen las técnicas utilizadas para recolectar información para elaboración del sistema, las cuales son observación y entrevista.

La entrevista es la técnica con la cual el investigador pretende obtener información de una forma oral y personalizada. La información versará en torno a acontecimientos vividos y aspectos subjetivos de la persona tales como creencias, actitudes, opiniones o valores en relación con la situación que se está estudiando. (Torrecilla)

La entrevista es uno más de los instrumentos cuyo propósito es recabar datos, pero debido a su flexibilidad permite obtener información más profunda, detallada, que incluso el entrevistado y entrevistador no tenían identificada, ya que se adapta al contexto y a las características del entrevistado. Es valiosa en el campo de la

(LauraDíaz-Bravo, 2013)

Instrumento para la recolección de datos e información es un dialogo entablado entre dos o más personas para tratar un tema de interés, se utiliza un formato de preguntas y respuestas. Este instrumento facilitará conocer el estado actual de la institución donde se obtendrá la información de cómo realizan sus procesos.

La técnica de recolección de datos más fácil y directa es la observación. Mayormente utilizada para recopilar datos e información verificable de la manera más objetiva posible de lo que ocurre en el mundo real, ya sea para describirlo, analizarlo o explicarlo detallando así las

acciones cotidianas que se realizan en los procesos. La forma más común de observación en el contexto de la recopilación de datos consiste simplemente en observar los comportamientos o acciones de un sujeto en un entorno específico para comprenderlos y registrar lo observado. (safetyculture, 2022)

# <span id="page-23-0"></span>*1.1.2. METODOLOGÍA DE DESARROLLO DEL SOFTWARE: SCRUM*

Actualmente existe una variedad de metodologías para el desarrollo de proyectos, esto debido a que se necesitan estrategias que permitan la entrega temprana de resultados tangibles, y a la respuesta ágil y flexible.

A continuación, se detalla la metodología para el desarrollo del Sistema informático para la institución de la alcaldía Municipal de San Vicente denominado SICAFI

Se optó por el marco de trabajo Scrum, ya que suele ser una metodología ágil, la cual permite desarrollar software rápidamente; y a la vez, responde a los cambios que puedan surgir durante el desarrollo del proyecto por parte del cliente, por tal razón se eligió Scrum.

Scrum es un método para trabajar a partir de iteraciones o Sprint. Es además un medio donde se aplican un conjunto de prácticas y herramientas para trabajar en equipos auto dirigidos cooperativos con el fin de obtener el mejor resultado de un proyecto.

#### *Elementos de Scrum*

#### **El Backlog**

Esto se refiere a una lista ordenada de todas las cosas que se requieren para desarrollar un producto. Contiene todos los requisitos para cualquier corrección que se tenga que hacer a un producto entregable.

Contiene una lista de todas las funciones, requisitos, características, mejoras y arreglos, que constituyen los cambios que tienen que realizarse al producto. Los elementos del backlog del producto tienen una descripción, orden, estimación y valor.

## **Backlog del Sprint**

Se conoce a los elementos del backlog de producto que se han seleccionado para el sprint. El backlog del sprint asegura que todo el trabajo realizado por el equipo de desarrollo es visible y que se puede alcanzar el objetivo del sprint".

"A través de esta metodología se organizan cada una de las fases del proyecto y se asigna el papel que cumplirá cada uno de los integrantes del grupo de desarrollo en forma conjunta.

## **Roles en Scrum**

o Product Owner: Este perfil está íntimamente ligado al cliente, actuando como su voz dentro del proyecto. Es el encargado de garantizar que el proyecto sigue los objetivos marcados en todo momento.

o Scrum Master (o Facilitador): La principal función de este rol es la de ayudar al Scrum team para conseguir cumplir con las previsiones establecidas a la hora de abordar el proyecto. Se encarga de facilitar todo lo necesario para superar problemas y obstáculos, y de garantizar el flujo de información entre todos los participantes en un sprint.

o Equipo Scrum: Es recomendable un pequeño grupo de personas con las habilidades transversales necesarias para realizar el trabajo (análisis, diseño, desarrollo, pruebas, documentación, etc.).

#### **Artefactos**

o Pila del producto: relación de requisitos del producto, no es necesario excesivo detalle. Lista en evolución y abierta a todos los roles. El propietario del producto es su responsable y quien decide.

o Pila del sprint: requisitos comprometidos por el equipo para el sprint con nivel de detalle suficiente para su ejecución.

o Incremento: parte del producto desarrollada en un sprint, en condiciones de ser usada (pruebas, codificación limpia y documentada).

#### **Planificación del Sprint**

Al inicio del proyecto se llevará a cabo una reunión de planificación de cada Sprint, por cada Fase que contempla el proyecto completo. Se pretende en esta reunión:

o Seleccionar que trabajo se realizará para cada Sprint.

o Se preparará, con el equipo Scrum, el Sprint Backlog que detalla el tiempo y el esfuerzo que se llevará hacer cada parte del sprint.

o Se comunicará al Product Owner cuánto trabajo es probable que se realice durante cada Sprint.

# **Revisión de Sprint**

o Se revisará el trabajo que fue completado y el que está incompleto.

o Se presentará el trabajo completado a los interesados a través de una demostración.

# **Retrospectiva del Sprint**

Después de cada sprint, se realizará una retrospectiva del propio sprint, en la cual todos los miembros del equipo dejaran plasmado sus impresiones sobre el sprint recién superado. El propósito de esto será realizar una mejora continua del proceso." (Alvayero y Enrique, 2018).

# **Etapas del ciclo de vida del software a seguir**

o Análisis de requerimientos: Se utilizarán las historias de usuario de Scrum para describir los requerimientos del cliente.

o Diseño del sistema: Se utilizarán los siguientes diagramas para diseñar el Sistema:

- a) Diagrama Conceptual de base de datos.
- b) Diagrama Físico de base de datos.

o Codificación: Se utilizará como lenguaje de programación PHP para desarrollar los módulos del proyecto y MySQL como gestor de Bases de Datos, los cuales son gratuitos.

o Pruebas y documentación: Se realizarán las pruebas del sistema informático en cada sprint que se desarrolle. Además de su correspondiente documentación.

# <span id="page-25-0"></span>*1.1.3. FACTIBILIDADES*

o Factibilidad Técnica

Evalúa si el equipo y software están disponibles y si tienen las capacidades técnicas requeridas por cada alternativa del diseño que se esté considerando.

Factibilidad se refiere a la disponibilidad de los recursos necesarios para llevar acabo los objetivos o metas señalados, la factibilidad se apoya en 3 aspectos básicos: Operativo, Técnico, Económico

o Factibilidad Económica

Incluyen análisis de costos y beneficios asociados con cada alternativa del proyecto.

Conclusión

El éxito de un proyecto está determinado por el grado de factibilidad que se presente en cada una de los tres aspectos anteriores. Para esto se realiza un estudio de factibilidad que sirve para recopilar datos relevantes sobre el desarrollo de un proyecto y en base a tomar la mejor decisión.

o Factibilidad Operativa

Comprende una determinación de la probabilidad de que un nuevo sistema se use como se supone.

## <span id="page-26-0"></span>*1.1.4. ENFOQUE DE SISTEMAS*

Es un esquema metodológico que sirve como guía para la solución de problemas, en especial hacia aquellos que surgen en la dirección o administración de un sistema, al existir una discrepancia entre lo que se tiene y lo que se desea, su problemática, sus componentes y su solución. El enfoque de sistemas son las actividades que determinan un objetivo general y la justificación de cada uno de los subsistemas, las medidas de actuación y estándares en términos del objetivo general, el conjunto completo de subsistemas y sus planes para un problema específico. (unam.mx)

Las entradas son los elementos de que el sistema puede disponer para su propio provecho. Las salidas son los objetivos resueltos del sistema; lo que éste se propone, ya conseguido. El proceso lo forman las «partes» del sistema, los «actos específicos».

# <span id="page-27-0"></span>*1.1.5. DEFINICIÓN DEL DIAGRAMA DE ISHIKAWA*

#### **¿Qué es el diagrama de Ishikawa?**

Es una herramienta que permite representar un problema o enfoque central y sus causas de una forma visual, donde el problema representa la «cabeza del pescado», de la que emerge una espina central. Desde allí se derivan las causas mayores o espinas grandes. A su vez, las espinas grandes pueden estar conformadas por espinas más pequeñas también llamadas causas menores.

Este esquema también conocido como diagrama de causa-efecto se basa en la premisa de que todo problema tiene una causa; algo que está mal en un proceso, por tanto, hay que identificar de dónde surgen las acciones que están conformando ese problema. El diagrama de Ishikawa recibe su nombre por su estructura como el esqueleto de un pescado. (Betancourt, 2016)

Los elementos del diagrama de pescado son: cabeza, espina y espinas menores.

o Cabeza: Emerge de la espina central y en esta parte se representan los problemas.

o Espina: Salientes de la espina central, pueden existir muchas o pocas espinas, dependiendo de las posibles causas que estén provocando el problema en cuestión.

o Espinas menores: Las espinas grandes también incluyen espinas más pequeñas, con las que se determinan las causas menores.

### **Pasos para elaborar un diagrama**

Este diagrama se interpreta de izquierda a derecha, pero se inicia de derecha a izquierda, eligiendo el problema que corresponde a la cabeza del pescado.

o Identificación del problema: este deberá ser concreto y que se limite a lo que realmente se necesita.

o Establecer categorías: una vez identificado el problema, se procede a establecer las categorías que se abarcaran y que son esenciales incluir en el diagrama de Ishikawa. Estas categorías, serán como los subtemas que englobara una serie de causas.

28

o Lluvia de ideas: es la aportación de todas las causas posibles que encaje en cada una de las categorías.

o Ordenar y añadir causas: posterior a las causas que se obtuvo en la lluvia de ideas. Este será necesario ordenarlos de acuerdo a la categoría en la que pertenece. Al mismo tiempo de plasmar las causas en las respectivas espinas de la categoría respectiva.

o Profundizar las causas: Lo conveniente es optar por profundizar en cada una de las causas. Asignando sub-causas en las causas principales que se integraron en un principio.

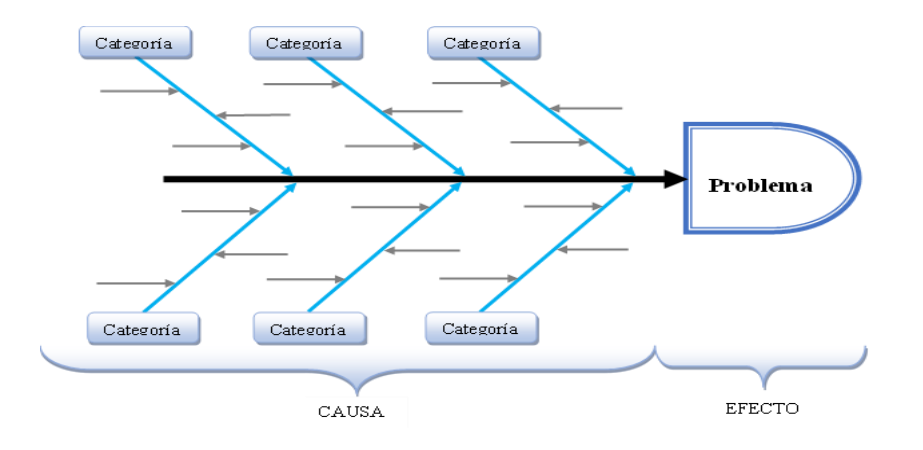

*Ilustración 1 Ejemplo diagrama de Ishikawa*

#### <span id="page-28-1"></span><span id="page-28-0"></span>1.2. **ANTECEDENTES**

El Municipio fue Creado durante la Administración del Primer Jefe de Estado y optimate de la Independencia Centroamericana Juan Manuel Rodríguez, el 12 de junio de 1824 y funcionó como Capital de El Salvador entre 1834 a 1840.

La Alcaldía Municipal de San Vicente consta de varias edificaciones (Anexos), las cuales se encuentran cerca de la Alcaldía Municipal, ambas con techos de lámina, construidas de ladrillo y bloque, una parte con segundo nivel, sistema de construcción mixto, con modificaciones en algunas áreas a través del tiempo. El Archivo Central está ubicado dentro de la Alcaldía Municipal y fue construido en el año 2019, su estructura está hecha a base de polín C Chapa 16 Galvanizado y Tabla Roca para Interior y Exterior, soporte antisísmico, posee Áreas de: Gestión Documental, Archivo Central, Área de Trabajo y Área de Consulta. (Toda la planta baja).

Funciones principales establecidas en el Código Municipal de la Alcaldía de San Vicente: crear, modificar y suprimir tasas y contribuciones públicas para la realización de obras

determinadas dentro de los límites que una Ley Establezca por su calidad de Autónomo, el municipio por medio de las autoridades locales, puede además decretar su presupuesto de ingresos y egresos. Basados en los impuestos, tasas y otras contribuciones que el municipio recauda. La Unidad de ganadería se encuentra ubicado en el nuevo anexo que se encuentra frente a las instalaciones de Del sur San Vicente, ex local de Correos El Salvador.

Actualmente la unidad de activo fijo cuenta con 3 personas que son responsables de los registros de dichos datos y posee equipo que son 2 computadoras de escritorio además de una impresora multifuncional con lo que realizan sus operaciones diarias, la unidad de almacén cuenta con una persona que es la encargada del funcionamiento de la unidad de registrar la información y distribuir los suministros dispone de 1 computadora de escritorio y una impresora multifuncional con los que realiza sus actividades diarias. El horario de atención de la alcaldía es de lunes a viernes de 8:00 de la mañana a 4:00 de la tarde.

#### <span id="page-29-0"></span>1.3. **FACTIBILIDADES**

# *1.3.1. TÉCNICA*

<span id="page-29-1"></span>Mediante esta factibilidad se establece si el sistema propuesto puede desarrollarse con los recursos técnicos con que cuenta el equipo de desarrollo; esto se hace considerando la disponibilidad de los recursos existentes en términos de hardware, software y recurso humano, o sea la existencia de la tecnología y el conocimiento necesario para establecer que sea factible técnicamente el desarrollo del proyecto.

A continuación, se detalla las características del equipo de desarrollo:

# *1.3.1.1. Hardware*

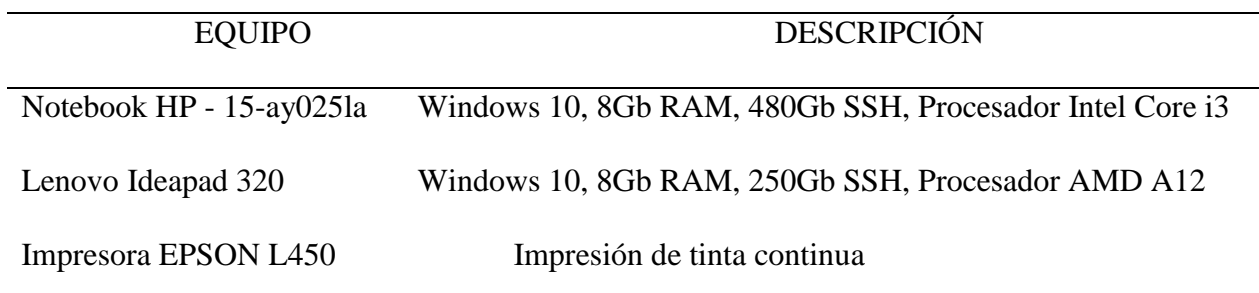

<span id="page-30-0"></span>**Nota:** datos proporcionados por los miembros del equipo de desarrollo.

*Tabla 1Hardware*

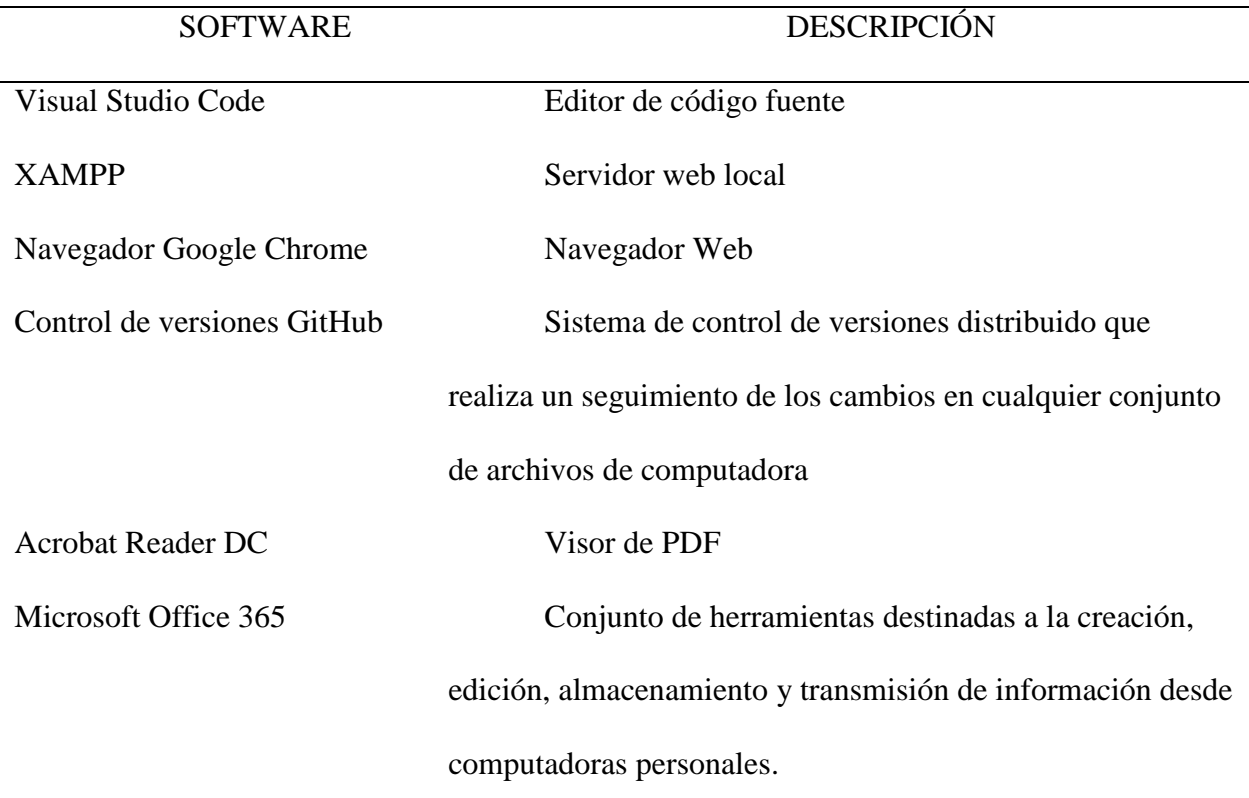

# *1.3.1.2. Software*

<span id="page-30-1"></span>**Nota:** datos proporcionados por los miembros del equipo de desarrollo.

*Tabla 2 Software para el desarrollo del proyecto*

## *1.3.1.3. Recurso humano*

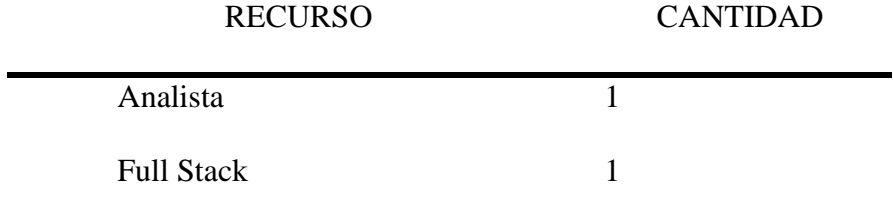

**Nota:** datos proporcionados por los miembros del equipo de desarrollo.

*Tabla 3 Recurso humano para el desarrollo*

<span id="page-31-1"></span>Todo lo antes mencionado es muy importante y todas esas partes tienen determinados requerimientos de capacidad para el sistema a realizar.

## *1.3.1.4. Institución*

Evaluando el hardware existente que posee la institución, este tiene el equipo tecnológico ideal para la implementación del sistema.

Cabe mencionar que hará una pequeña inversión para adquirir el dispositivo a usar en la unidad de Almacén, que es el lector de barra.

# CONCLUSIÓN DE FACTIBILIDAD TÉCNICA.

Con base en la información anterior se concluye que el proyecto es técnicamente factible, ya que cuenta con equipo necesario para la implementación del Sistema Informático.

#### *1.3.2. OPERATIVA*

<span id="page-31-0"></span>Para determinar si la factibilidad operativa fue factible se utilizaron los elementos del análisis PIECES, el cual sirve para identificar si las personas involucradas en el proceso están o no de acuerdo con la elaboración del sistema Informático y además conocer si los beneficios proporcionados serán mayores a los obtenidos

La factibilidad operativa depende de los recursos humanos disponibles para el proyecto, e involucra proyectar si el sistema operará y será utilizado una vez que esté instalado. Los factores a tomar en cuenta para evaluar la factibilidad operativa del proyecto a continuación es la información obtenida en la entrevista realizada a los jefes de las unidades de Almacén, Activo fijo (Ver, "Cuestionario Factibilidad Operativa.").

### **Prestaciones.**

Con la implementación del sistema Informático se ofrece una reducción en el tiempo de realización de las tareas diarias con respecto al sistema actual.

#### **Información.**

El Sistema propuesto proporcionará el acceso a la información de una manera segura en consultas y reportes que permitirán a los usuarios acceder a la información ordenada para los usos y usuarios correspondientes ya que las diferentes unidades podrán tener acceso dependiendo de los privilegios, permisos e información que requiera cada unidad, mejorando así el flujo de información, y demás procesos en el momento oportuno.

# **Economía.**

La reducción de gastos en la utilización de papel al llenar cada movimiento para el control de activo fijo en un formulario al igual que en la unidad de almacén al tener restricción de pedidos.

# **Control.**

Toda la información almacenada está protegida contra intrusos y personas no autorizadas a través de niveles de seguridad que permitirán el acceso solamente a los datos que le conciernan.

#### **Eficacia.**

Para lograr que los procesos y las actividades se realicen de forma eficaz es necesario lograr la interacción de los distintos procesos de manera que funcionen como conjunto o sistema y no de manera aislada.

#### **Servicio.**

Se proporciona la fiabilidad del manejo de la información que le concierne a cada unidad y a los empleados la posibilidad de brindar un mejor rendimiento en sus labores diarias de manera más ágil.

Se verifica la aceptación del Sistema Informático, como lo muestran las encuestas con lo que se garantiza el nivel de aprobación y el compromiso de los empleados de la Alcaldía Municipal

a capacitarse para el correcto manejo de la aplicación, se detectó que no hay resistencia al cambio. Según las entrevistas realizadas al personal que labora, la mayor parte de las personas opinan que por el hecho de estar un poco familiarizados con el uso de equipo informático no existirá cierta resistencia al cambio ya que se requiere la aplicación informática. Por lo consiguiente solo se necesitaría de capacitaciones para el acoplamiento y adaptación del nuevo sistema, aumentando así los beneficios con respecto a cada labor que se realiza en las diferentes unidades

## CONCLUSIÓN DE FACTIBILIDAD OPERATIVA.

Con lo escrito anteriormente se concluye que el proyecto es factible operativamente, debido a la actitud optimista por parte de los empleados ante la propuesta ya que admiten la necesidad de una herramienta que mejore la forma en que realizan sus labores además el personal está comprometido a colaborar con el desarrollo brindando la información necesaria requerida , también se han comprometido a darle buen uso y esperan con mucho interés ver finalizado el proyecto y comenzar a utilizar la aplicación.

# *1.3.3. ECONÓMICA*

<span id="page-33-0"></span>Un presupuesto es un plan de las operaciones y recursos de una empresa, que se formula para lograr en un cierto periodo los objetivos propuestos y se expresa en términos monetarios. En esta parte se especifican todos los gastos asociados a la realización del proyecto informático entre los cuales podemos mencionar recursos humanos, equipo informático a utilizar, diversos recursos materiales, servicios asociados al uso de oficina y 5% provisional para cualquier gasto adverso no contemplado.

#### *1.3.3.1. RECURSOS HUMANOS*

Personas que son necesarias para la realización del proyecto las cuales desempeñaran diferentes habilidades, funciones y aptitudes que garanticen la culminación del proyecto informático en el tiempo estipulado.

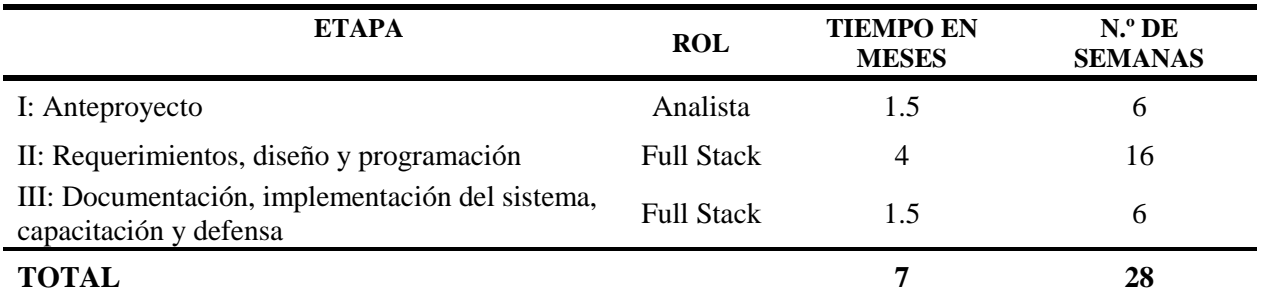

<span id="page-34-0"></span>**Nota: E**n este apartado se especifican las etapas que tendrá el desarrollo del sistema informático desde su planeamiento hasta su culminación, detallando el tiempo en meses por cada etapa; el tiempo para la culminación del proyecto de principio a fin es de 7 meses igual a 28 semanas.

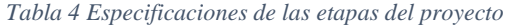

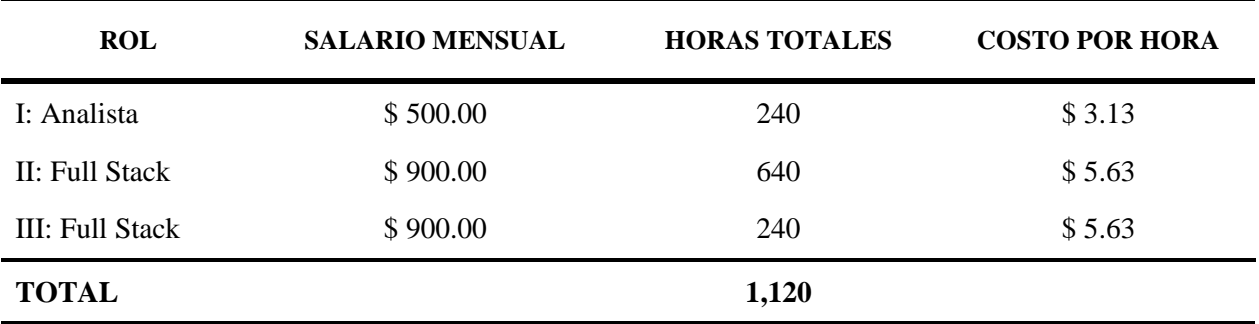

<span id="page-34-1"></span>**Nota:** Las horas totales, teniendo en cuenta que por día son 8 horas laborales, a la semana serian 40 horas entonces 40 horas por el número de semanas según la duración de cada etapa. Etapa I: 40\*6=240. Etapa II: 40\*16=640. Etapa I: 40\*6=240. Ahora el costo por hora seria aplicando 20 días laborales al mes: salario mensual/20 horas laborales/8 horas diarias. Salario estimado mínimo para personal sin experiencia fueron obtenidos e[n https://tusalario.org/elsalvador](https://tusalario.org/elsalvador)

*Tabla 5 Salario mensual y costo por hora del recurso humano*

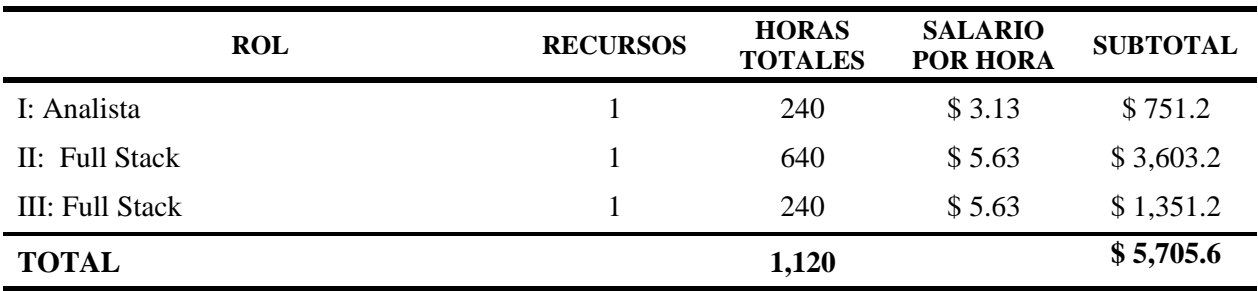

<span id="page-34-2"></span>**Nota:** Se estima un total de 2 recursos para el desarrollo del proyecto que dura 7 meses, con un total de 1,120 horas laborales. El subtotal por etapa seria la multiplicación de: el número de recursos \* horas totales por etapa \* el salario por hora.

*Tabla 6 Salario del recurso humano especificado por etapa*

## *1.3.3.2. HARDWARE PARA EL DESARROLLO*

A continuación, se detalla las características del equipo informático utilizado para el desarrollo del sistema informático

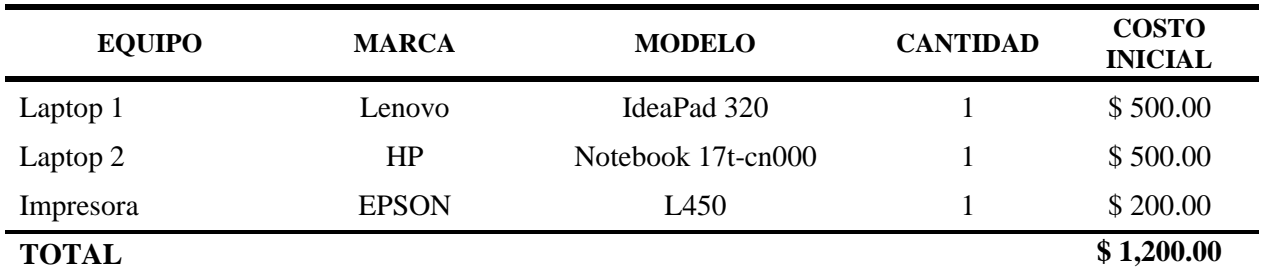

<span id="page-35-0"></span>**Nota:** Los datos fueron proporcionados por cada uno de los miembros del equipo de desarrollo.

*Tabla 7Recurso tecnológico para el desarrollo del proyecto*

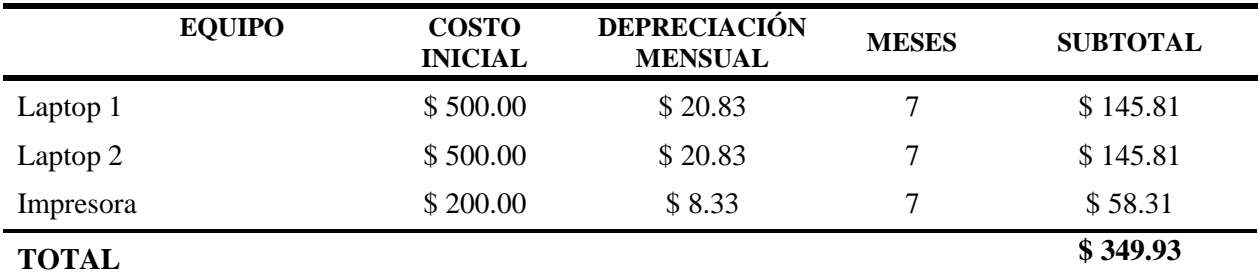

<span id="page-35-1"></span>**Nota:** La depreciación de los equipos informáticos fue realizada por el método de depreciación lineal utilizando como marco legal, la Cantidad de años que establece la Ley de Impuesto sobre la renta de El Salvador.

*Tabla 8 Costo de depreciación del equipo informático que se utilizara para el desarrollo del sistema*

# **1.3.3.3.** SOFTWARE DE DESARROLLO.

Para el desarrollo del proyecto, los softwares a utilizar durante los 7 meses de duración,

son los siguientes:
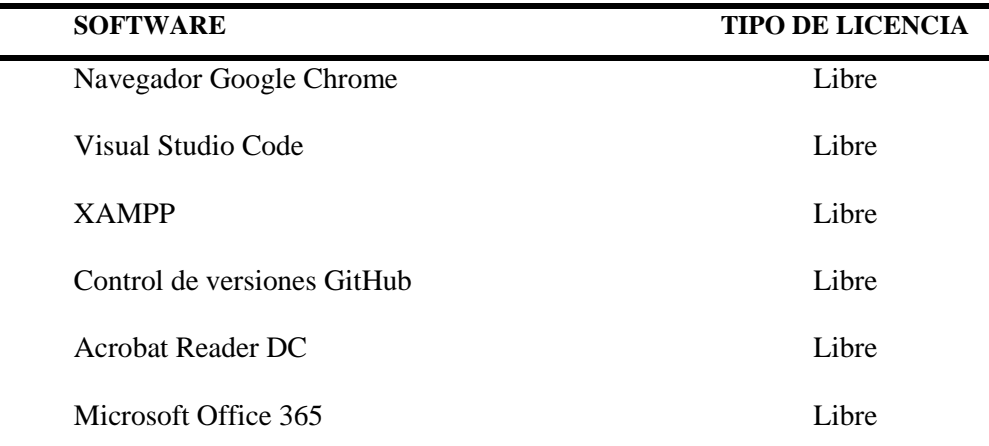

**Nota:** Los softwares de desarrollo a utilizar son de libre uso, excepto Office 365, tomando en cuenta que,

a la hora de adquirir el equipo, trae consigo la licencia.

*Tabla 9 Software requerido para el desarrollo del proyecto*

#### *1.3.3.4.* **M**ATERIALES

En este apartado se muestra un recuento de los materiales que se planean utilizar durante el proceso de la elaboración del sistema.

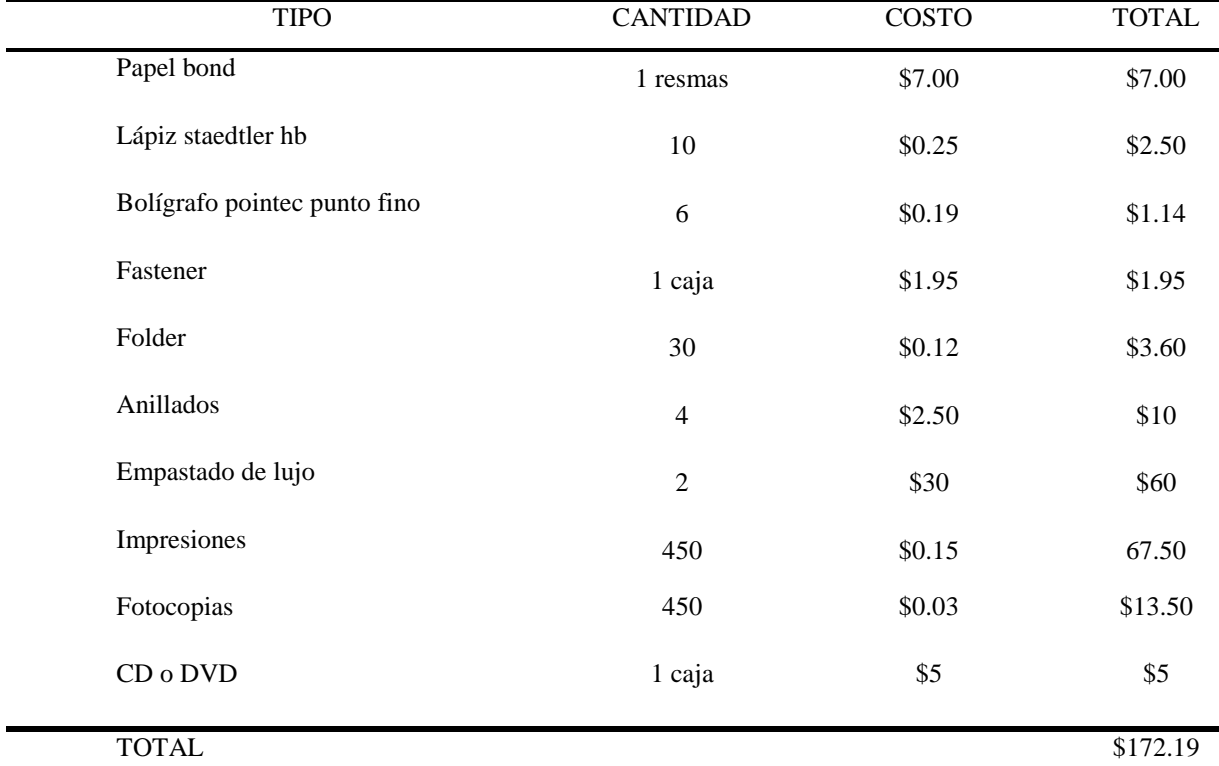

Nota: **El cálculo se realizó de la siguiente forma el costo unitario multiplicado por la cantidad para dar como resultado el subtotal de cada material.**

*Tabla 10 Materiales para a utilizar para la elaboración del sistema*

#### *1.3.3.5. SERVICIOS*

Los servicios son costos fijos para un proyecto es decir serán los mismos mientras este esté en ejecución, los servicios considerados son internet, agua y energía eléctrica.

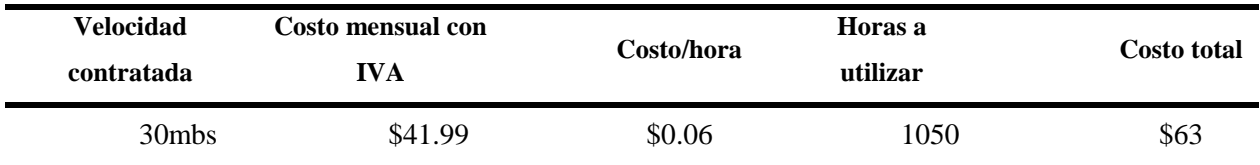

**Nota:** El precio ha sido recuperado del sitio de Tigo (Véase https://www.tigo.com.sv/planes) y se aplica un valor de IVA correspondiente al 13% que es el impuesto vigente en la República de El Salvador. El cálculo resulta del precio con IVA del internet dividido por los 30 días del mes y a eso dividido entre las 24 horas para obtener el valor por hora del consumo del internet, con 8 horas por los 5 días de la semana por las 28 semanas (7 meses) que durará el desarrollo del proyecto nos da como resultado las horas de consumo, para obtener el costo total se debe multiplicar las horas de consumo y el valor por hora.

#### *Tabla 11 Costo de servicio de internet*

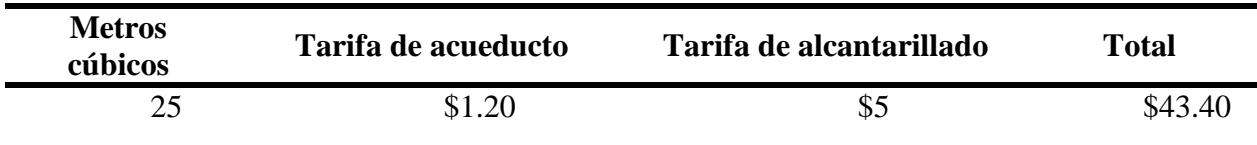

**Nota:** Los costos fijos de agua fueron obtenidos de la página oficial de ANDA en base a los costos por metro cúbico consumido

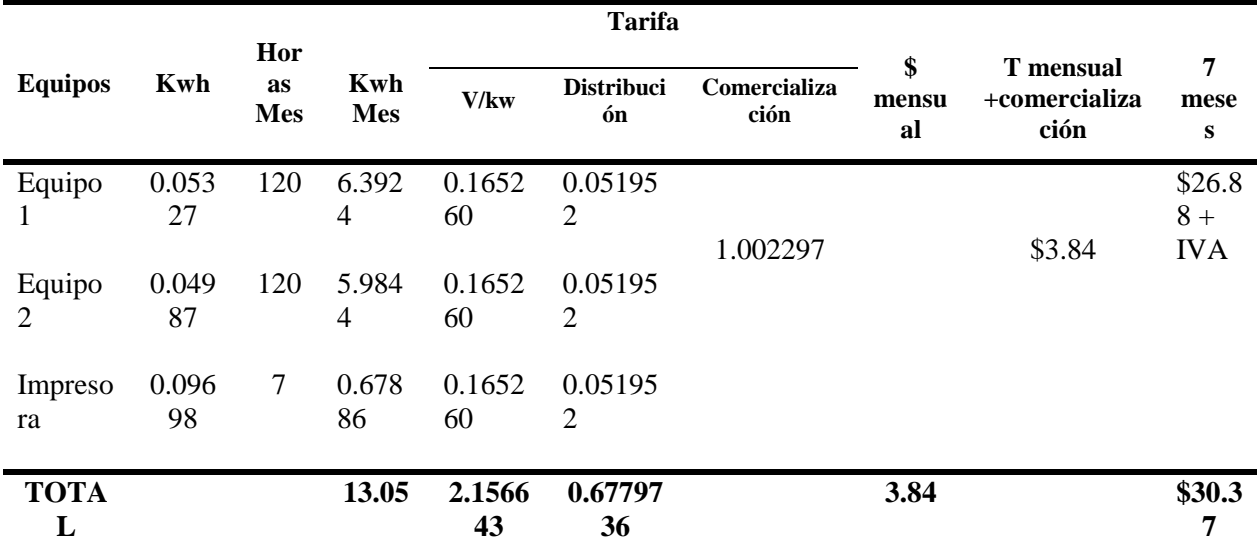

*Tabla 12 Costo de consumo de agua potable*

**Nota:** Los costos se obtuvieron de la página oficial del sur.

*Tabla 13 Costo de energía eléctrica*

## *1.3.3.6. RESUMEN DE INVERSIÓN INICIAL*

Luego de haber obtenido todos los costos a los que se incurrirá para la elaboración de este proyecto podemos obtener el total de ejecución, que se puede visualizar más detalladamente en la siguiente tabla

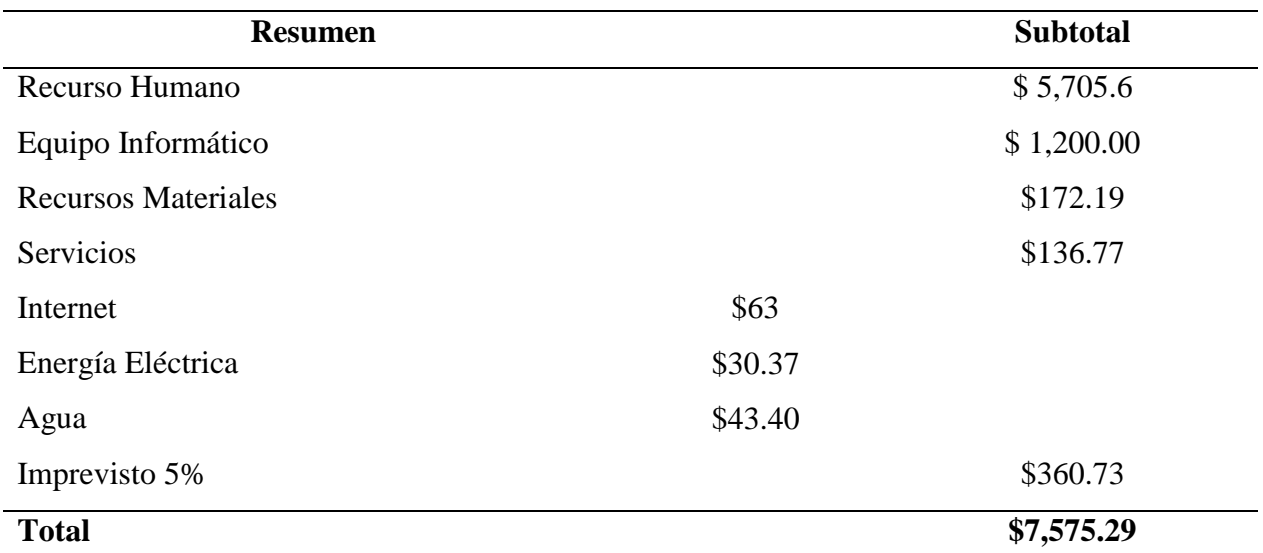

**Nota:** Resumen de costos incurridos en todo el proyecto, el cálculo de imprevisto es el 5% de contingencia del proyecto.

*Tabla 14 Resumen de inversión inicial*

## CONCLUSIÓN DE FACTIBILIDAD ECONÓMICA

Con base en la información anterior, podemos afirmar que el proyecto es factible económicamente con respecto al desarrollo e implementación del sistema informático.

## **CAPÍTULO II: SITUACIÓN ACTUAL**

## 2.1. **DESCRIPCIÓN DE LOS PROCESOS ACTUALES**

En la unidad de almacén y activo fijo de la alcaldía municipal de San Vicente se encontró diversos procesos que realizan en sus actividades diarias.

En la unidad de almacén los jefes de cada unidad solicitan por medio de una nota los suministros que requieren, esta nota es llevada a la unidad de UCP y ellos son los encargados de aprobar dicha solicitud, cuando ya es aceptada se dirigen a la unidad de almacén y la encargada de dicha unidad comienza a verificar insumo por insumo y si no tienen disponible solo lo tachan una vez concluido el pedido le sacan copia a la solicitud para anexarlo a la carpeta y procede a registrar los insumos entregados en la kardex además de llevar un registro aparte de los artículos que van a ser codificados por activo fijo.

La unidad de activo fijo se revisa las facturas de los artículos que se han adquirido en ellos clasifican si los bienes son nuevos o donados, se verifica el equipo adquirido que no venga defectuoso para proseguir con la asignación del código, checan las características del equipo y lo luego lo registran en el inventario el cual lo manejan como uno solo que es el inventario general a la hora de entregar los informes se les dificulta ya que no tienen clasificado por unidad lo que hace que se retrasen las actividades.

En el proceso de solicitud de requisición de almacén hace un listado de los productos que necesita y la lleva a la unidad de UCP ya que ellos son los encargados de realizar las compras en dicha institución una vez adquiridos son llevados a la unidad de almacén para su distribución.

Actualmente la institución no cuenta con ningún sistema que le permita llevar un seguimiento eficiente de todos los procesos que realiza la unidad de almacén y activo fijo, ni le permite visualizar de manera clara los datos que son de importancia de la misma manera no generan reportes para su posterior análisis o la necesidad que se requiera dicha información.

## *2.1.1. ENFOQUE DE SISTEMAS ACTUAL*

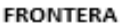

Beneficiarios de los servicios que brindan la unidad de almacén y activo fijo, empleados de las dos unidades

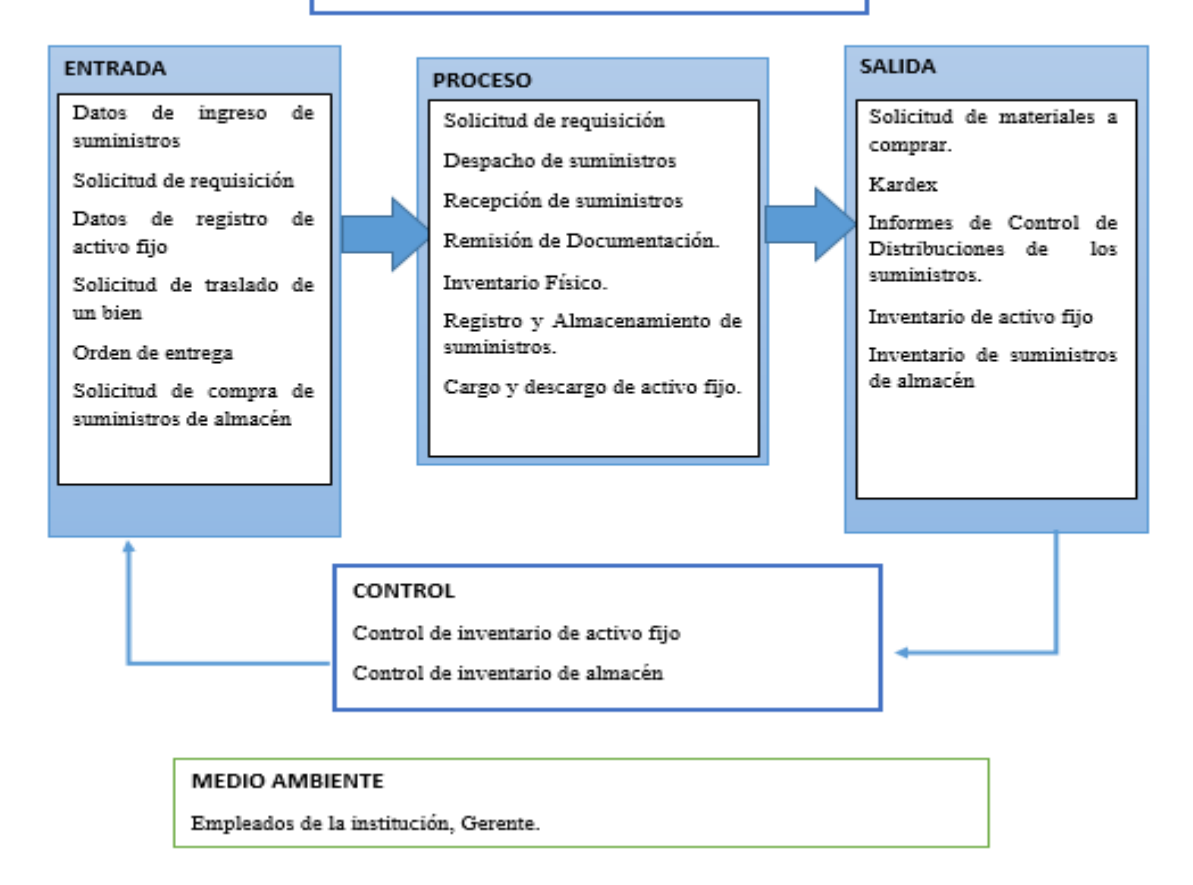

*Ilustración 2 Enfoque de sistema actual*

## *2.1.2. DESCRIPCIÓN DE LOS ELEMENTOS DEL SISTEMA*

## **Entradas**

o Datos de ingreso de suministros: son los datos proporcionados, donde se encuentran, el nombre, descripción y cantidad del producto.

o Solicitud de requisición: son datos donde se encuentra, el nombre del jefe de la unidad y la cantidad de suministros que necesita.

o Datos de registro de activo fijo: son los datos proporcionados, donde se encuentran, el nombre, descripción, fecha de adquisición, si es donado o comprado, precio.

o Solicitud de traslado de un bien: son datos donde se especifica cuando un bien de activo fijo se traslada a otra unidad donde está, las especificaciones del bien, de que unidad viene el responsable al igual que a la unidad donde será trasladado.

o Orden de entrega: son datos donde se especifica los suministros entregados al solicitante.

o Solicitud de compra de suministros de almacén: son los datos que sirven para hacer la compra de suministros faltantes, donde se encuentra nombre del producto, cantidad.

#### **Salidas**

o Solicitud de materiales a comprar: son los suministros que se necesitaran para seguir proporcionándolos en la institución.

o Kardex: son los datos donde se visualizan los movimientos de entrada y salida de suministros del inventario.

o Informes de Control de Distribuciones de suministros: son datos donde se reflejan las distribuciones realizadas de suministros del inventario.

o Informe de inventario de activo fijo: es un resumen donde se refleja la cantidad de artículos y movimientos con los que cuenta la institución.

o Informe de inventario de suministros de almacén: es un resumen donde se refleja la cantidad de suministros y movimientos con los que cuenta la institución.

#### **Control**

o Control de inventario de activo fijo: Es donde se llevan los datos generales de los diferentes inventarios de activo fijo.

o Control de inventario de almacén: Es donde se llevan los datos generales del inventario de almacén.

## **Medio Ambiente:**

o Empleados de la institución, Gerente: es la información que reciben o proporcionan, peticiones y respuestas para que la institución pueda desempeñar mejor sus labores.

## **Frontera:**

o Beneficiarios de los servicios que brindan la unidad de almacén y activo fijo, empleados de las dos unidades.

## 2.2. **PLANTEAMIENTO DEL PROBLEMA**

A continuación, se describe la problemática encontrada en la unidad de Almacén y Activo Fijo de la Alcaldía Municipal de San Vicente, aplicando el diagrama de Ishikawa.

#### *2.2.1. DIAGRAMA DE ISHIKAWA*

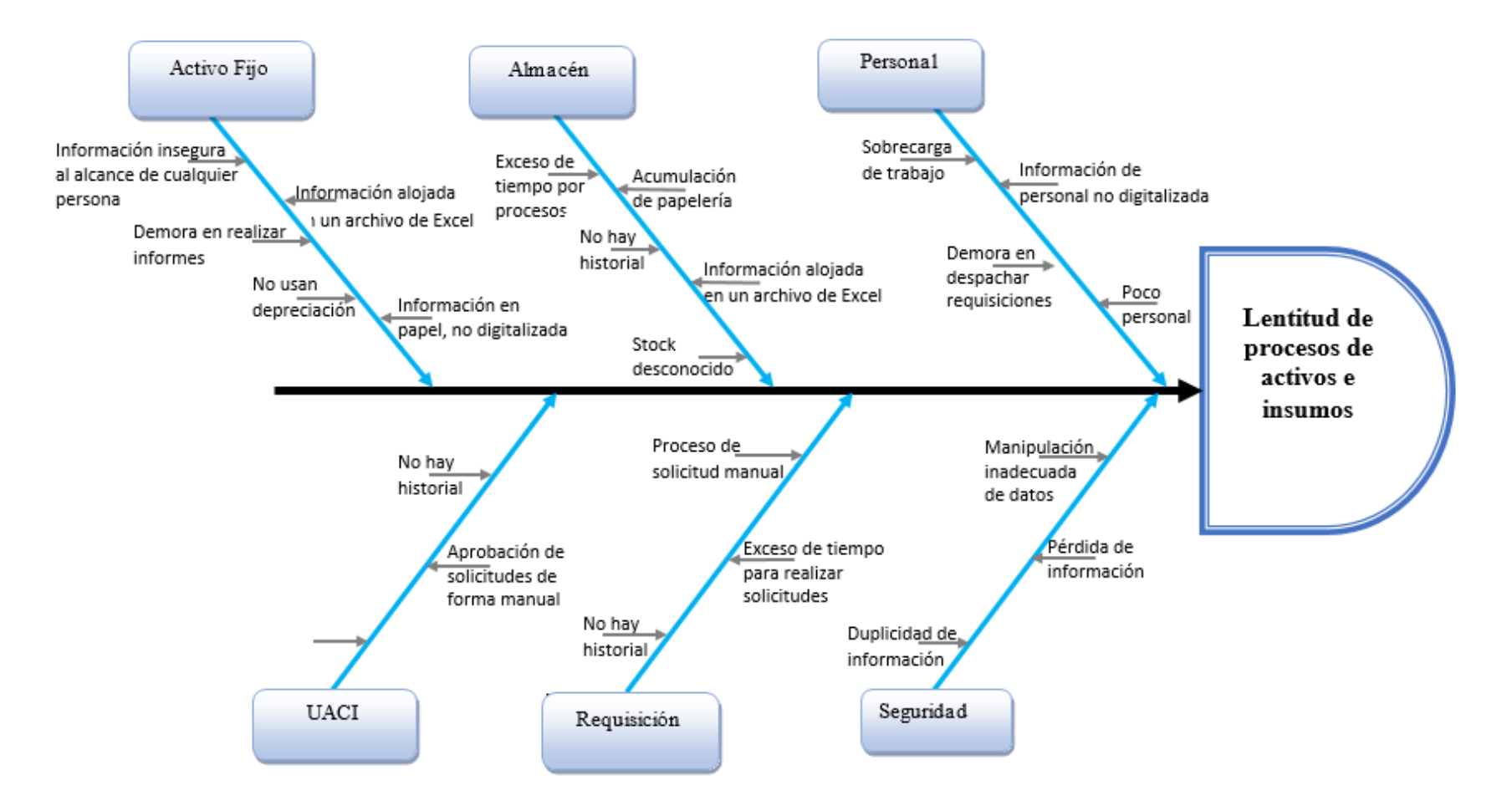

*Ilustración 3 Diagrama de Ishikawa*

## *2.2.2. DESCRIPCIÓN DEL DIAGRAMA DE ISHIKAWA*

o **Activo Fijo:** Esta área es la encargada de registrar el equipo tangible e intangible que entra a la institución, además de registrar cada uno de los movimientos de los equipos, esto genera acumulación de papelería, puesto que no se cuenta con una base de datos, se lleva un control en un archivo de Excel, el cual ocasiona demora al momento de generar los informes

o **Almacén:** Es la unidad encargada de distribuir los insumos a toda la institución, dichos insumos están registrados en un archivo de Excel el cual no muestra la información en tiempo real, lo que impide saber el stock de cada suministro. La entrega de suministros a cada jefe de unidad es un proceso lento y se efectúa de forma manual, lo que ocasiona acumulación de papelería.

o **Personal:** La unidad de Almacén cuenta solamente con un recurso humano, encargado de despachar cada una de las requisiciones que ingresan, esto causa que la entrega de suministros sea lenta ya que todo el proceso se realiza de forma manual.

o **La unidad de Activo Fijo** por su parte posee tres recursos humanos, encargados de llevar el control del equipo de toda la institución, por lo cual, cada proceso se hace de forma manual.

o **UCP:** El jefe de esta unidad, es el encargado de aceptar o denegar cada requisición para que posteriormente sea remitida a almacén para ser procesada, cabe recalcar que este proceso se efectúa de forma manual y no poseen un historial de requisiciones aceptadas o rechazadas.

o **Requisición:** Solicitudes remitidas por jefe de unidad para solicitar suministros, dicho proceso de forma manual conlleva un determinado exceso tiempo, ya que primero deberá pasar por UCP para ser aceptado y luego llegar a almacén para ser despachado.

o **Seguridad:** Esta parte es de gran importancia para la institución ya que de ella depende la integridad y resguardo de información**,** en ambas unidades antes mencionadas no poseen resguardo de la información que manejan, esto produce pérdidas, duplicidad y mala manipulación de datos.

## **CAPITULO III: REQUERIMIENTOS.**

# **3.1. REQUERIMIENTOS INFORMÁTICOS**

## **3.1.1. HISTORIAS DE USUARIOS**

Las historias de usuarios tratan de describir los requerimientos necesarios por medio del uso de un lenguaje sencillo. A continuación, se presentan las historias de los usuarios beneficiados en la implementación del sistema que brindaron en los sprint correspondientes a las diferentes áreas dentro de la institución.

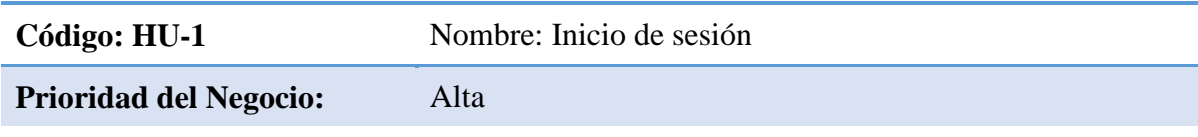

Descripción:

Como usuario del sistema, quiero tener una interfaz al acceder a la plataforma luego de haber iniciado sesión, para poder tener una rápida disposición de todas las opciones dentro de la misma.

## **Criterios de Aceptación:**

Inicio de sesión exitoso

Dado que el usuario se encuentra en pantalla de inicio cuando inicia sesión entonces usuario visualiza la pantalla inicial de la plataforma.

## Inicio de sesión fallido

Dado que el usuario se encuentra en pantalla de inicio cuando sus credenciales de inicio de sesión no son válidas entonces usuario visualiza pantalla de inicio de sesión.

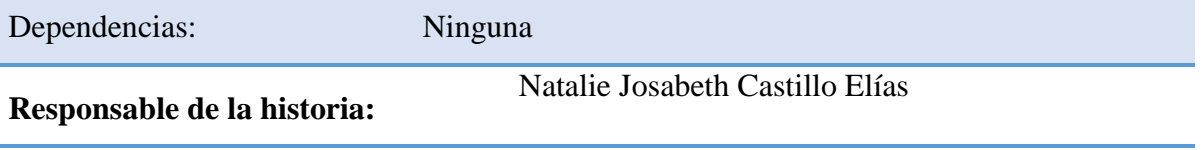

*Tabla 15 historia de usuario inicio de sesión*

**Código: HU-2** Nombre: Modulo Activo Fijo

## **Prioridad del Negocio:** Alta

Descripción:

Como usuario del sistema, quiero tener una interfaz al acceder a la plataforma luego de haber iniciado sesión, para poder tener una rápida disposición de todas las opciones dentro de la misma.

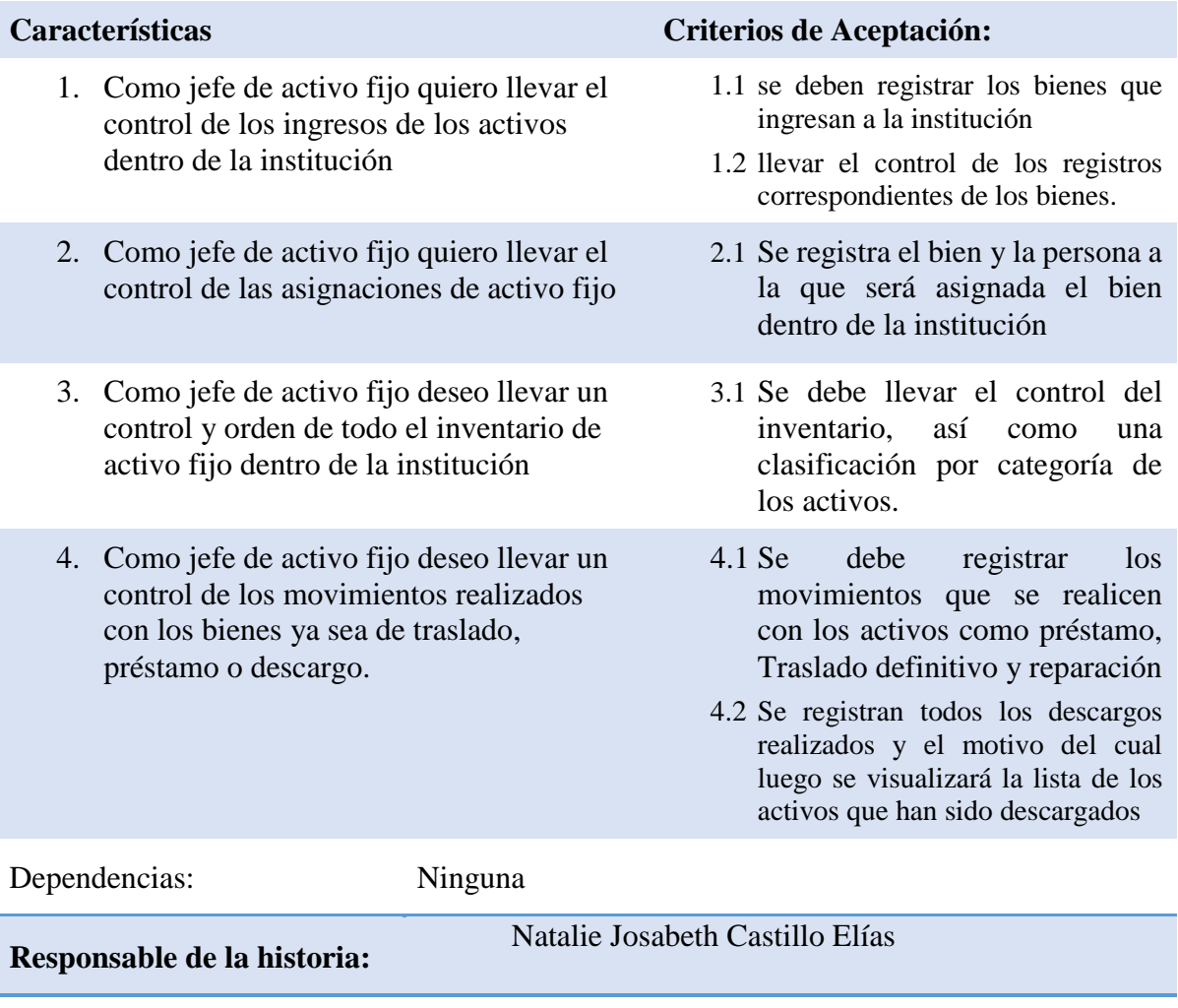

*Tabla 16 Historia de usuario activo fijo*

**Código: HU-3** Nombre: Modulo Almacén

## **Prioridad del Negocio:** Alta

## Descripción:

Como usuario del sistema, quiero tener una interfaz al acceder a la plataforma luego de haber iniciado sesión, para poder tener una rápida disposición de todas las opciones dentro de la misma.

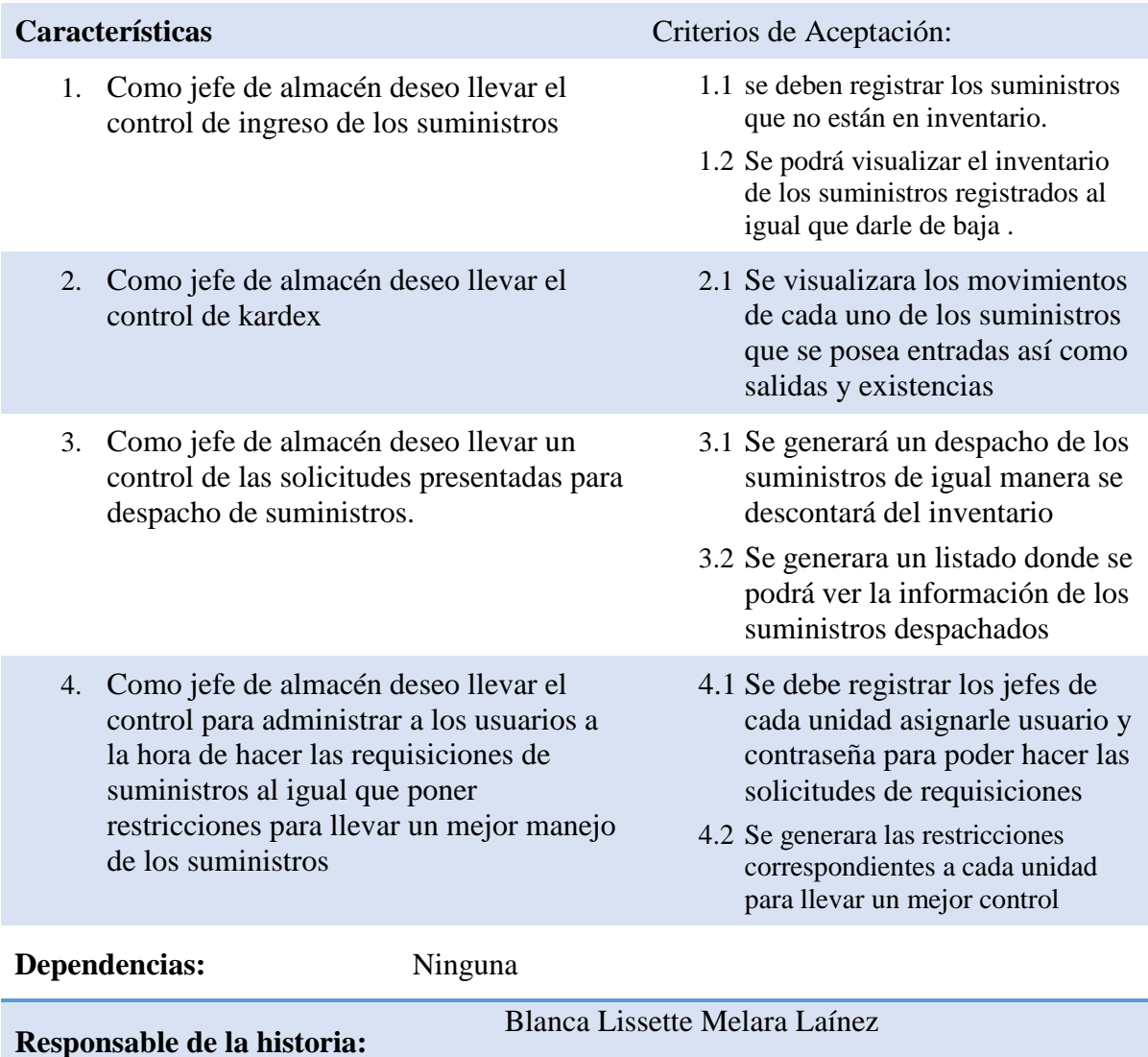

*Tabla 17 Historia de usuario almacén*

Código: HU-4 Nombre: Modulo Requisición

## **Prioridad del Negocio:** Alta

## Descripción:

Como usuario del sistema, quiero tener una interfaz al acceder a la plataforma luego de haber iniciado sesión, para poder tener una rápida disposición de todas las opciones dentro de la misma.

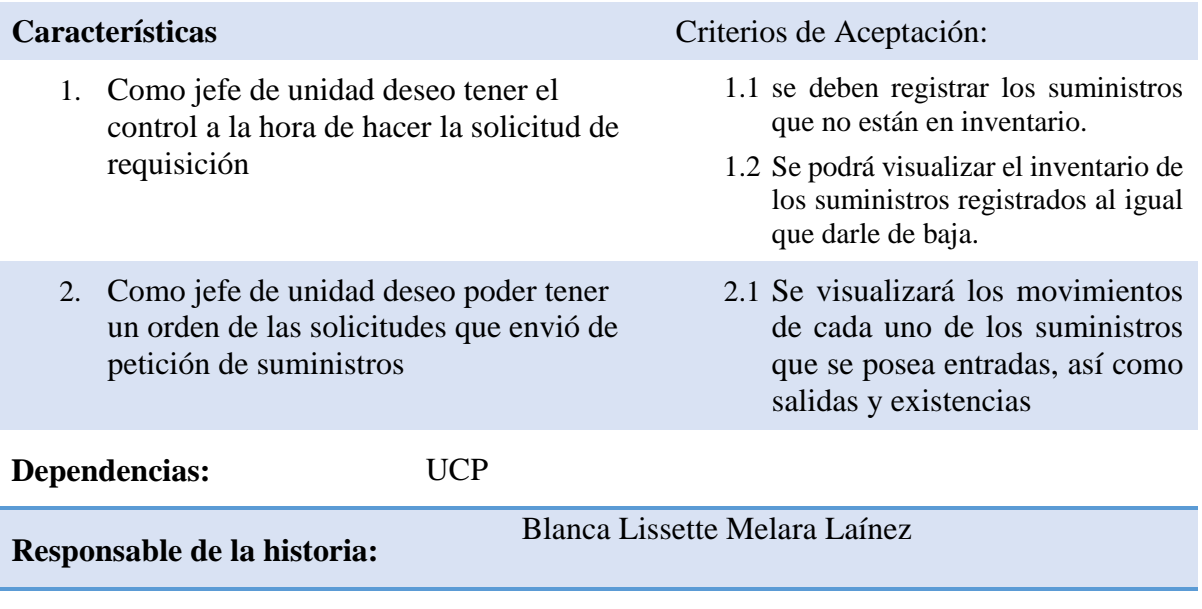

*Tabla 18 Historia de usuario requisición*

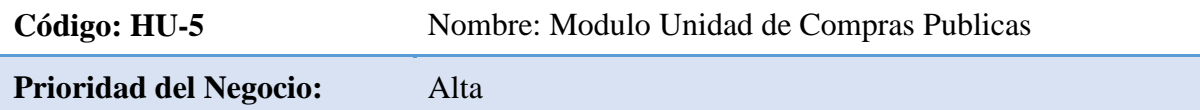

## Descripción:

Como usuario del sistema, quiero tener una interfaz al acceder a la plataforma luego de haber iniciado sesión, para poder tener una rápida disposición de todas las opciones dentro de la misma.

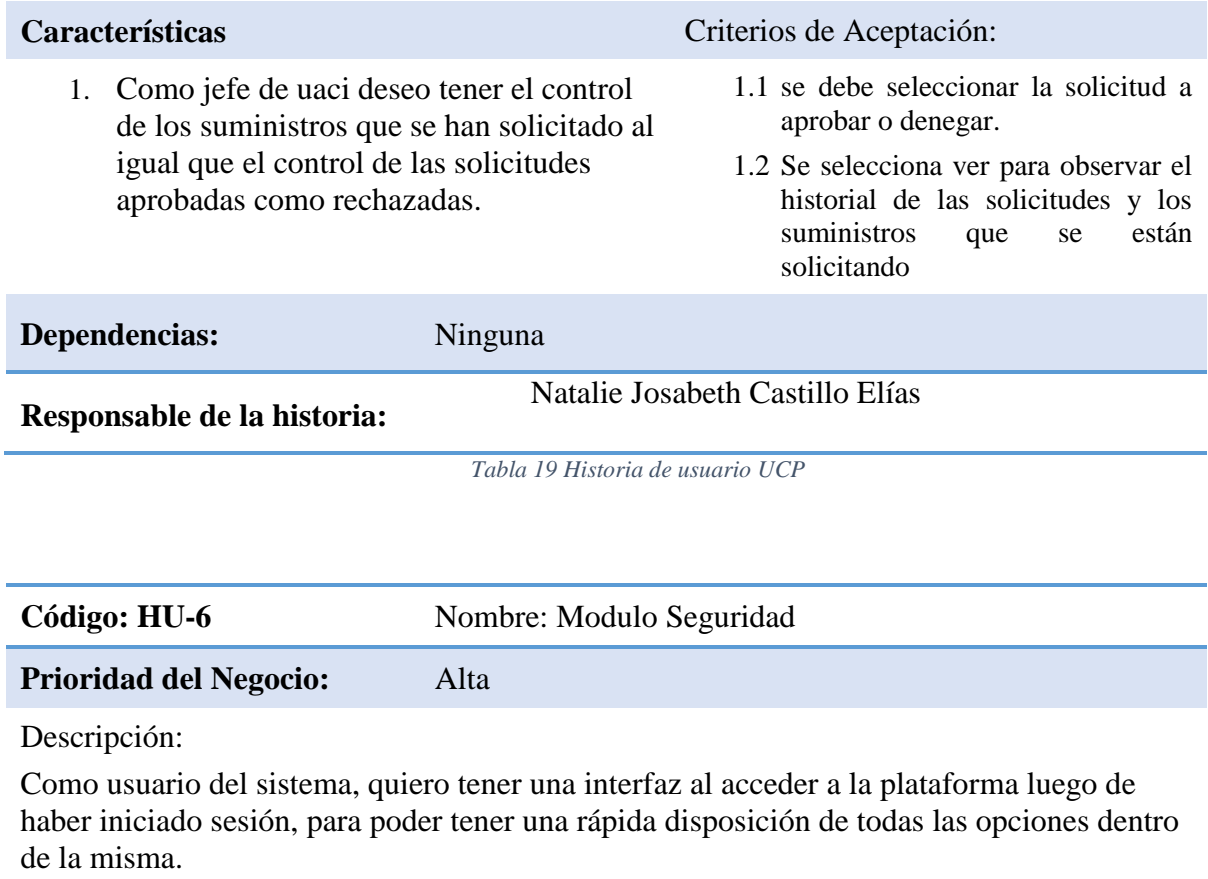

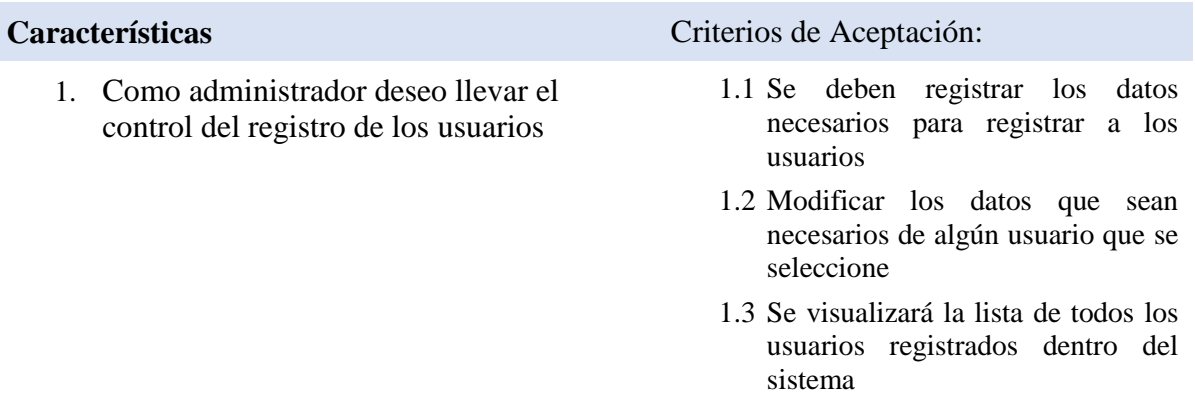

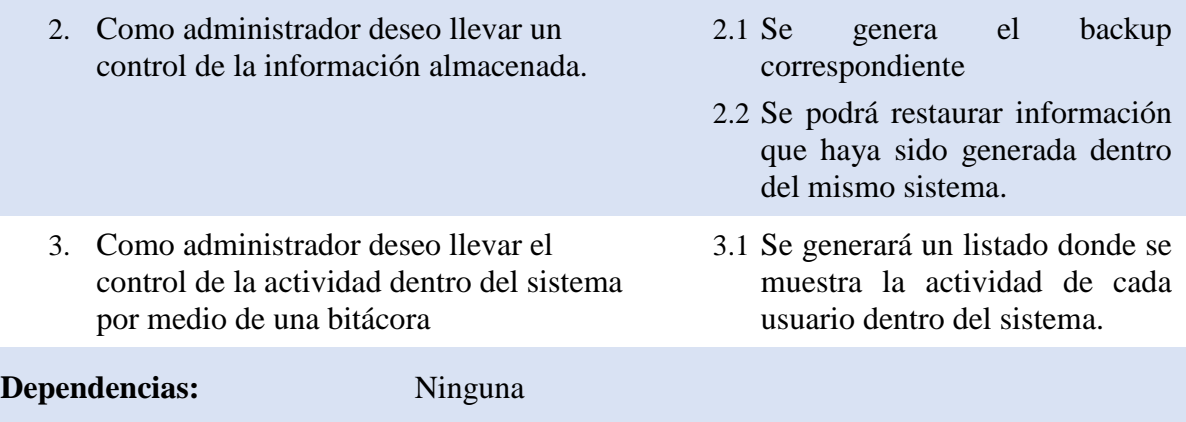

**Responsable de la historia:** Blanca Lissette Melara Laínez

*Tabla 20 Historia de usuario seguridad*

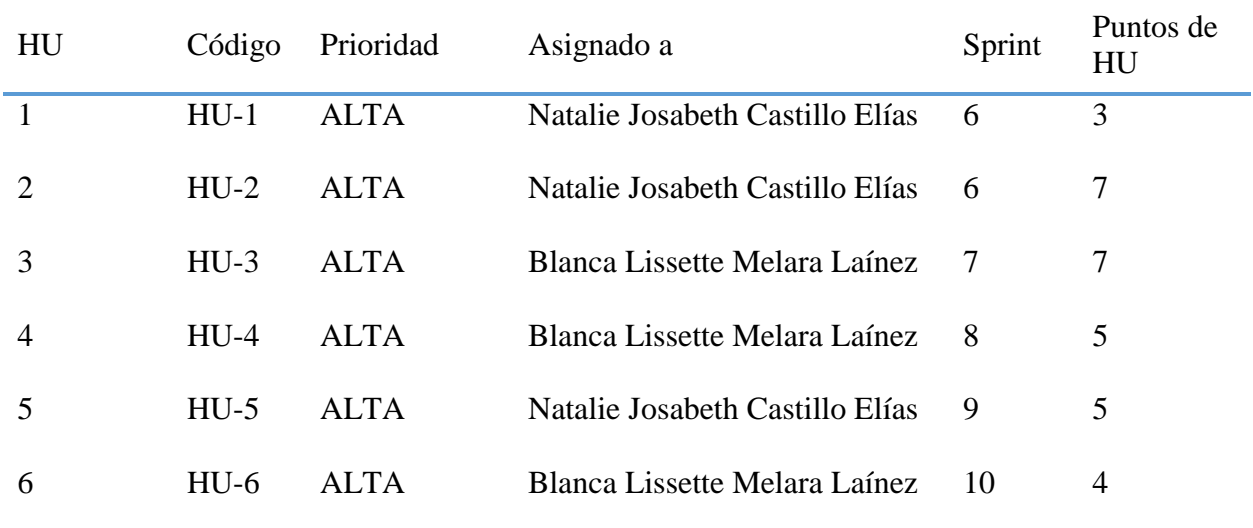

*Tabla 21 Resumen de prioridad de historias de usuario*

#### **3.1.2. DIAGRAMAS DE CASOS DE USO.**

El diagrama de caso de uso se emplea para visualizar el comportamiento de un sistema, un subsistema o una clase, de forma que los usuarios puedan comprender como utilizar ese elemento y de forma que los desarrolladores puedan implementarlo.

El desarrollo de un sistema informático, requiere de una evaluación del funcionamiento de los procesos a desarrollar para tener claridad de lo que se va a elaborar, a continuación, según la tecnología orientada a objetos y el lenguaje unificado de modelado (UML) se muestran los diagramas de caso de uso, escenarios de caso de uso, diagramas de actividad y diagramas de secuencia. En las figuras siguientes se muestra el diagrama de caso de uso general, así como los demás de los respectivos módulos.

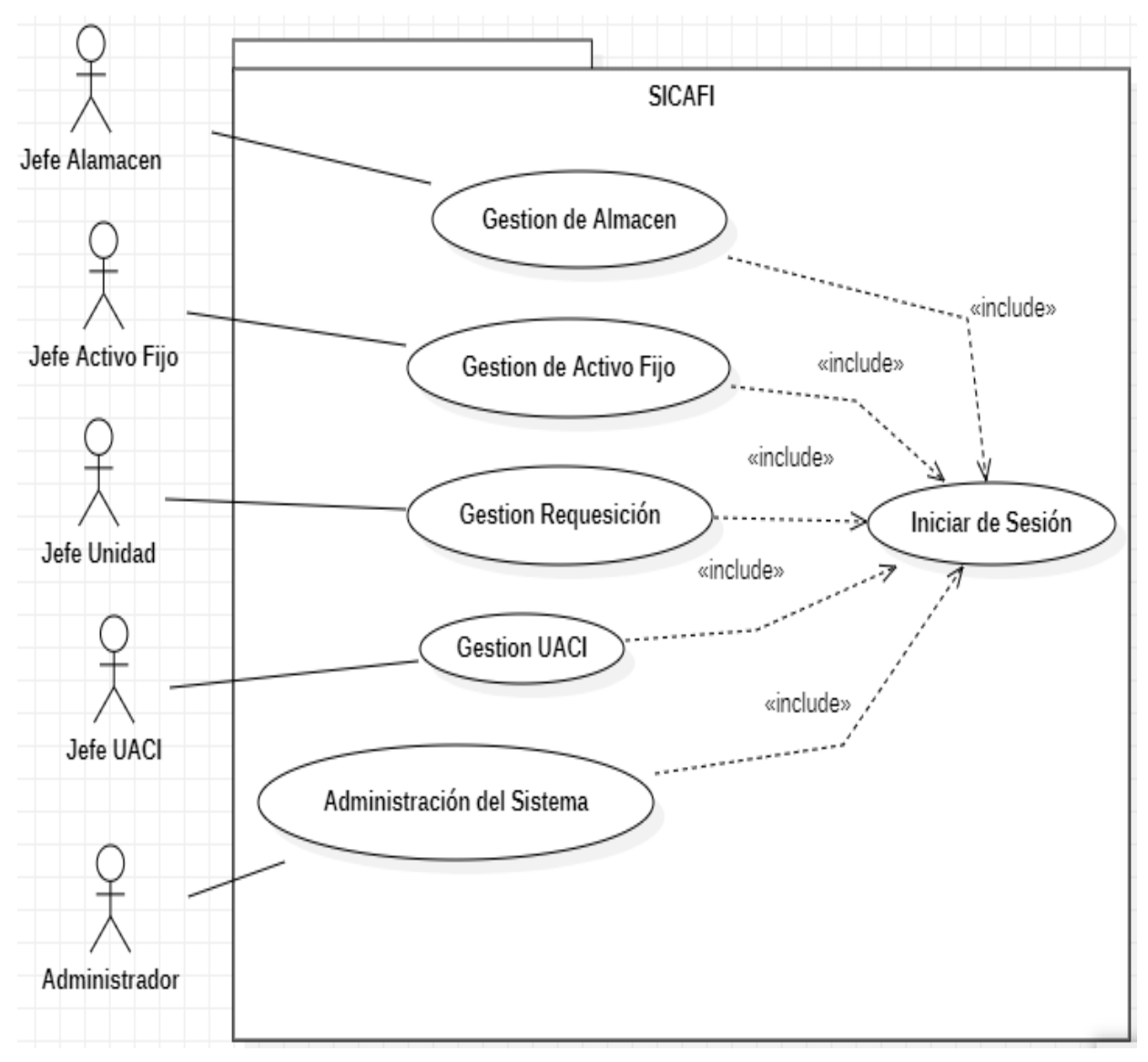

*Ilustración 4 Diagrama de caso de uso sicafi*

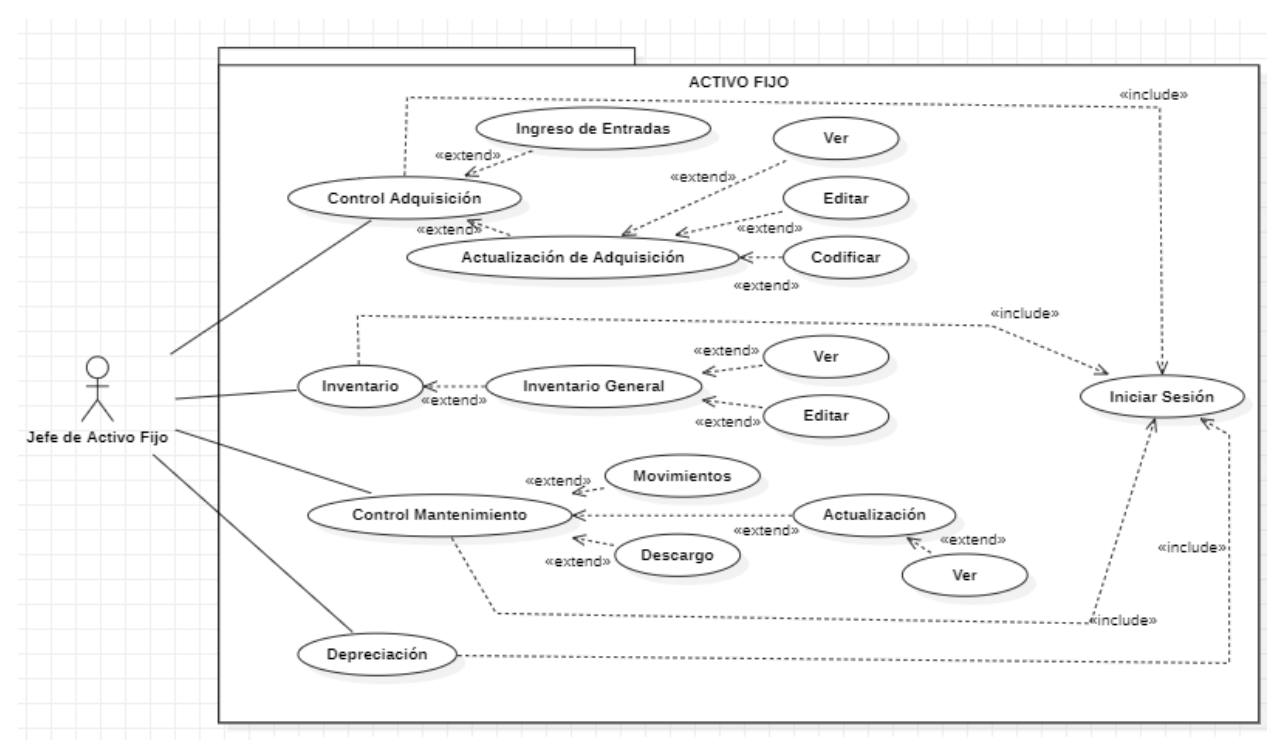

*Ilustración 5 Diagrama de caso de uso de activo fijo*

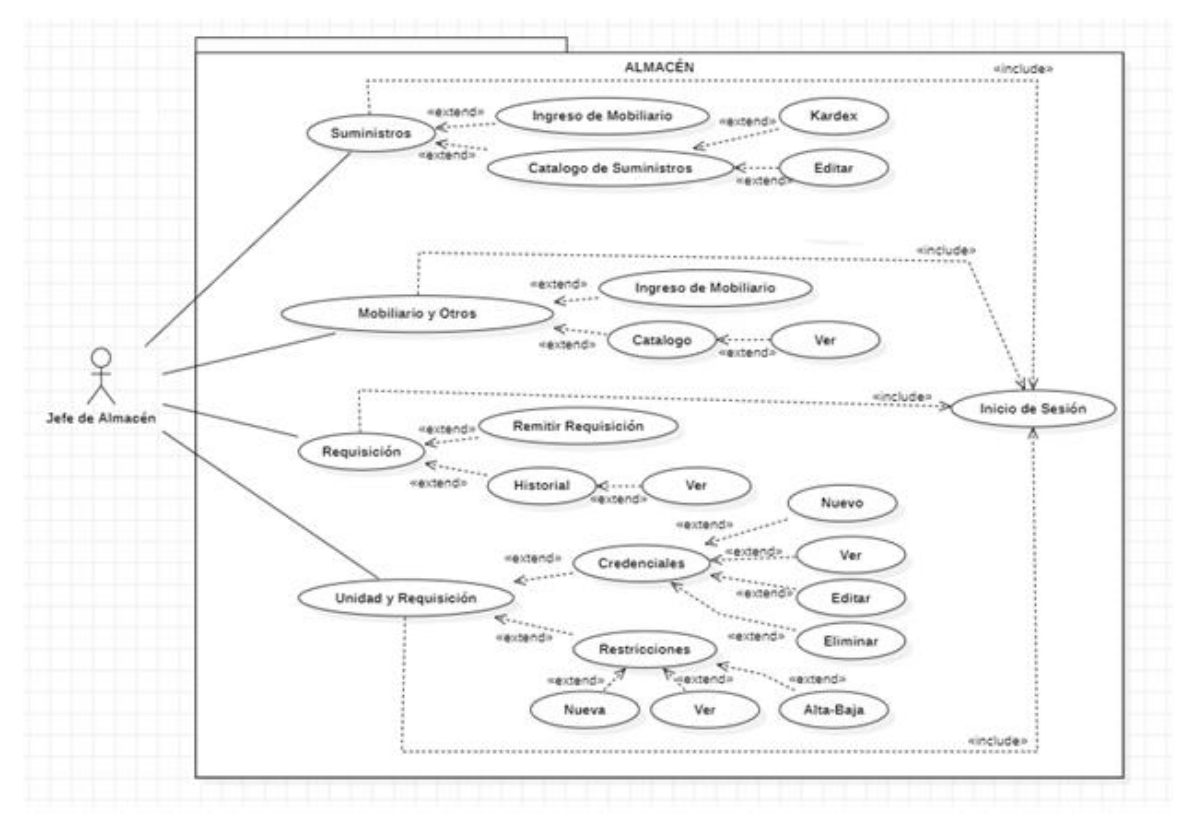

*Ilustración 6 Diagrama de caso de uso de almacén*

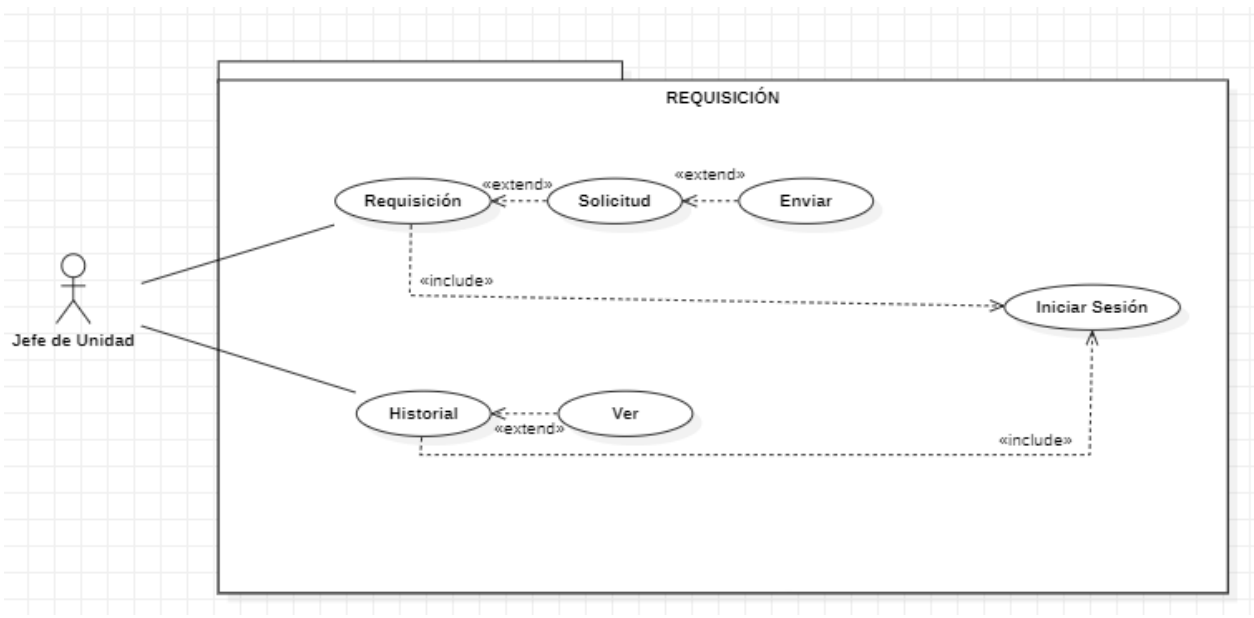

*Ilustración 7 Diagrama de caso de uso requisición*

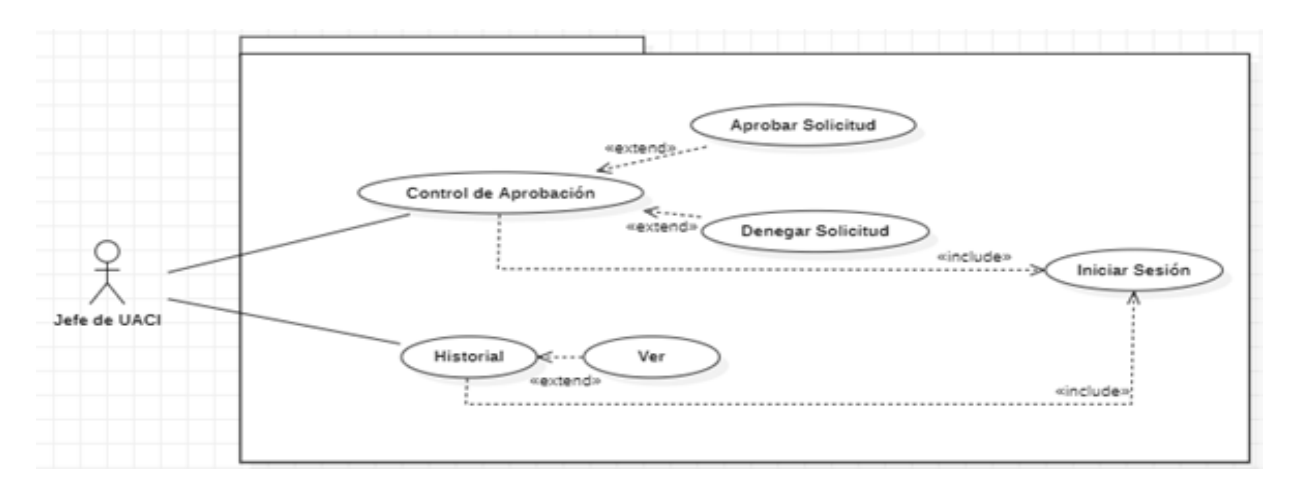

*Ilustración 8 Diagrama de caso de uso de UCP*

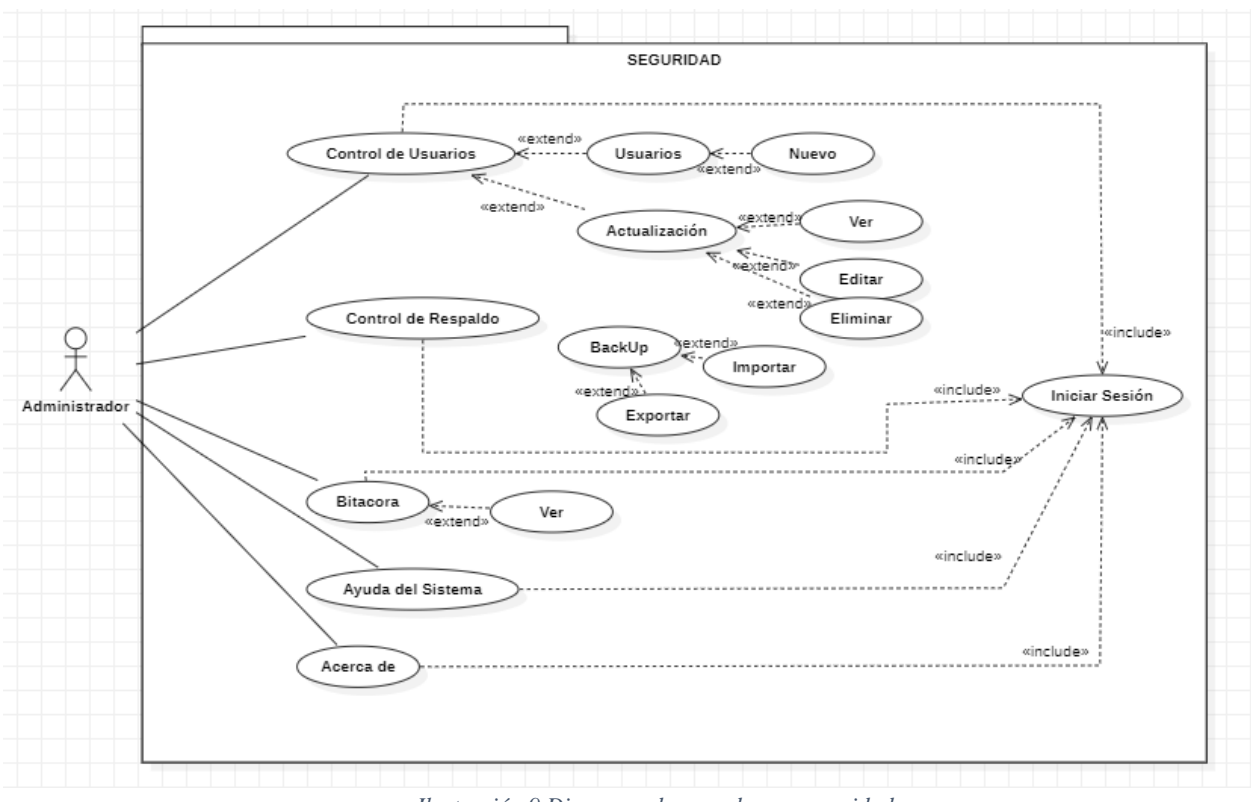

*Ilustración 9 Diagrama de caso de uso seguridad*

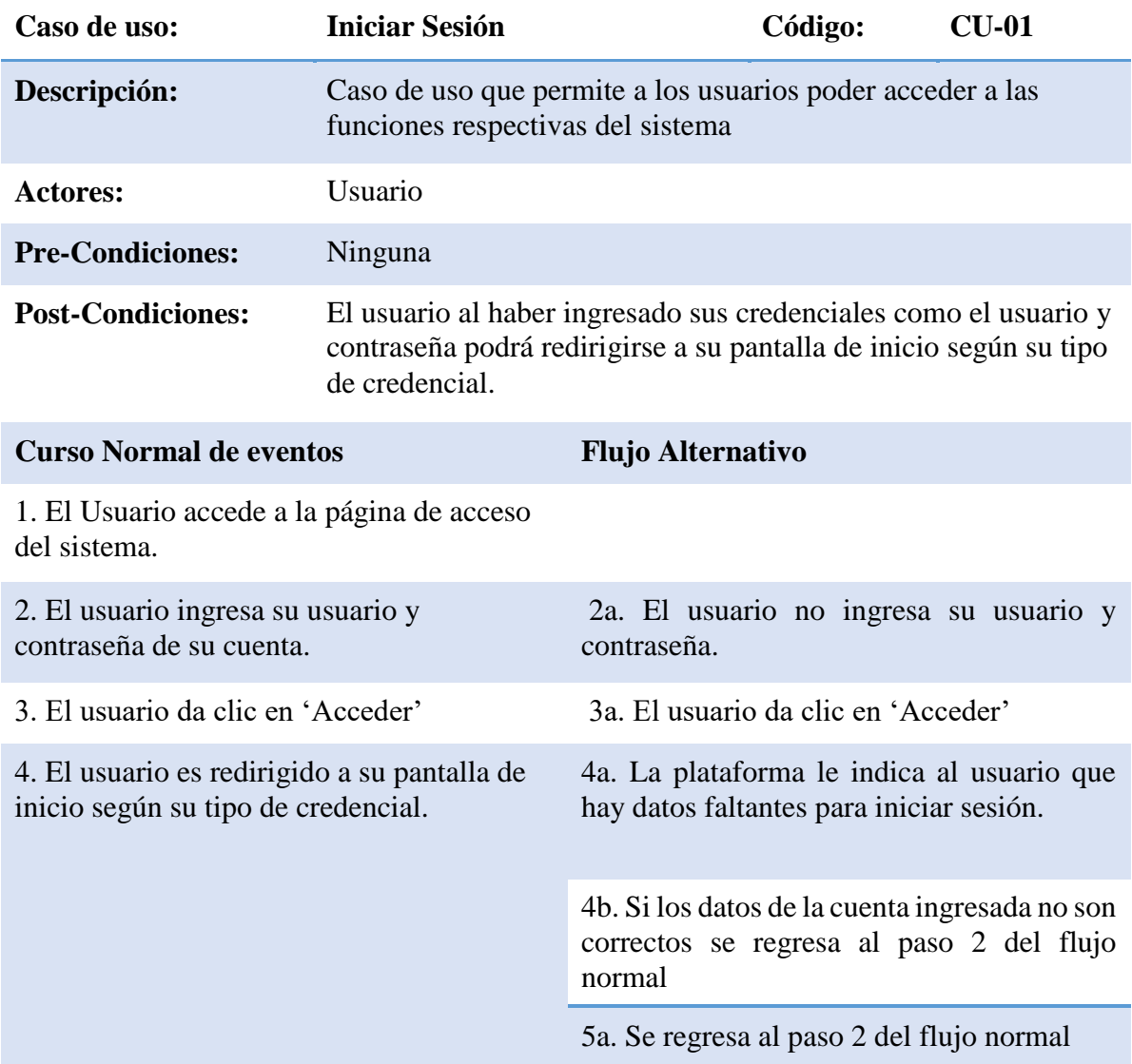

*Tabla 22 Descripción de caso de uso inicio sesión*

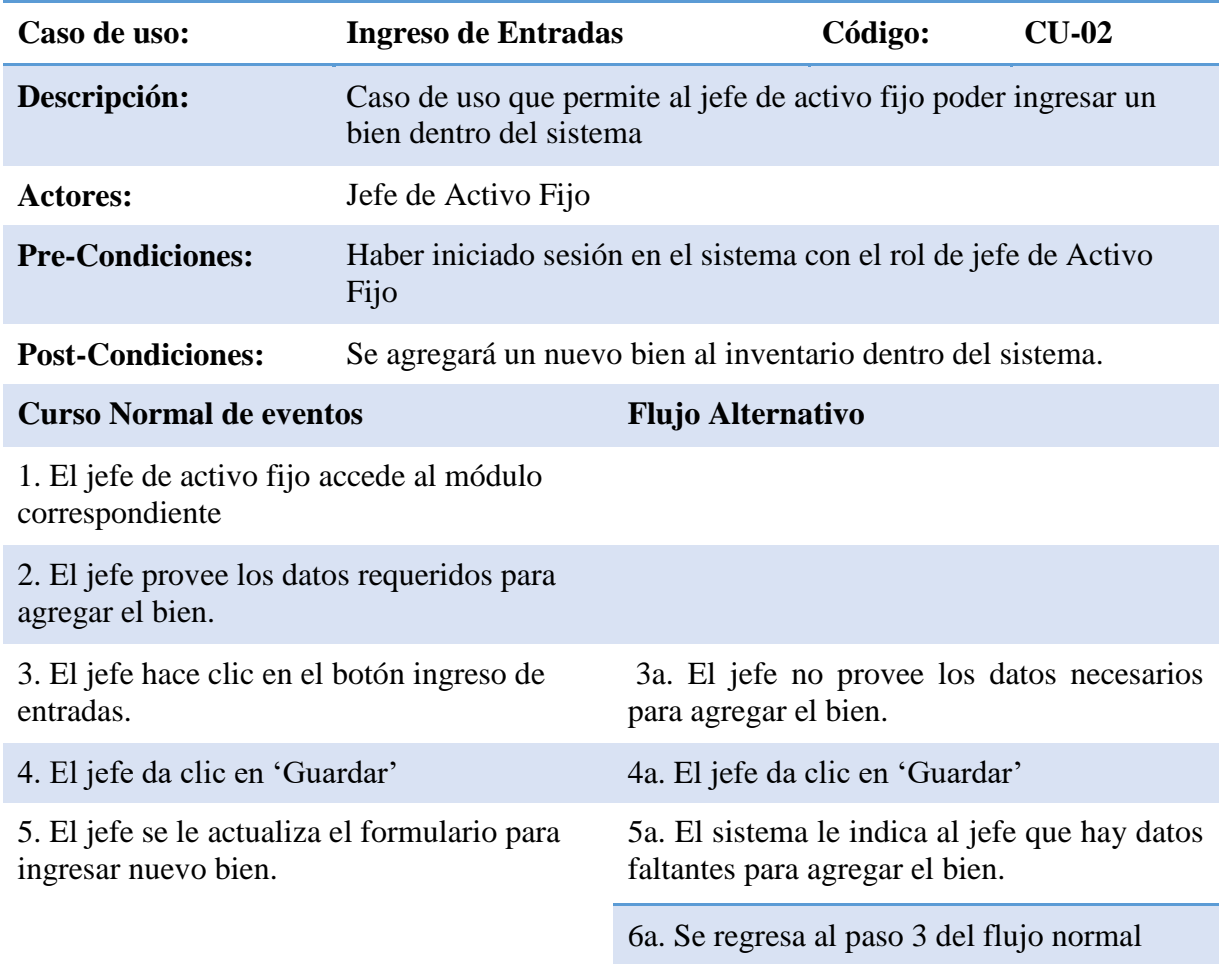

*Tabla 23Descripción caso de uso ingreso entradas*

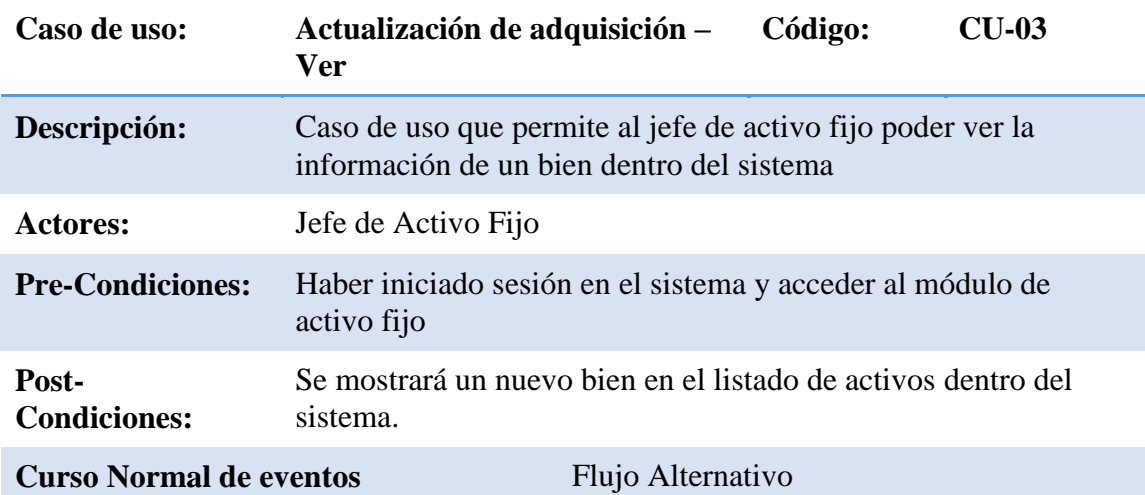

1. El jefe de activo fijo accede a la sección ingreso de entradas.

2. El jefe hace clic en el botón Actualización de adquisición.

3. El jefe hace clic en el botón ver del bien que se haya seleccionado o sea de interés

4. Se le muestra un modal con la información del bien

*Tabla 24 Descripción de caso de uso actualización de adquisición*

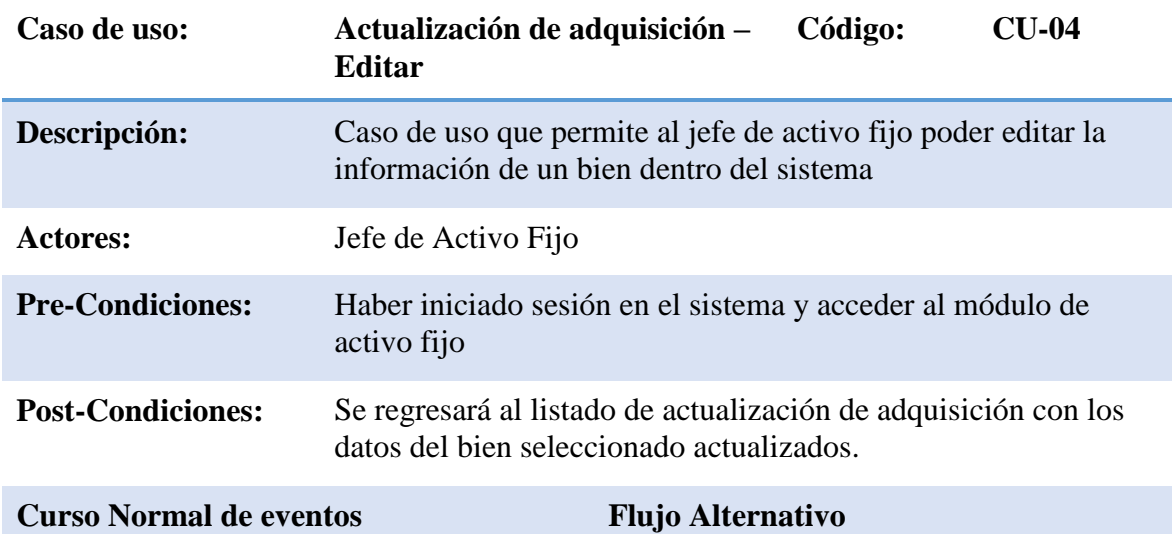

1. El jefe accede a la sección actualización de adquisición del sistema.

2. El jefe hace clic en el botón editar del bien que desea actualizar

3. El jefe provee los datos requeridos para editar el bien.

4. El jefe da clic en 'Guardar'

5. El jefe es redirigido al listado de bienes y una notificación indicando que el bien ha sido actualizado exitosamente.

*Tabla 25 Descripción de caso de uso actualización de adquisición editar*

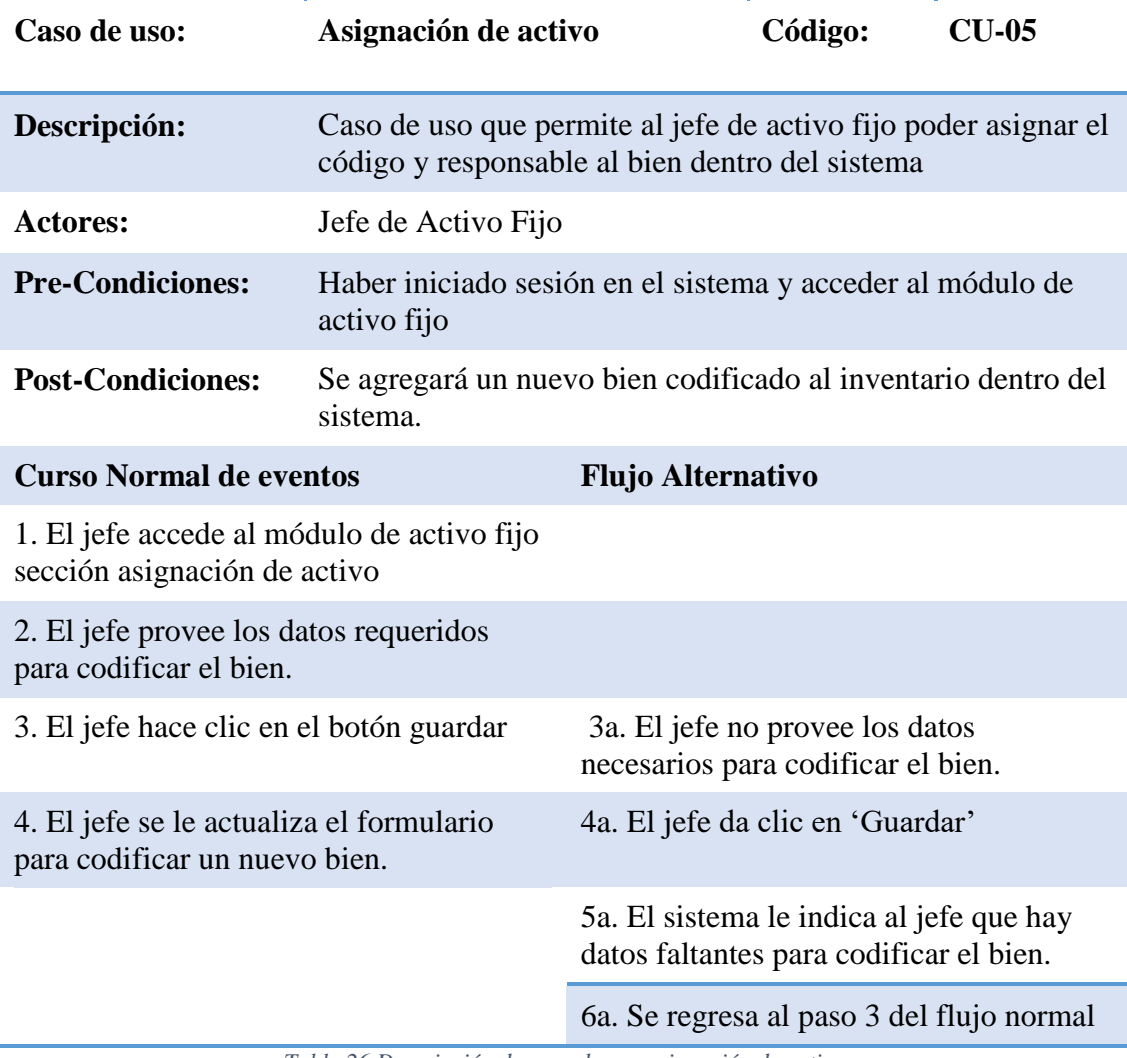

*Tabla 26 Descripción de caso de uso asignación de activo*

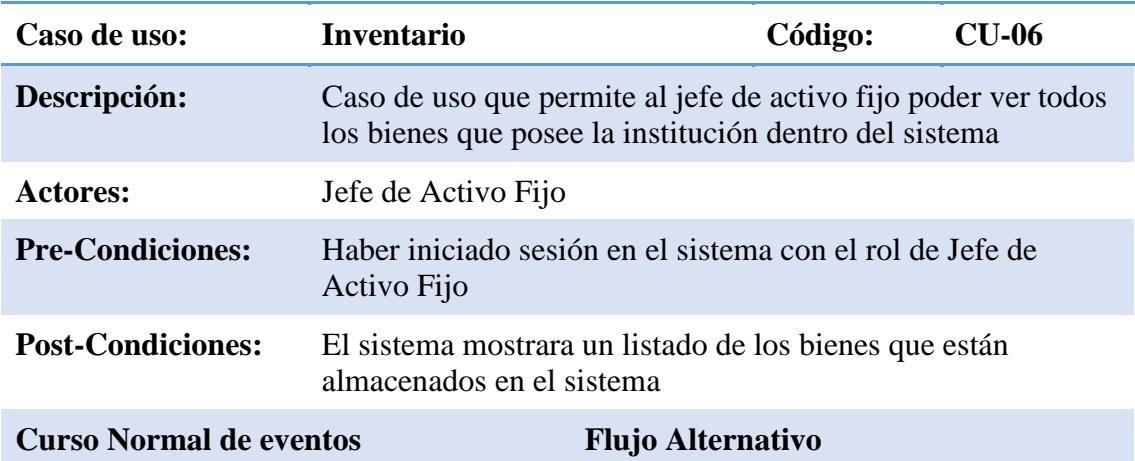

1.El jefe accede a la sección inventario dentro del sistema

2. El sistema carga el listado de todos los bienes que posee la institución dentro del sistema

*Tabla 27 Descripción de caso de uso inventario*

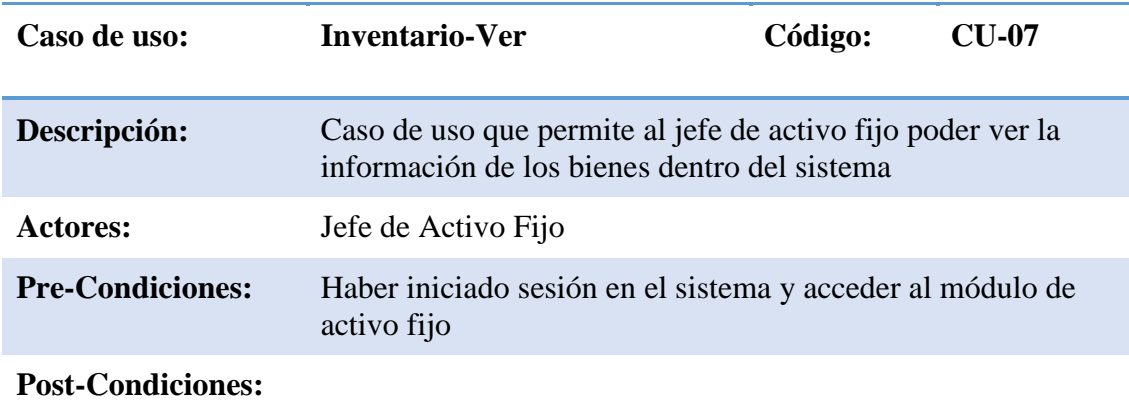

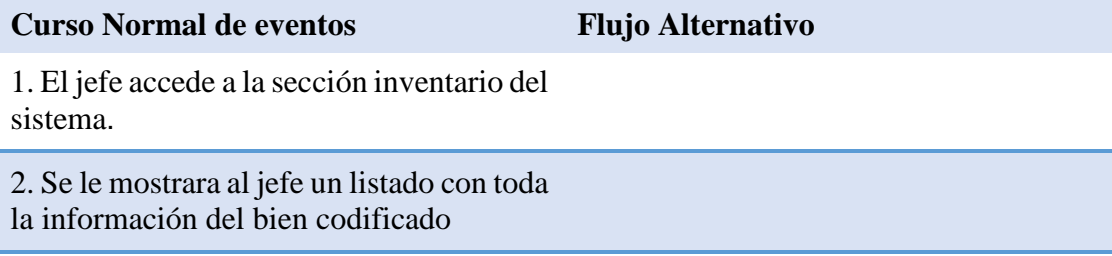

*Tabla 28 Descripción de caso de uso inventario ver*

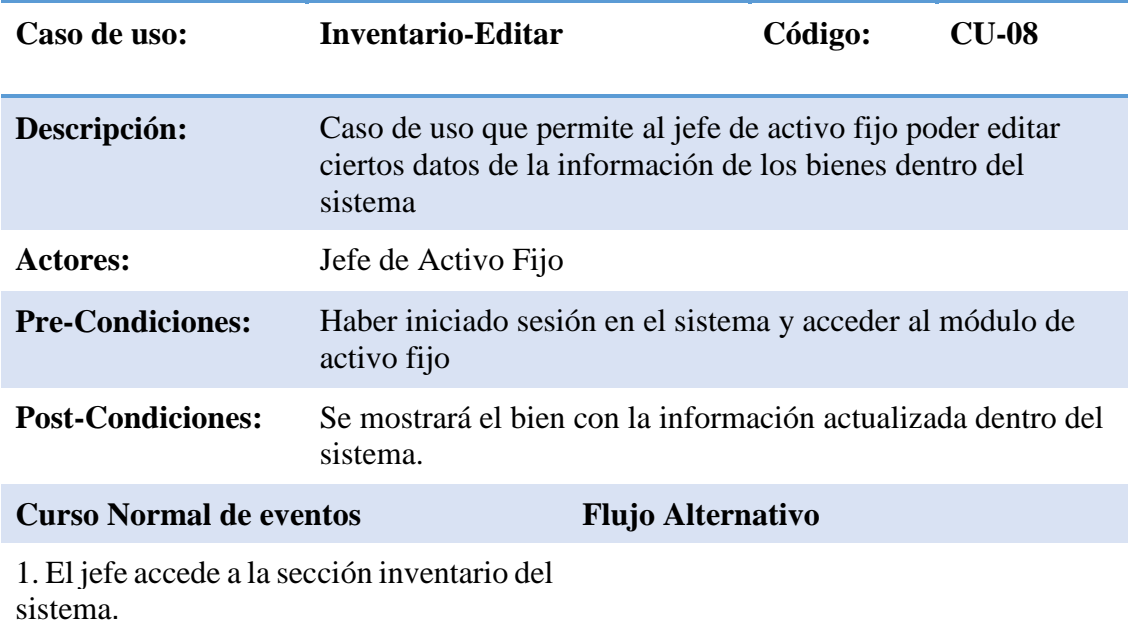

2. Se le mostrara al jefe un listado con toda la información del bien codificado

4. Selecciona el bien que desea modificar

- 5. Introduce la nueva información del bien
- 6. Dar clic en el botón guardar y se le actualizara la información

*Tabla 29 Descripción de caso de uso inventario editar*

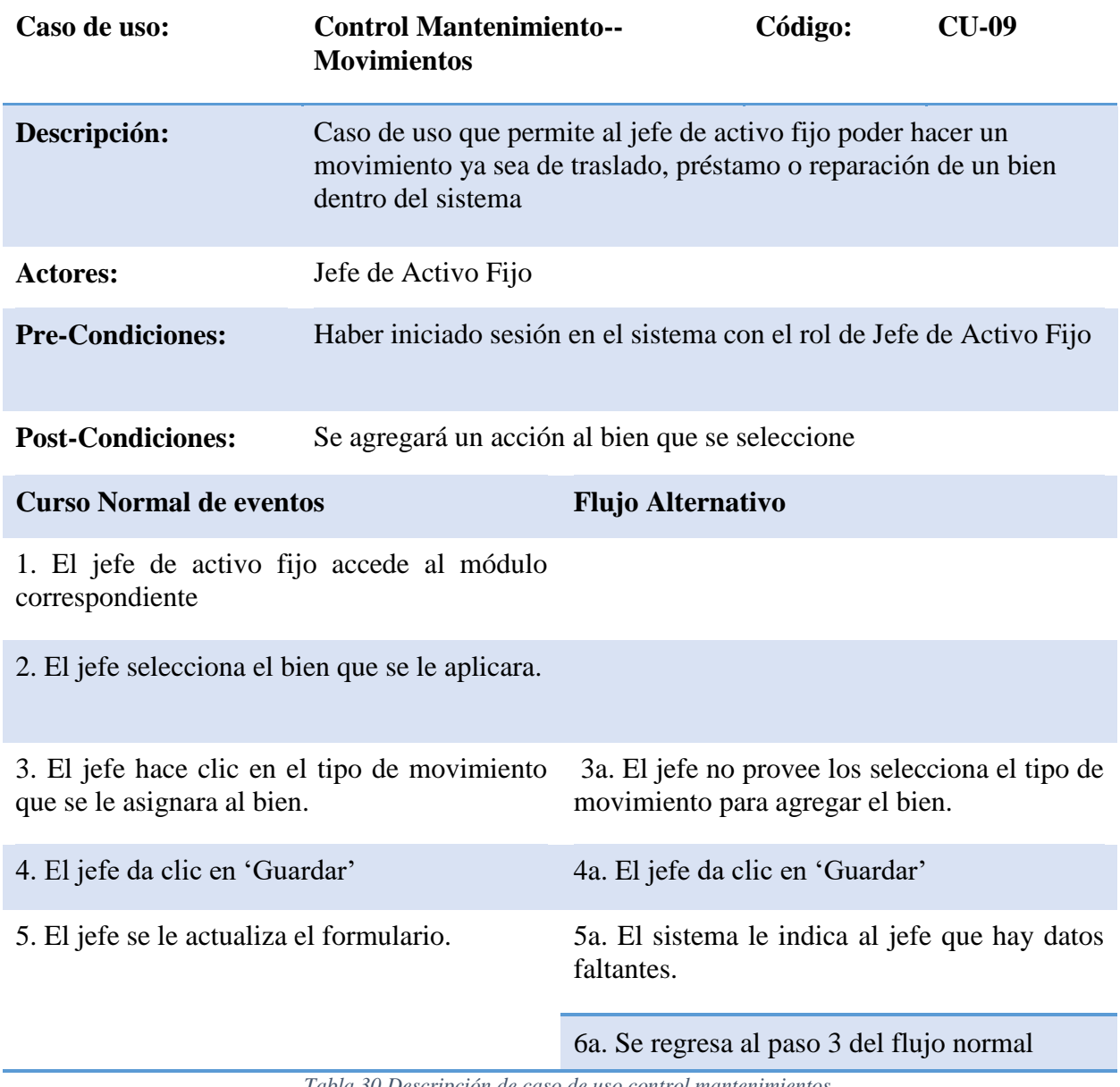

*Tabla 30 Descripción de caso de uso control mantenimientos*

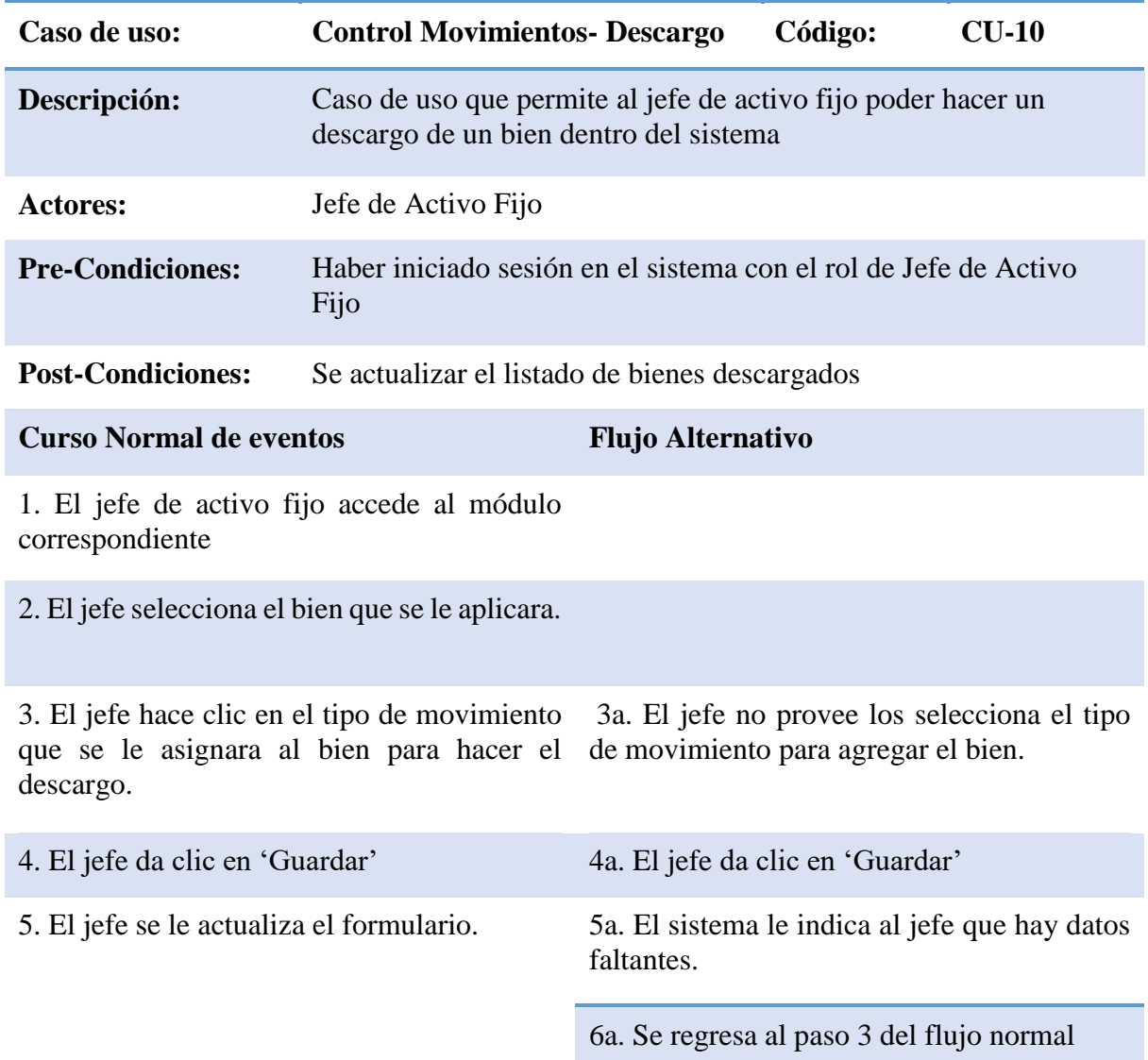

*Tabla 31 Descripción caso de uso descargo*

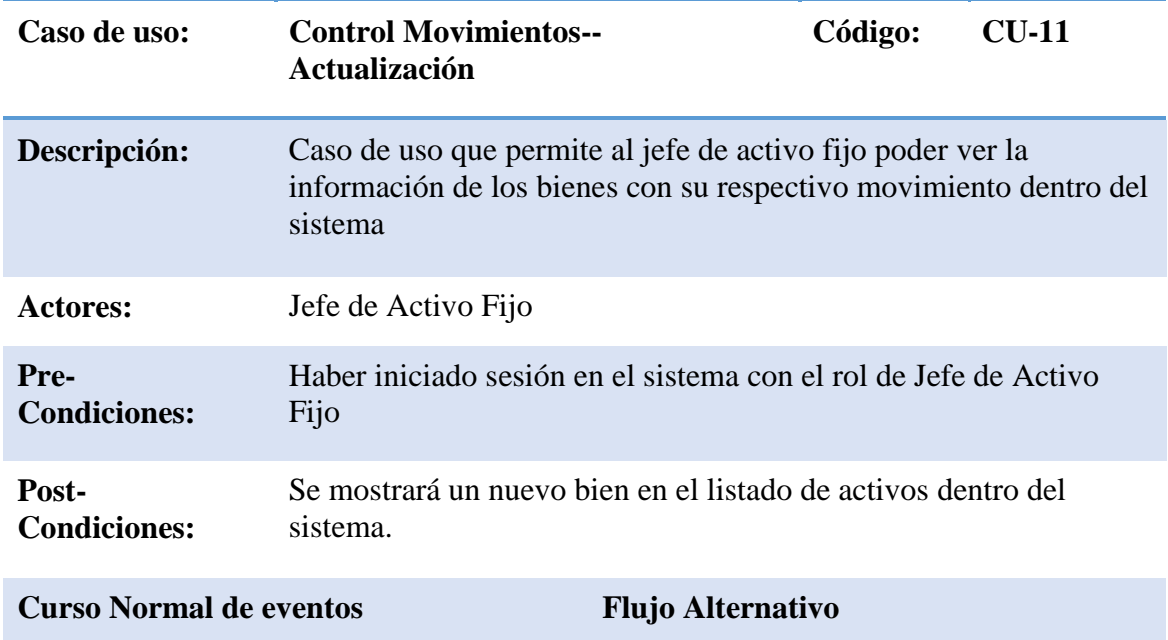

1. El jefe accede a la sección inventario del sistema.

2. Se le mostrara al jefe un listado con toda la información.

*Tabla 32 Descripción de caso de uso control movimientos actualización*

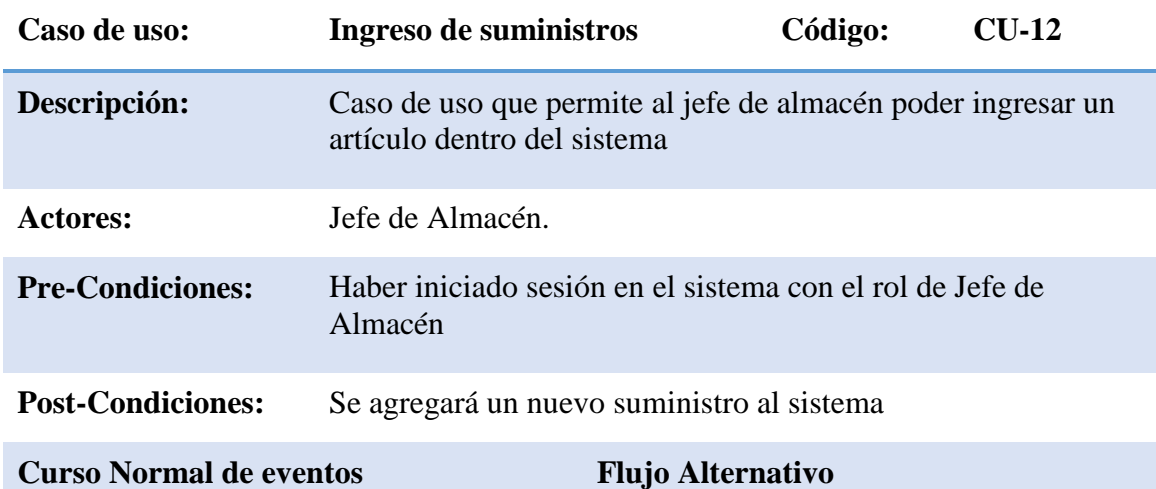

1. El jefe de almacén accede al módulo correspondiente

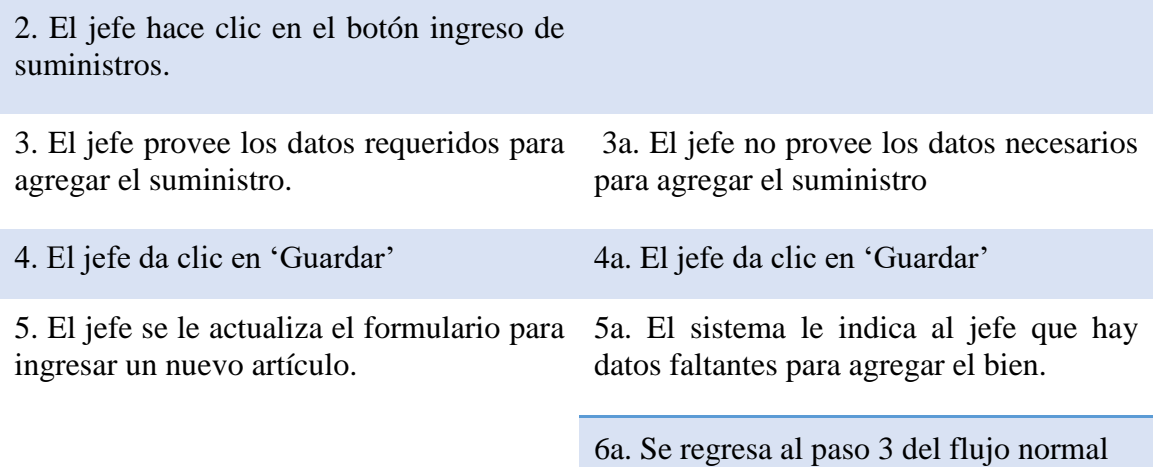

*Tabla 33 Descripción de caso de uso ingreso suministros*

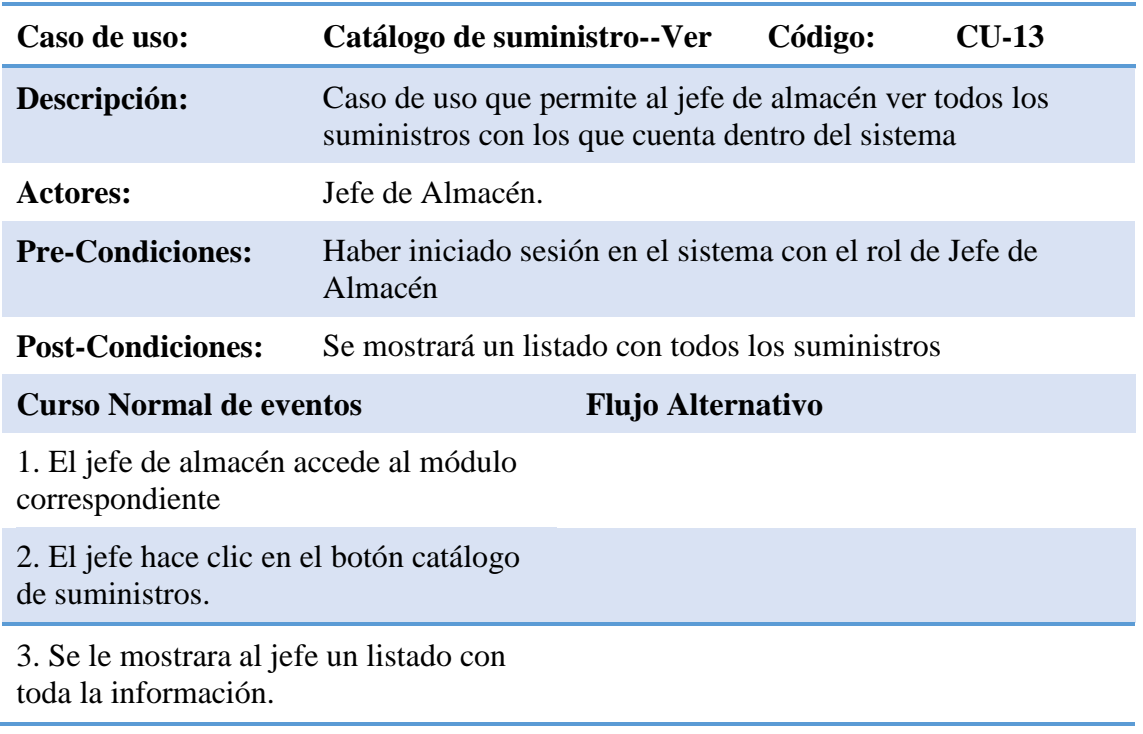

*Tabla 34 Descripción de caso de uso catálogo suministros ver*

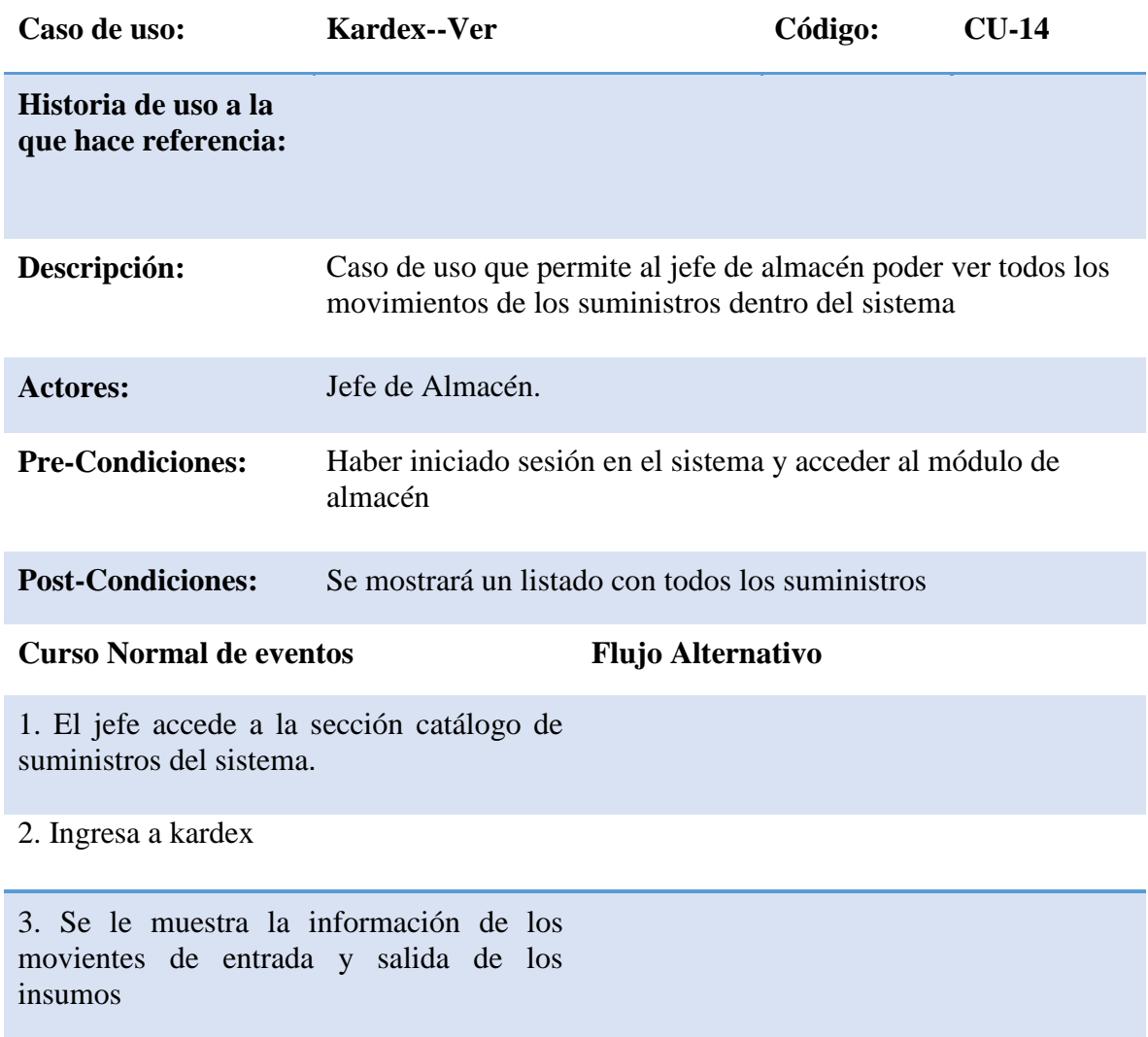

*Tabla 35 Descripción de caso de uso kardex ver*

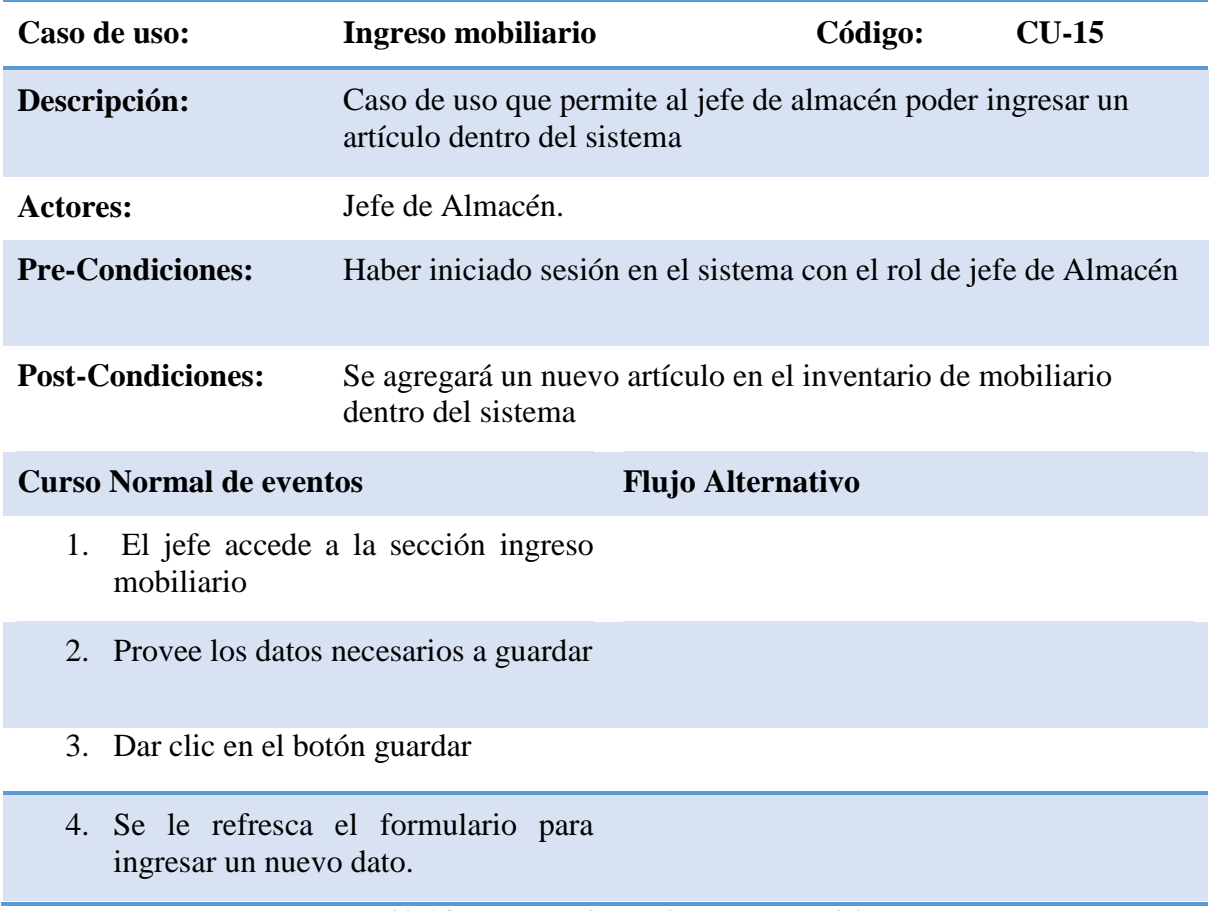

*Tabla 36 Descripción de caso de uso ingreso mobiliario*

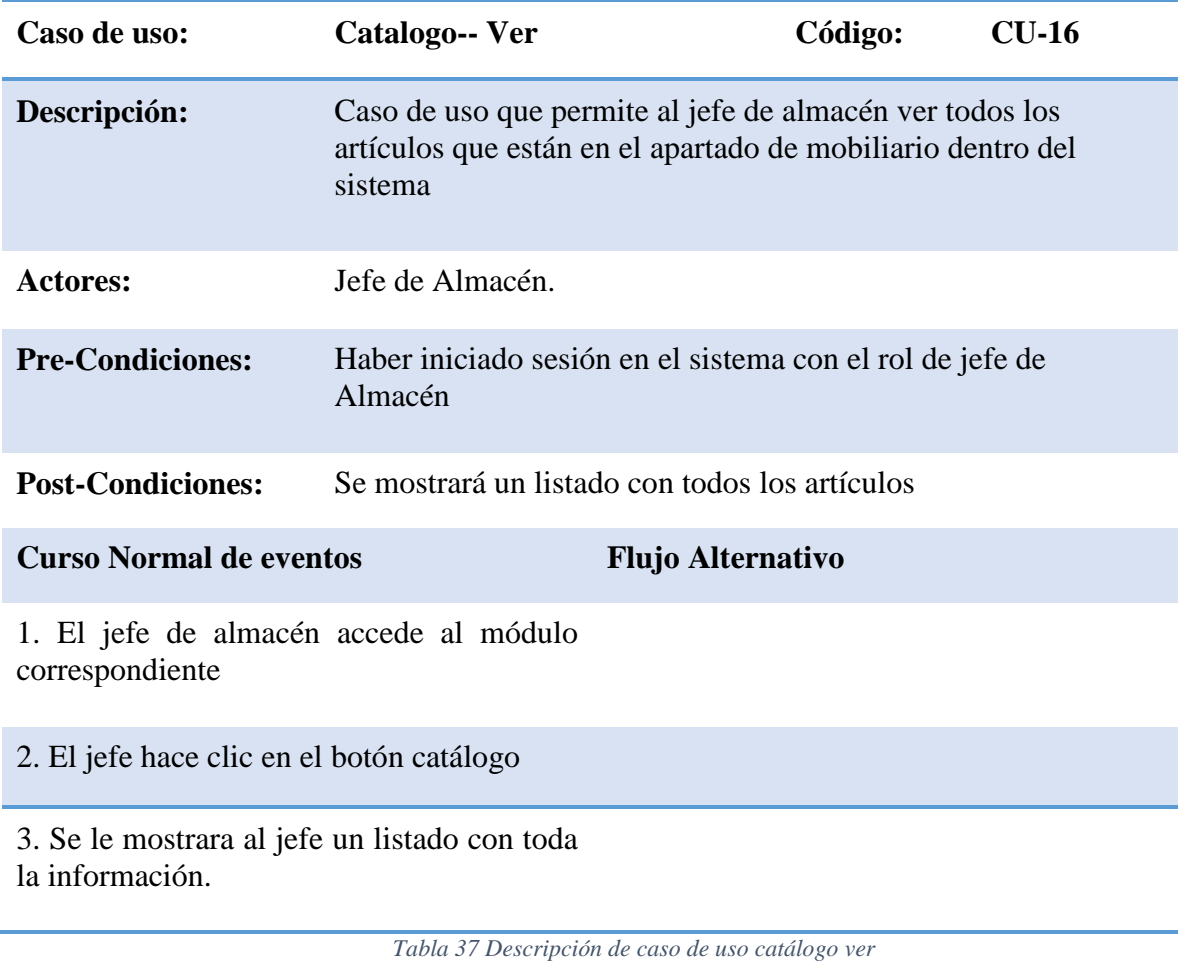

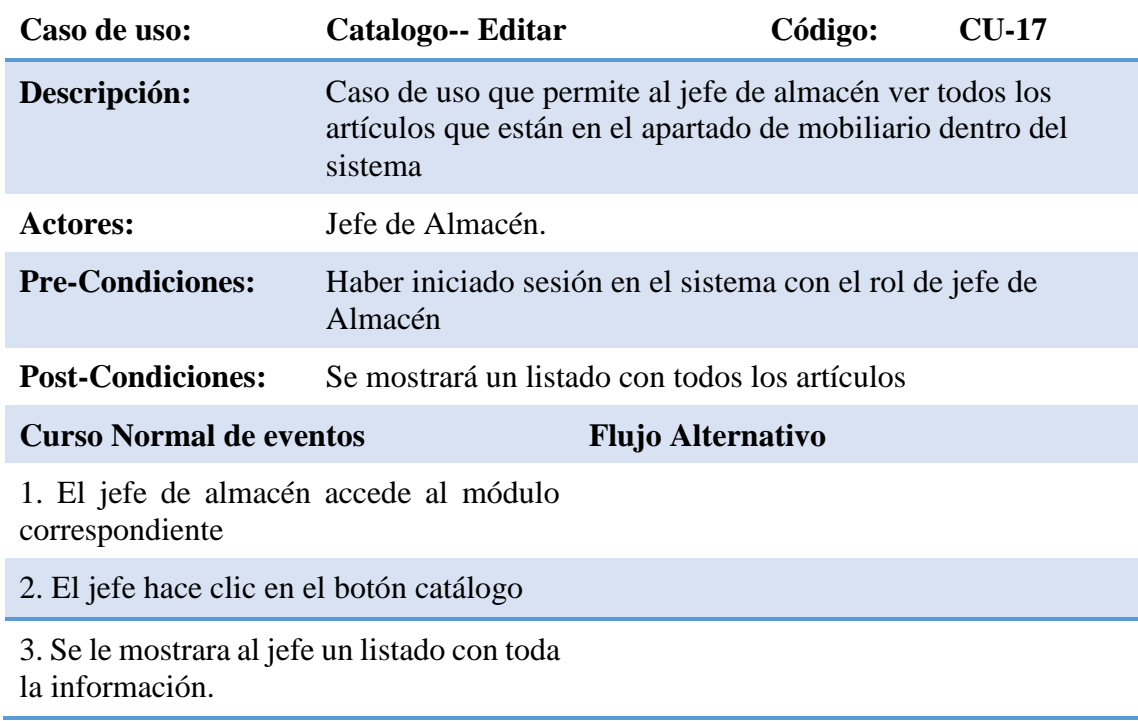

*Tabla 38 Descripción de caso de uso catálogo editar*

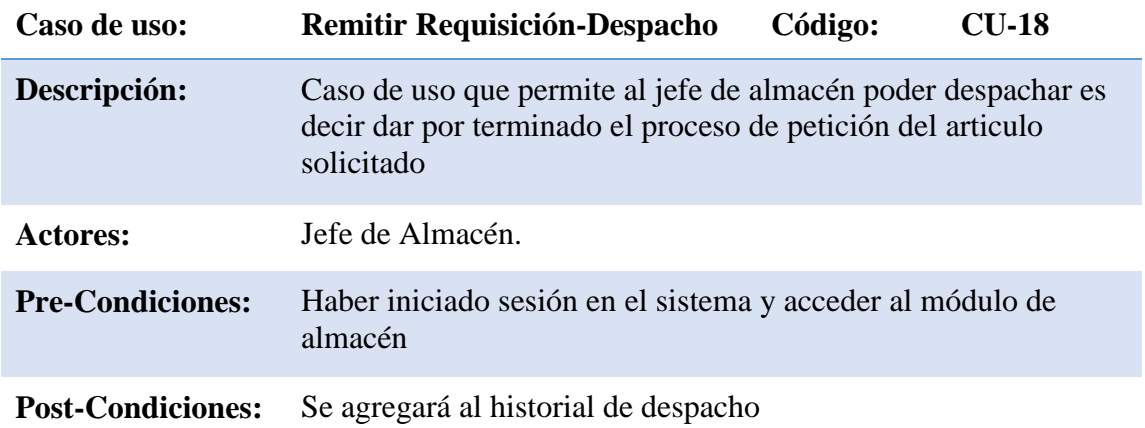

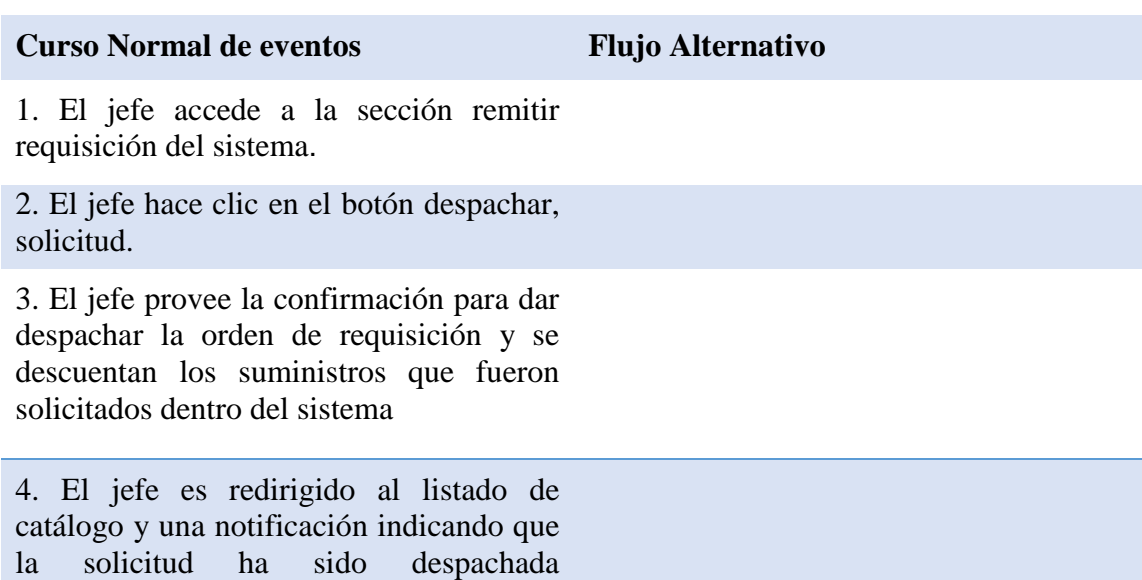

exitosamente.

*Tabla 39 Descripción de caso de uso despacho*

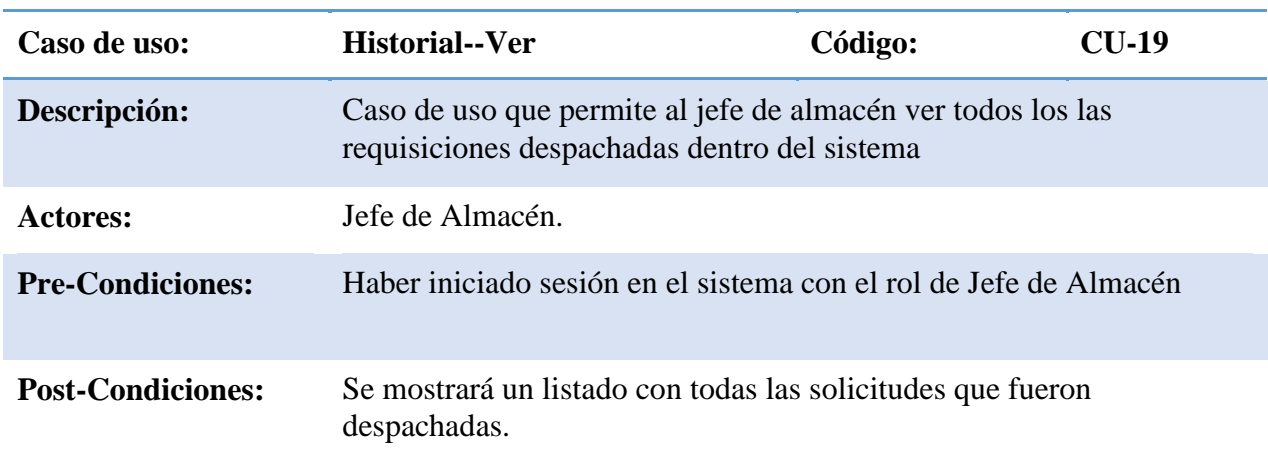
# **Curso Normal de eventos Flujo Alternativo**

1. El jefe de almacén accede al módulo correspondiente

2. El jefe hace clic en el botón requisición.

3. Se le mostrara al jefe un listado con todas las solicitudes despachadas.

*Tabla 40 Descripción de caso de uso historial requisiciones*

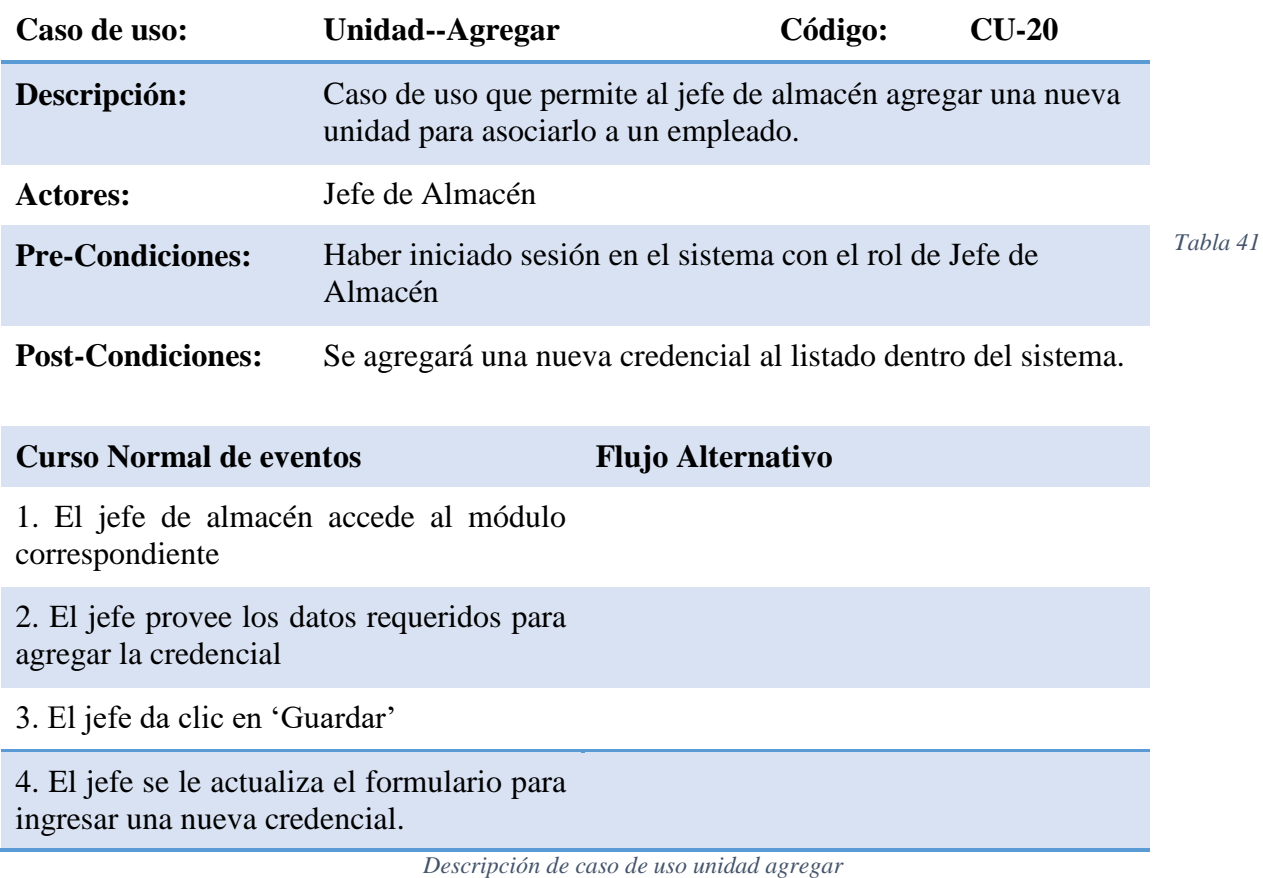

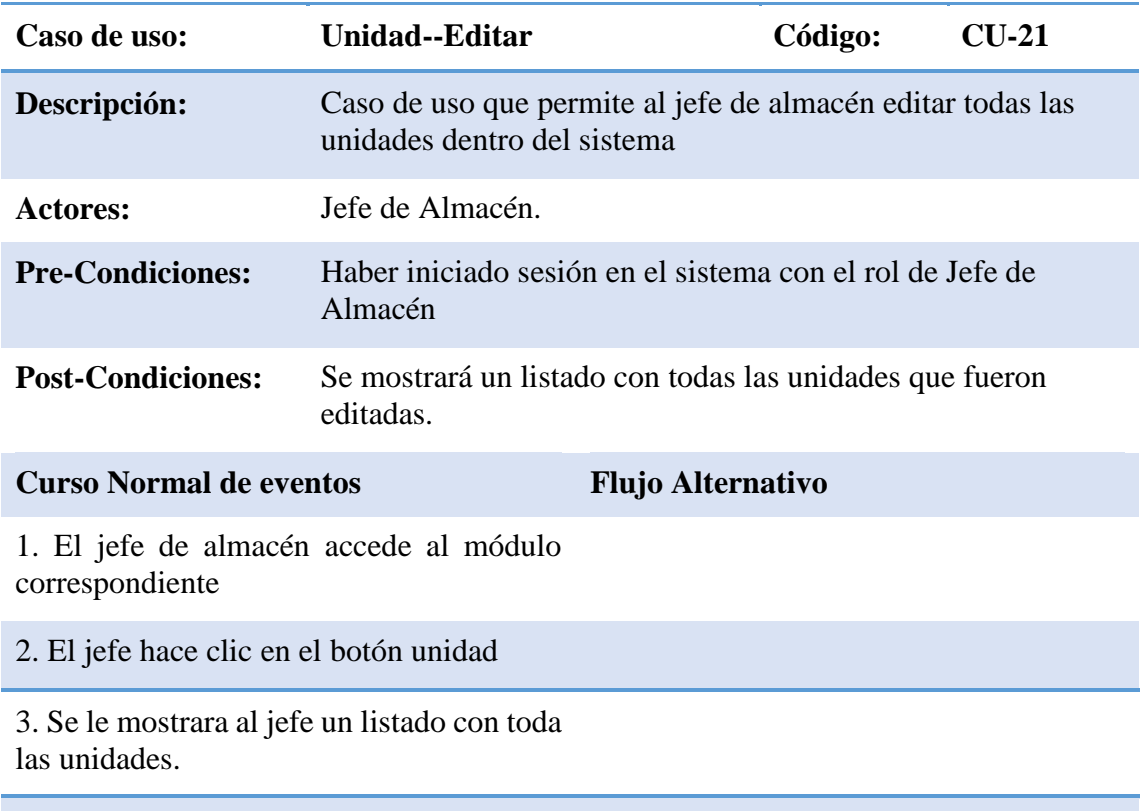

4.Se seleccionara la unidad que desea modificar

5.Se ingresan los datos que se modificaran.

6.Se le dará clic en el botón guardar.

*Tabla 42 Descripción de caso de uso unidad editar*

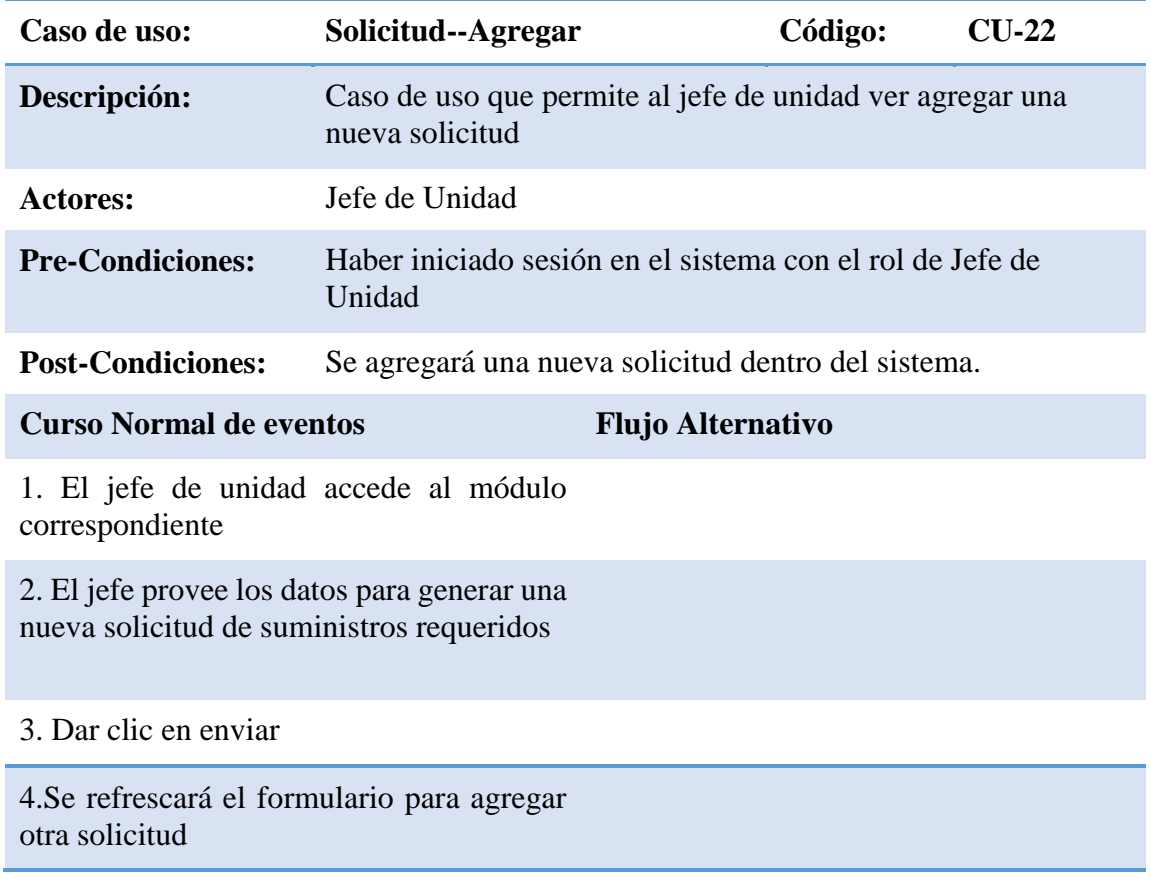

*Tabla 43 Descripción de caso de uso solicitud agregar*

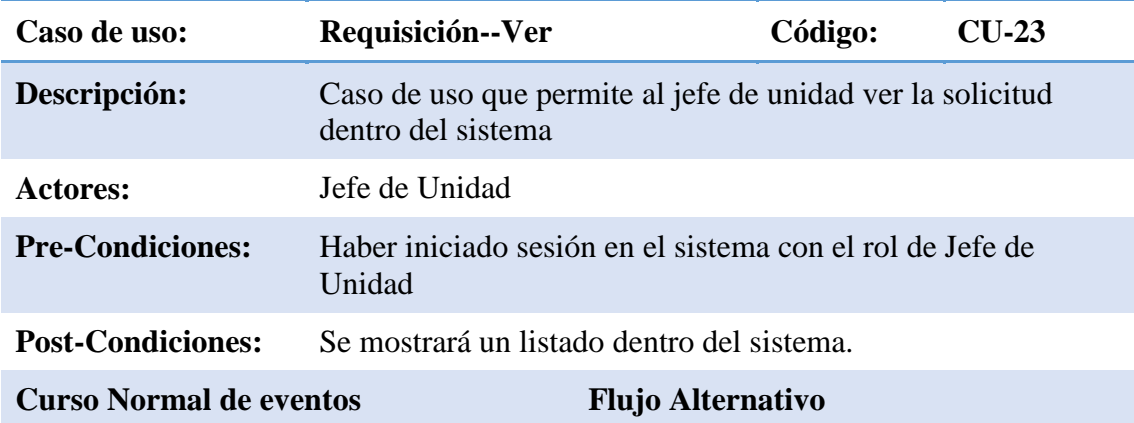

1. El jefe de unidad accede al módulo correspondiente

2. El jefe de unidad hace clic en el botón ver

3. Se le mostrara al jefe de unidad un listado con todas las solicitudes

*Tabla 44 Descripción de caso de uso requisición ver*

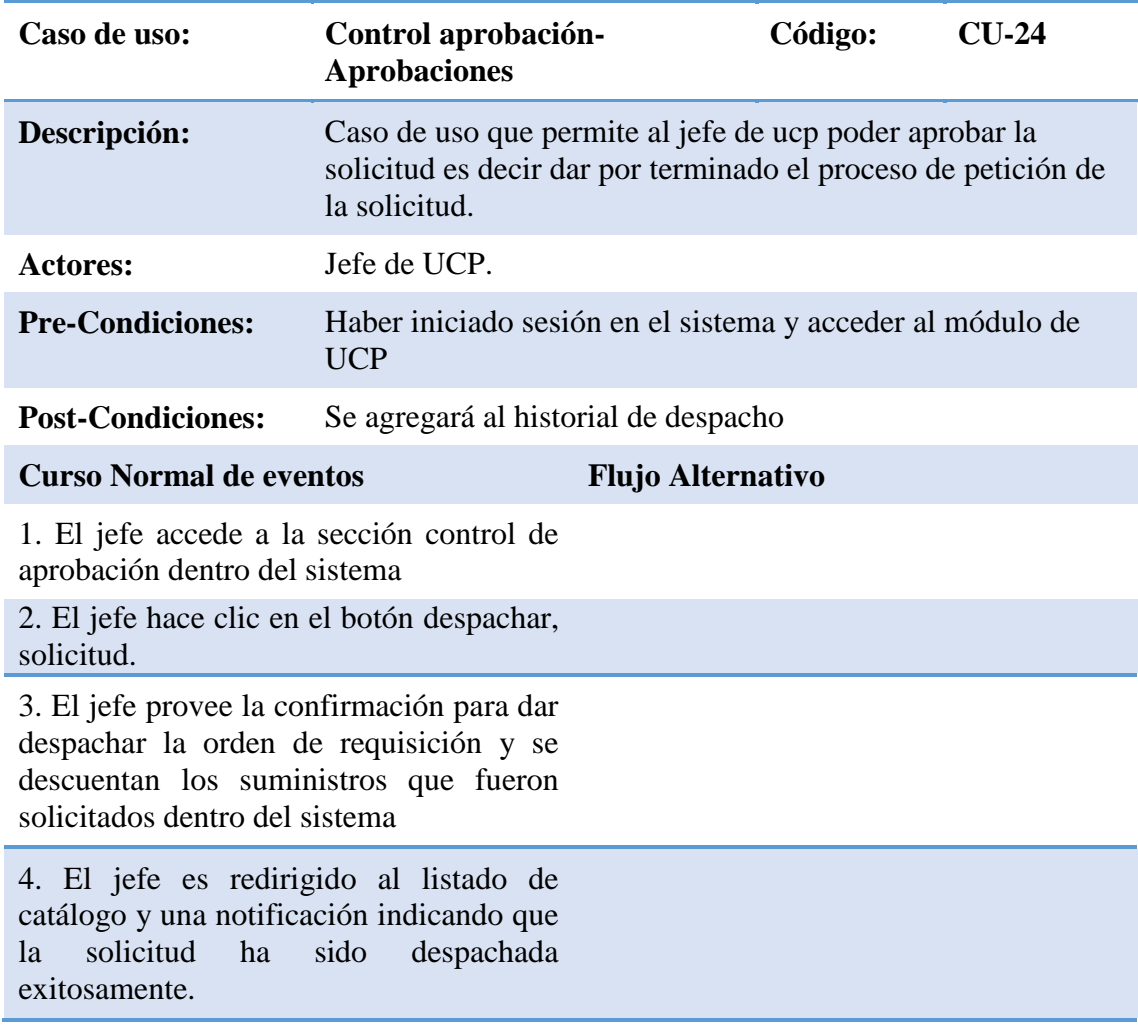

*Tabla 45 Descripción de caso de uso control aprobaciones*

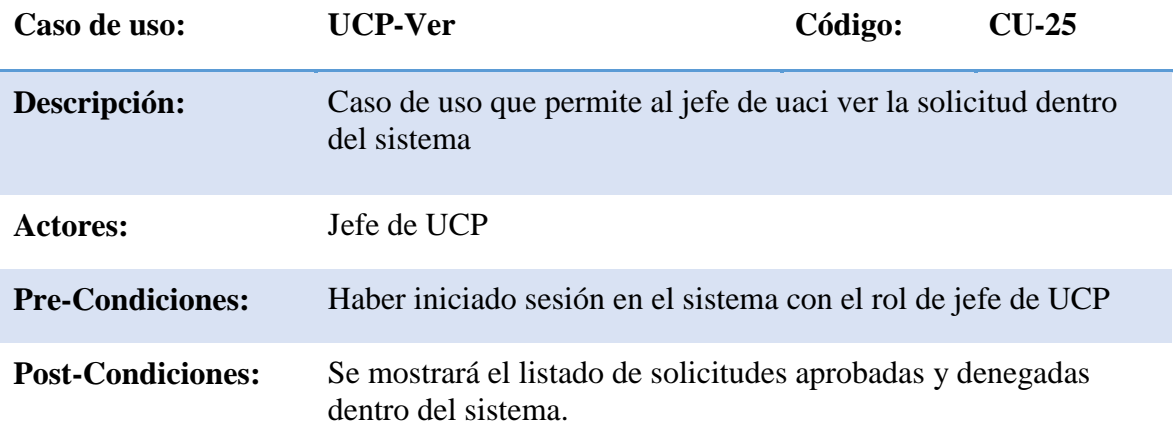

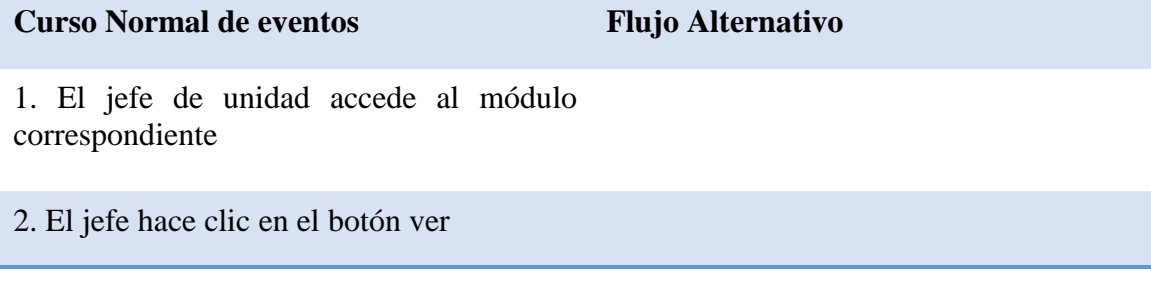

3. Se le mostrara al jefe un listado con todas las solicitudes

*Tabla 46 Descripción de caso de uso de ucp ver*

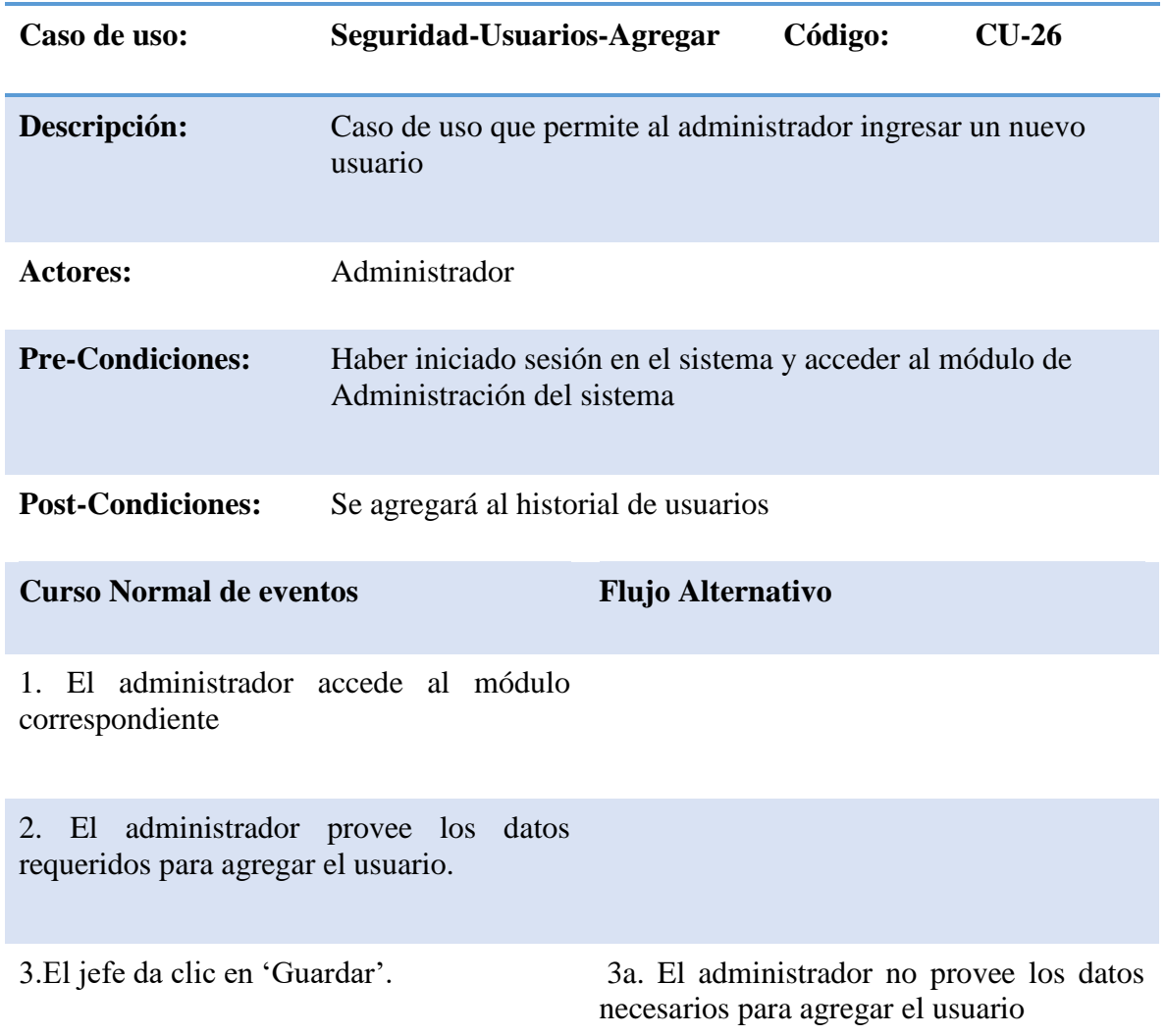

4.. El jefe se le actualiza el formulario para 4a. El administrador da clic en 'Guardar' ingresar nuevo usuario.

5. El jefe se le actualiza el formulario para ingresar nuevo bien.

5a. El sistema le indica al administrador que hay datos faltantes para agregar el usuario.

*Tabla 47 Descripción caso de uso usuario agregar*

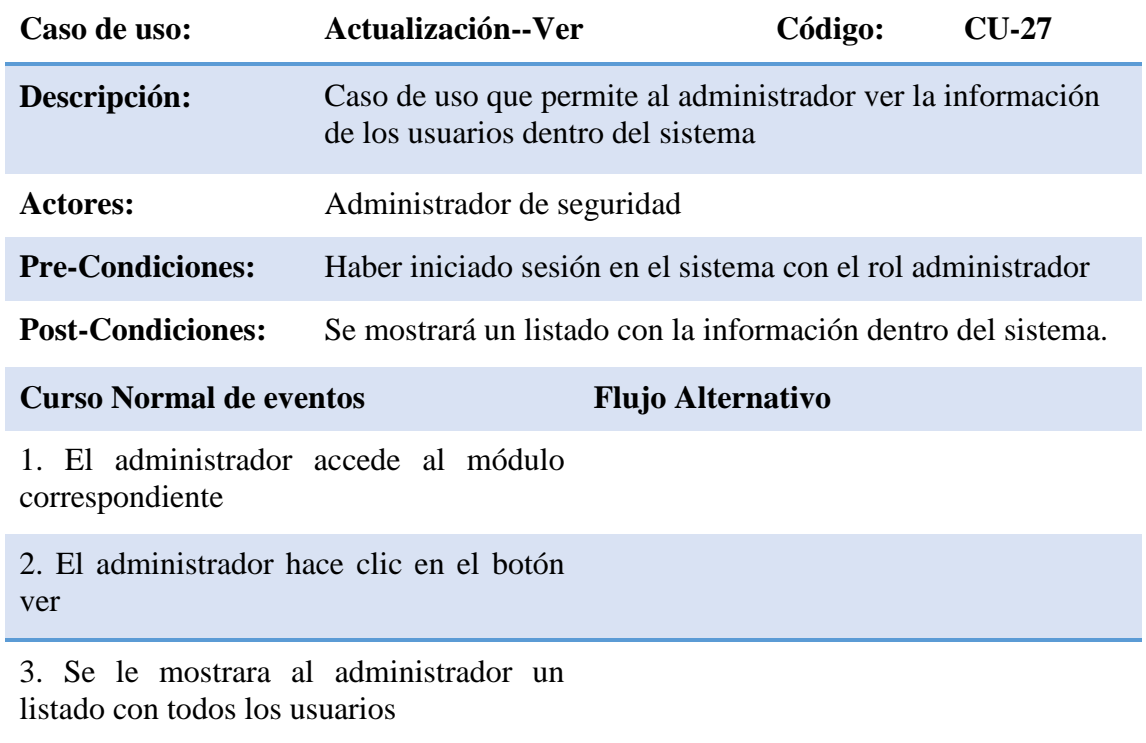

*Tabla 48 Descripción de caso de uso actualización ver*

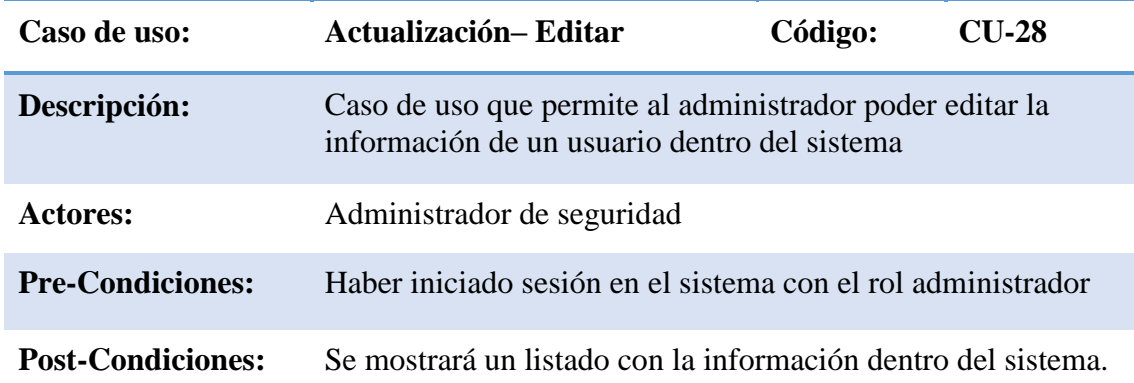

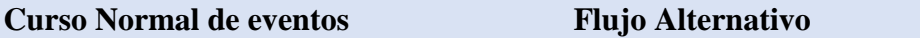

1. El administrador accede a la sección actualización.

2. El administrador hace clic en el botón editar del usuario que desea actualizar

3. El administrador provee los datos requeridos para editar el usuario.

4. El administrador clic en 'Guardar'

5. El administrador es redirigido al listado de usuarios y una notificación indicando que ha sido actualizado exitosamente.

*Tabla 49 Descripción de caso de uso actualización editar*

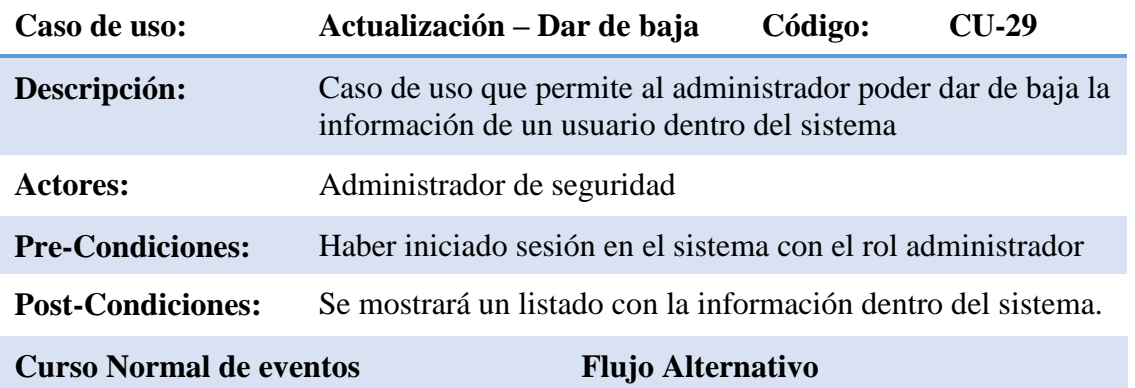

1. El administrador accede a la sección actualización.

2. El administrador hace clic en el botón con el icono de basurero, el usuario seleccionado quedara inactivo, es decir, que no será visible.

3. El administrador provee la confirmación para dar de baja el usuario dentro del sistema

4. El administrador es redirigido al listado de usuarios y una notificación indicando que ha sido dado de baja exitosamente.

*Tabla 50 Descripción de caso de uso actualización dar de baja*

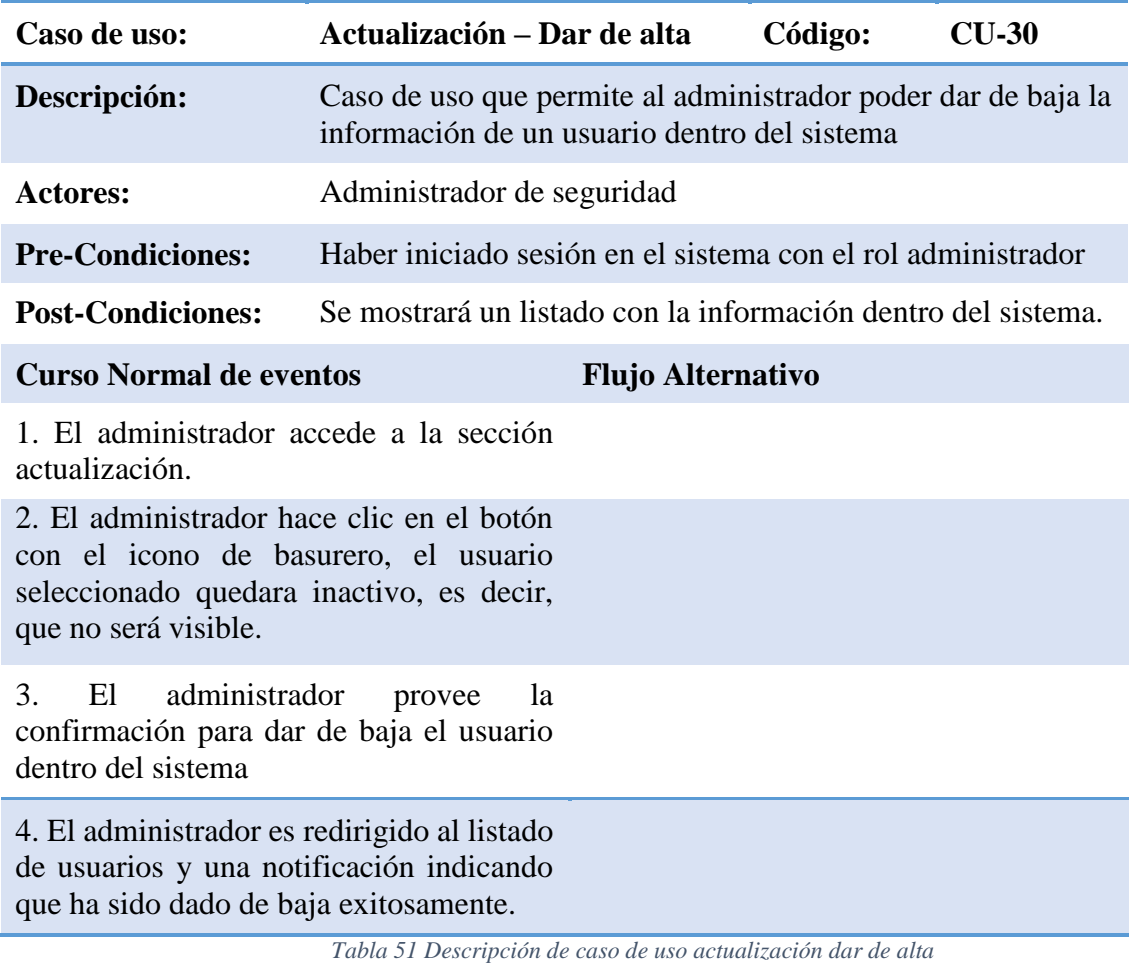

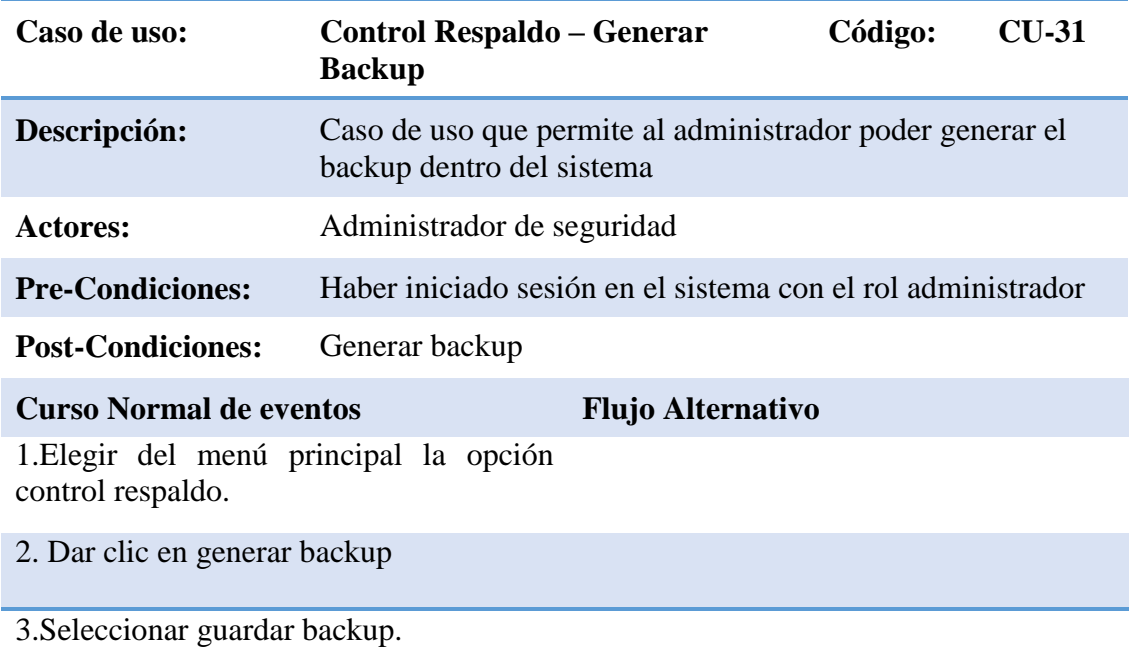

*Tabla 52 Descripción de caso de uso generar backup*

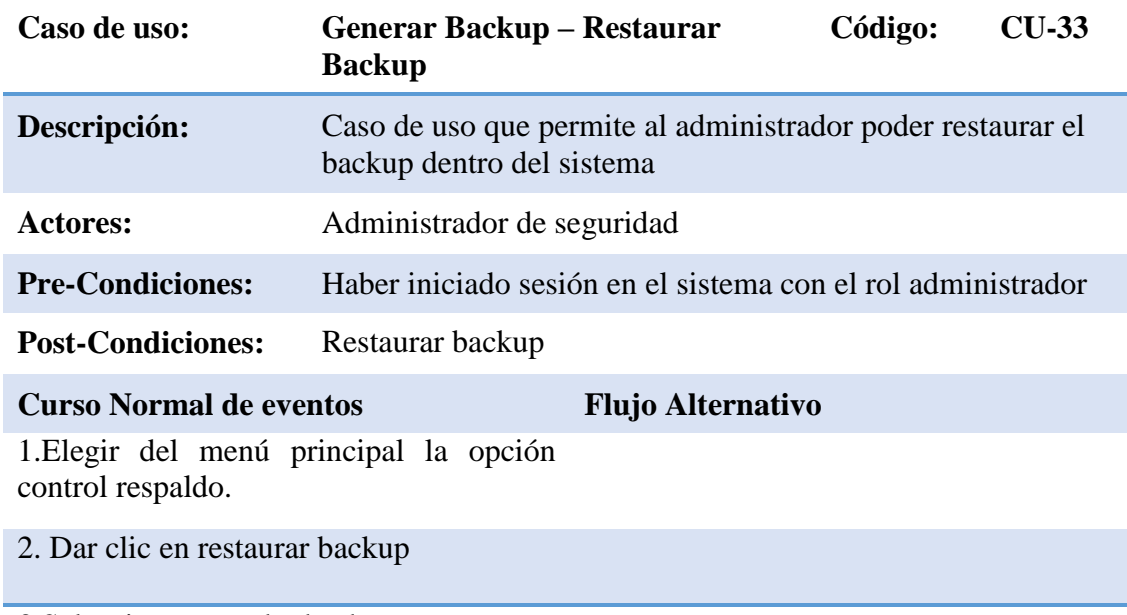

3.Seleccionar guardar backup.

*Tabla 53 Descripción de caso de uso restaurar backup*

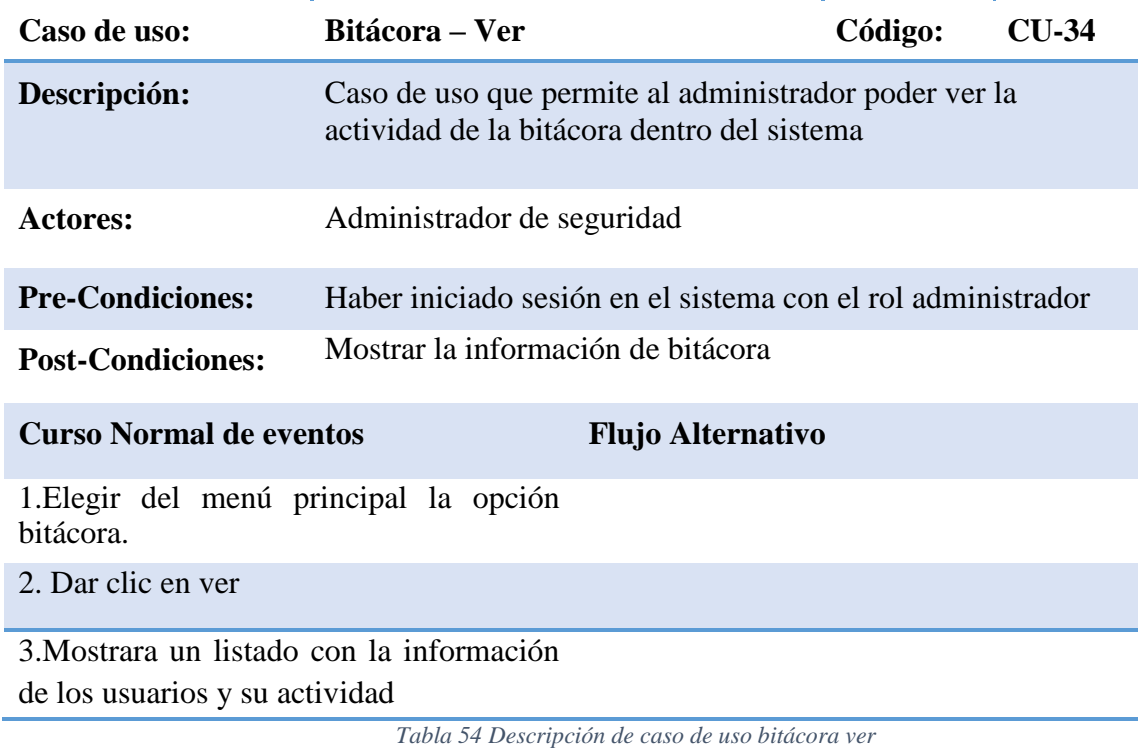

## **6.1. REQUERIMIENTOS DE DESARROLLO DEL SISTEMA**

El objetivo de este apartado es describir las tecnologías que fueron utilizadas para el desarrollo eficiente del sistema informático con el fin de obtener un producto de calidad con solución a los problemas habituales que afectaban la productividad de los beneficiarios que laboran en la institución.

## **6.1.1. SOFTWARE**

Para el desarrollo del sistema SICAFI se utilizó el software detallado en la tabla.

| $N^{\circ}$ |                         | <b>SOFTWARE</b>                               | <b>LOGO</b>               |
|-------------|-------------------------|-----------------------------------------------|---------------------------|
|             | $\mathbf{1}$            | Lenguaje de programación: PHP                 |                           |
|             | $\overline{2}$          | Sistema gestor de base de datos: MySQL        | Mц                        |
|             | 3                       | PhpMyAdmin                                    |                           |
|             | $\overline{\mathbf{4}}$ | Servidor Web: Apache                          | <b>APACHE</b>             |
|             | 5                       | Entorno de desarrollo: Visual Studio Code     | <b>Visual Studio Code</b> |
|             | 6                       | Sistema operativo: Windows 10                 | Windows 10                |
|             | 7                       | Diagramas de casos de uso: Star UML           | StarUML                   |
|             | 8                       | Repositorio: GitHub                           | GitHub (                  |
|             | 9                       | Gestión y diseño de base de datos: Navicat 16 | Navicat                   |
|             | 10                      | Navegador web: Google Chrome                  | chrome                    |

*Tabla 55 Software utilizado para el desarrollo del sistema*

## **LENGUAJE DE PROGRAMACIÓN PHP**

 PHP es un lenguaje de código abierto muy popular en el mundo, adecuado para el desarrollo web y que puede ser incrustado de manera muy flexible con HTML5. Se eligió trabajar con PHP porque tiene las siguientes ventajas.

- o Lenguaje totalmente libre y abierto
- o Los entornos de desarrollo son de rápido y fácil configuración.
- o Fácil de instalar.
- o Fácil acceso e integración con las bases de datos.
- o Es un lenguaje multiplataforma.
- o Completamente orientado al desarrollo de aplicaciones web dinámicas y/o páginas web con acceso a una base de datos.
- o El código escrito en PHP es invisible al navegador ya que se ejecuta al lado del servidor y los resultados en el navegador es HTML.
- o Posee una versatilidad para la conexión con la mayoría de base de datos que existen en la actualidad.

#### **SISTEMA GESTOR DE BASE DE DATOS: MYSQL**

MySQL es un Sistema Gestor de Bases de Datos (SGBD, DBMS por sus siglas en inglés) muy conocido y ampliamente usado por su simplicidad y notable rendimiento. Se eligió MySQL porque cuenta con las siguientes características:

- o Velocidad. MySQL es rápido.
- o Facilidad de uso. Es un sistema de base de datos de alto rendimiento, pero relativamente simple y es mucho menos complejo de configurar y administrar que sistemas más grandes.
- o Costo. Es gratuito.
- o Capacidad de gestión de lenguajes de consulta. MySQL comprende SQL, el lenguaje elegido para todos los sistemas de bases de datos modernos.
- o Capacidad. Pueden conectarse muchos clientes simultáneamente al servidor. Los clientes pueden utilizar varias bases de datos simultáneamente. Además, está disponible una amplia variedad de interfaces de programación para lenguajes como C, Perl, Java, PHP y Python.
- o Conectividad y seguridad. MySQL está completamente preparado para el trabajo en red y las bases de datos pueden ser accedidas desde cualquier lugar de Internet. Dispone de control de acceso. (ticportal, 2022)

#### **PHPMYADMIN**

PhpMyAdmin es un software de código abierto, diseñado para manejar la administración y gestión de bases de datos MySQL a través de una interfaz gráfica de usuario.

Las principales características de PhpMyAdmin son:

- o Interfaz web intuitiva.
- o Soporte de la mayoría de características de MySQL:
- o Explorar, eliminar bases de datos, tablas, vistas, campos e índices.
- o Crear, copiar, eliminar, renombrar y modificar bases de datos, campos e índices.
- o Mantenimiento de servidor, bases de datos y tablas, de cara a la configuración del servidor.
- o Ejecutar, editar y marcar cualquier instrucción SQL, incluso peticiones por lotes.
- o Administrar procesos almacenados. (Zúñiga, 2021)

#### **SERVIDOR WEB APACHE**

 Apache es, hoy por hoy, uno de los servidores web más utilizados a escala mundial, en gran parte se debe a que es de código abierto, y en parte también se debe a su robustez y sus múltiples posibilidades.

 Decidimos usar Apache por varios aspectos que, de forma general, consideramos que todo servidor web debe satisfacer. Algunos de estos aspectos son:

- o Es uno de los servidores web más utilizados a nivel mundial.
- o Es un sistema multiplataforma.
- o Posee infinidad de paquetes y módulos que nos permiten trabajar con gran cantidad de lenguajes de programación web, así como intérpretes de SQL y otras funciones.
- o Contiene soporte para Hosts virtuales.

#### **VISUAL STUDIO CODE:**

Es un editor de código fuente que permite trabajar con diversos lenguajes de programación, admite gestionar tus propios atajos de teclado y re factorizar el código. Es gratuito, de código abierto y nos proporciona una utilidad para descargar y gestionar extensiones con las que podemos personalizar y potenciar esta herramienta. Las extensiones de Visual Studio Code nos otorgan infinidad de opciones, como colorear tabulaciones, etiquetas o recomendaciones de autocompletado. También hay extensiones que nos ayudan con el lenguaje de programación que vayamos a usar, como por ejemplo para Python, C / C++, JavaScript, etc.

#### **SISTEMA OPERATIVO: WINDOWS 10**

El sistema operativo es el software que coordina y dirige todos los servicios y aplicaciones que utiliza el usuario en una computadora, por eso es el más importante y fundamental. Decidimos utilizar el sistema operativo Windows por las siguientes razones:

- o Interfaz de usuario gráfica (mayor información).
- o Multitarea (permite ejecutar varias aplicaciones al mismo tiempo).
- o Herramienta para el trabajo en red, transmisión de información y comunicación entre usuarios.
- o Incorporación de importantes programas (accesorios o utilitarios) para diversos usos.

### **DIAGRAMAS DE CASOS DE USO: STAR UML**

StarUML es una herramienta para el modelamiento de software basado en los estándares

UML (Unified Modeling Language).

Sus características son las siguientes:

- o Da soporte completo al diseño UML mediante:
- o Diagrama de clase
- o Diagrama de secuencia
- o Diagrama de actividad
- o Diagrama de componentes
- o Diagrama de composición estructural (UML 2.0)
- o Define elementos propios para los diagramas, que no necesariamente pertenecen al estándar de UML.
- o Presenta la capacidad de generar código a partir de los diagramas y viceversa, actualmente funciona para los lenguajes C++, C# y Java.

#### **REPOSITORIO: GITHUB**

GitHub es una plataforma de desarrollo colaborativo para alojar proyectos utilizando el sistema de control de versiones Git. Se utiliza principalmente para la creación de código fuente de programas de ordenador. (FERNÁNDEZ, 2019)

Se decidió utilizar GitHub por sus características:

- o **Repositorio:** donde se almacenan sus archivos (códigos, imágenes, audios, etc.), con opciones de subirlos desde el propio GitHub o en su computadora.
- o **Rama (branch):** copia del directorio para desarrollo aislado, que no afecta el repositorio central u otras ramas. Después de completar su trabajo, puede combinar su rama aislada con otras ramas a través de una combinación utilizando Solicitud de extracción.
- o **Solicitud de extracción (pull request):** es cuando solicita implementar cambios en un repositorio, que los que participan del proyecto pueden aceptar o rechazar. Además, es posible revisar y discutir su trabajo con otros.
- o **Bifurcación (fork):** Permite crear un nuevo proyecto basado en un repositorio existente, realizar cambios y almacenar la nueva versión como un nuevo repositorio.

89

#### **NAVICAT 12.1.28**

Navicat es una herramienta de desarrollo de bases de datos que le permite conectarse simultáneamente a bases de datos MySQL, MariaDB, MongoDB, SQL Server, Oracle,

PostgreSQL y SQLite desde una sola aplicación.

Decidimos trabajar con Navicat porque cuenta con las siguientes características:

- o Migración Perfecta de Datos
- o Herramienta de Manipulación Diversificada
- o Fácil edición de SQL / Query
- o Diseñador Inteligente de Bases de Datos
- o Herramienta de visualización de datos
- o Conéctese con Seguridad.

#### **NAVEGADOR WEB: GOOGLE CHROME**

Navegador web es un software, aplicación o programa que permite el acceso a la Web, interpretando la información de distintos tipos de archivos y sitios web para que estos puedan ser vistos.

Google Chrome fue elegido para trabajar ya que posee las siguientes características:

o Un cuadro para todo: En un único cuadro cuenta con búsqueda en la web, historial, barra de dirección y sugerencias mientras se está escribiendo.

- o Nuevas pestañas: Por cada nueva pestaña abierta se mostrará un resumen visual de los sitios web más visitados, de los buscadores más utilizados, de las últimas pestañas que han sido cerradas y de las últimas páginas que fueron guardadas como marcadores.
- o Accesos directos a aplicaciones: Permite utilizar aplicaciones web sin abrir el navegador.
- o Otras características: marcadores (o favoritos) instantáneos, importación de la configuración y marcadores, administrador de descargas, etc.

#### **6.1.2. HARDWARE**

Son las especificaciones del equipo informático utilizado, se dispone de dos computadoras para el desarrollo del sistema, se detallan sus características en la tabla.

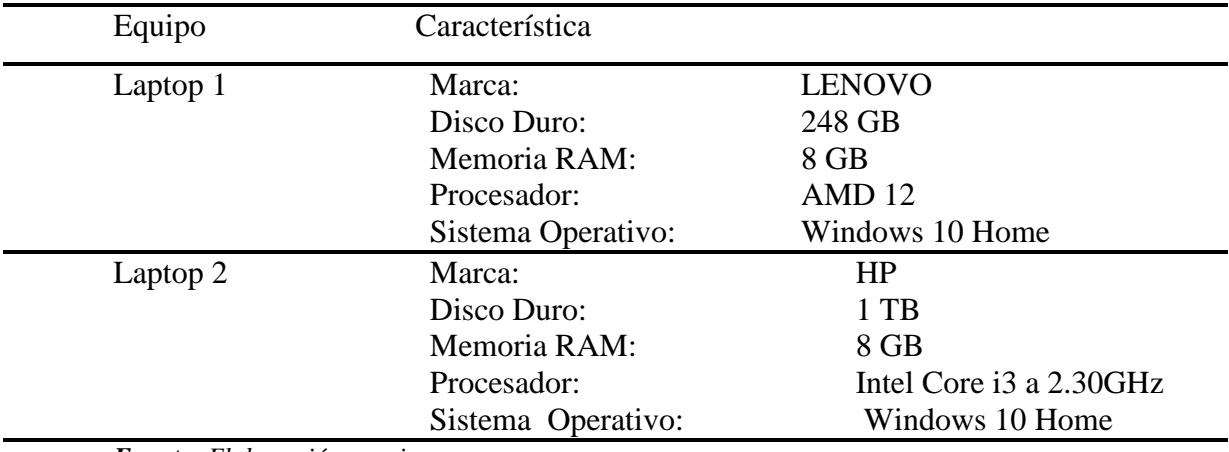

*Fuente: Elaboración propia*.

*Tabla 56 Descripción del equipo para el desarrollo del sistema*

## **6.2. REQUERIMIENTOS OPERATIVOS.**

Los requerimientos operativos son las especificaciones mínimas que tienen que cumplir el hardware y software de la institución beneficiada para el correcto funcionamiento del sistema informático.

### **6.2.1. SOFTWARE**

En la tabla se muestran los programas necesarios para el sistema informático.

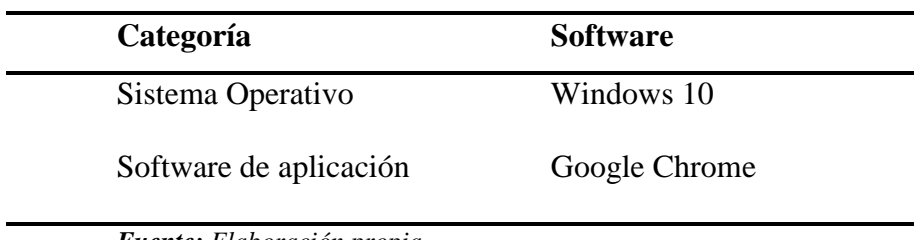

*Fuente: Elaboración propia*.

*Tabla 57 Requerimientos de software*

## **6.2.2. HARDWARE**

En la tabla se muestran los requerimientos necesarios de hardware para el sistema

informático

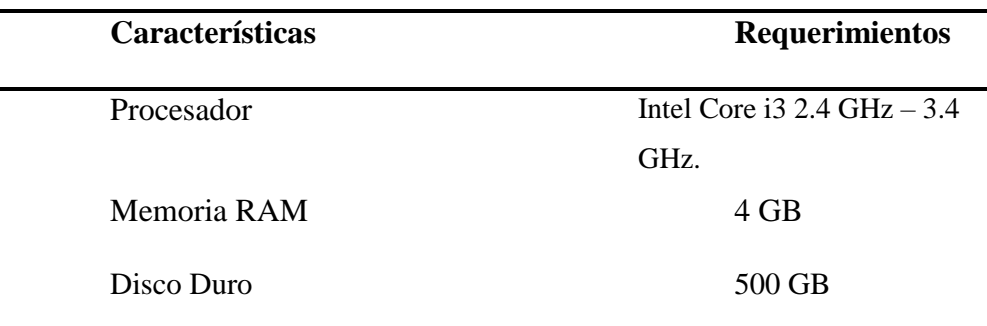

*Fuente: Elaboración propia*.

*Tabla 58 Requerimientos de hardware*

# **CAPITULO IV DISEÑO DEL SISTEMA**

En este capítulo se presentan los diferentes componentes visuales que forman parte del sistema informático, estos se establecen para conseguir uniformidad en el desarrollo del software como son los botones, campos de texto, listas de selección, alertas, notificaciones etc.

### **4.1. ESTÁNDARES DE DISEÑO**

Los estándares de diseño son ciertas pautas que se establecen para conseguir uniformidad en el desarrollo del sistema informático, con la finalidad de que la interfaz sea fácil de usar y además garantice su correcto funcionamiento.

## **4.1.1. ESTÁNDAR DE BOTONES.**

Los botones son enlaces con estilo que captan la atención del usuario y brindan la oportunidad de realizar algún tipo de tarea o acción dentro del sistema informático según lo solicite el usuario, es por ello que se estableció que la forma y estilo sea estandarizado de acuerdo a las funciones de cada uno para que sea fácil visualizarlos.

Cabe mencionar, que algunos botones realizan acciones exclusivas de tal manera que no es posible detallarlos todos en la tabla "60", pero esto no impide que sigan el patrón de diseño de los demás botones.

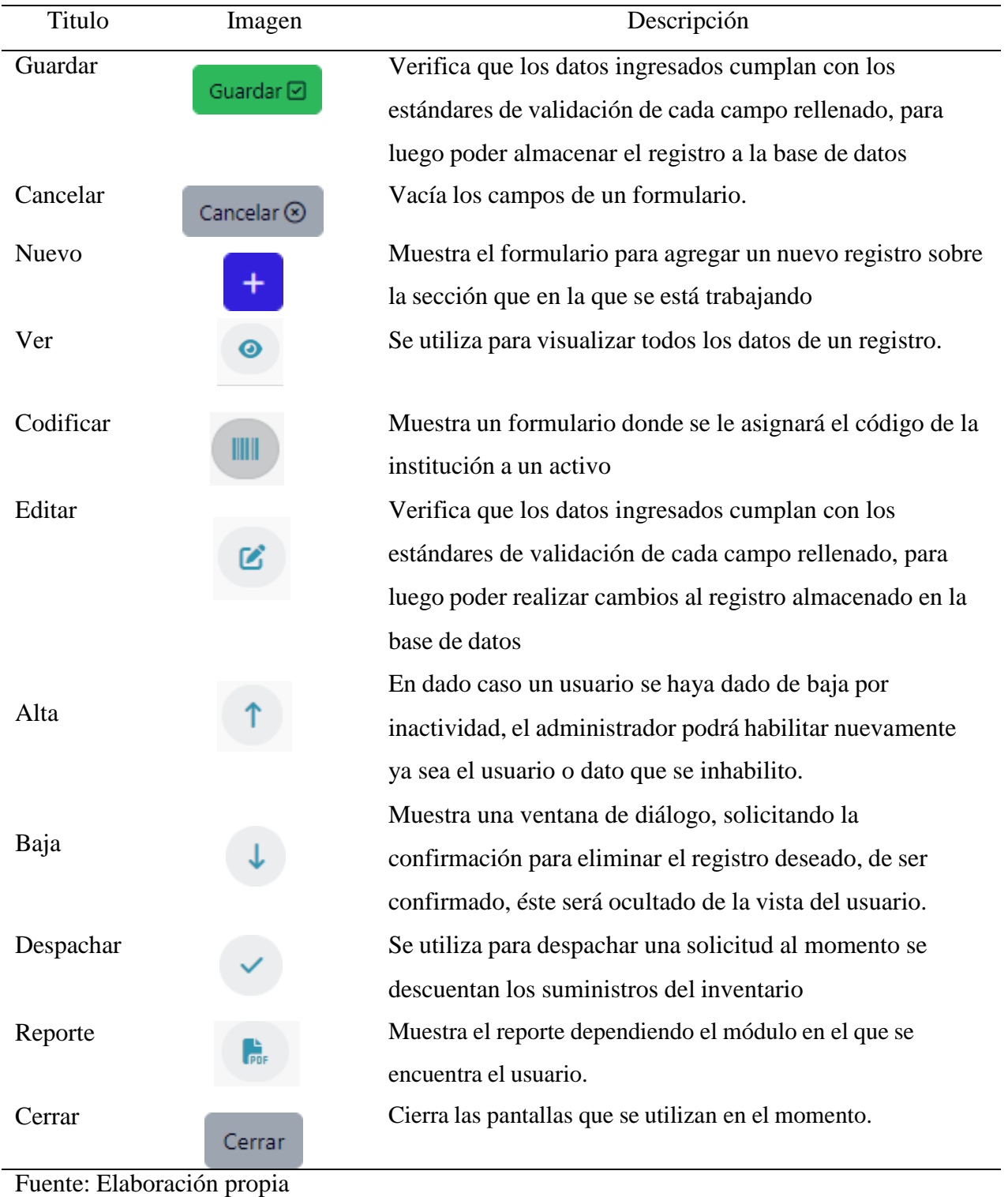

*Tabla 59 Estándares de botones*

# **4.1.2. ESTÁNDARES DE OBJETOS Y COMPONENTES**

Los objetos y componentes son los elementos que conforman cada una de las pantallas con las que interactúa el usuario. Se muestran los objetos y componentes más utilizados en el sistema informático.

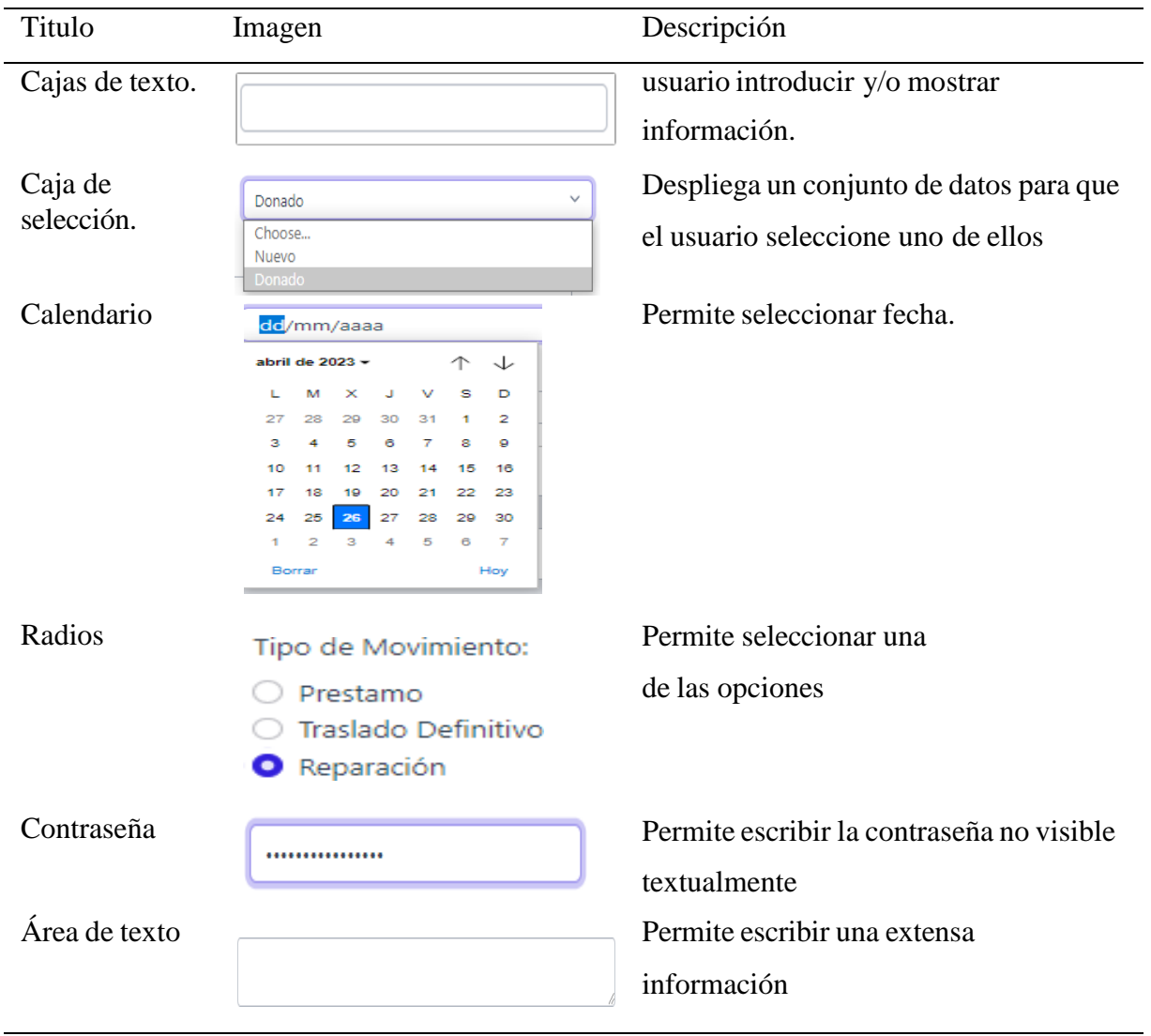

*Tabla 60 Estándares de objeto y componentes*

# **4.1.3. ESTÁNDARES DE CONTROL.**

Los estándares de control ayudan al usuario a comprender de una mejor manera el sistema

informático, ya que mediante mensajes de información, error, confirmación y validación puede

Fuente: Elaboración propia

identificar si la acción se realizó con éxito o no, la tabla "62" muestra detalladamente los estándares de control que se utilizaran.

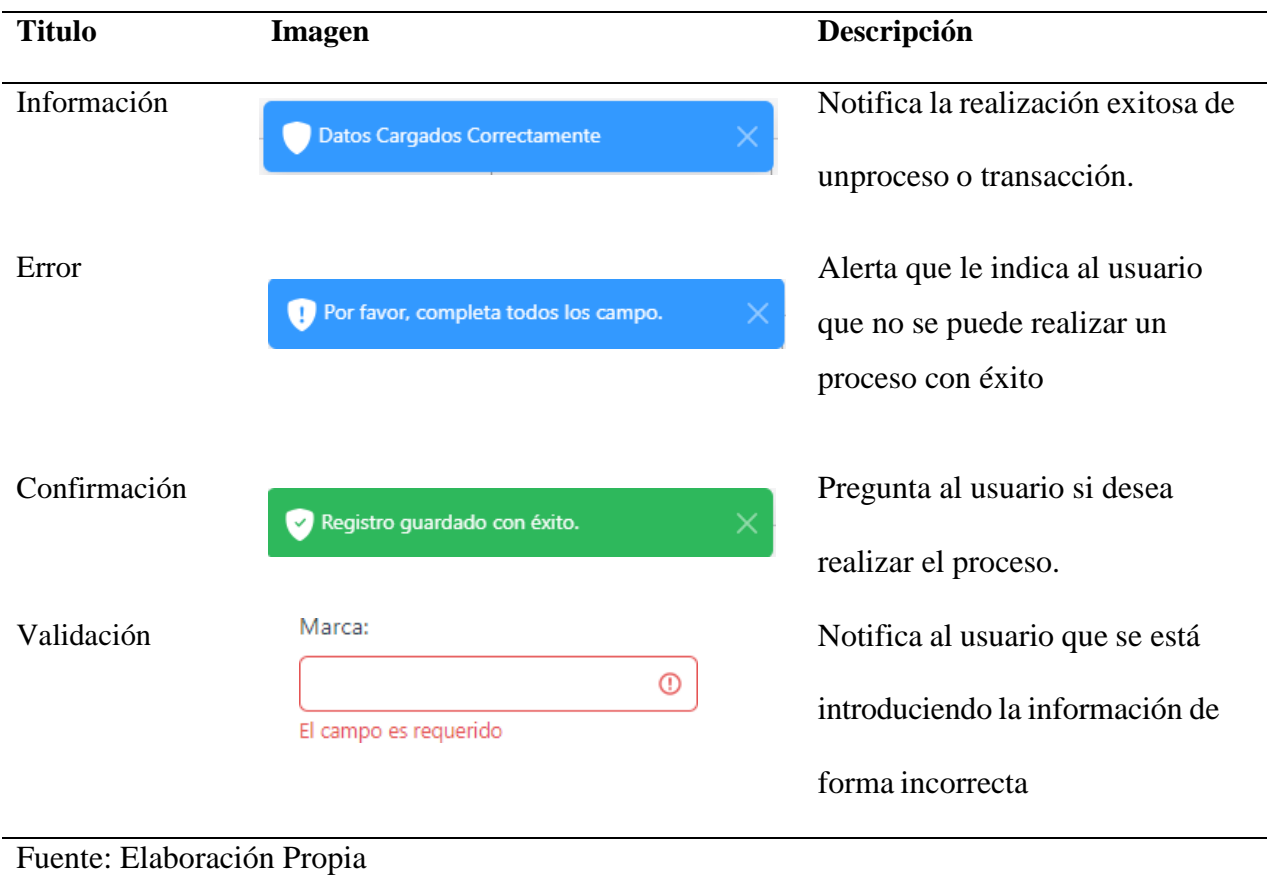

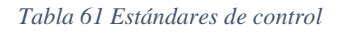

# **4.2. DISEÑO DE ENTRADAS**

El estándar de diseño de entradas son todos los formularios con los que el usuario se

comunica con el sistema informático, a través del ingreso de los datos que serán utilizados

posteriormente para las salidas del mismo.

# **4.2.1. PANTALLA DE INICIO DE SESIÓN.**

La pantalla de inicio de sesión es la primera pantalla del sistema informático, ya que a través de esta los usuarios pueden ingresar y tener acceso a los módulos de acuerdo al rol que cumplen dentro del sistema.

La estructura de la pantalla de inicio de sesión se muestra en la figura 10

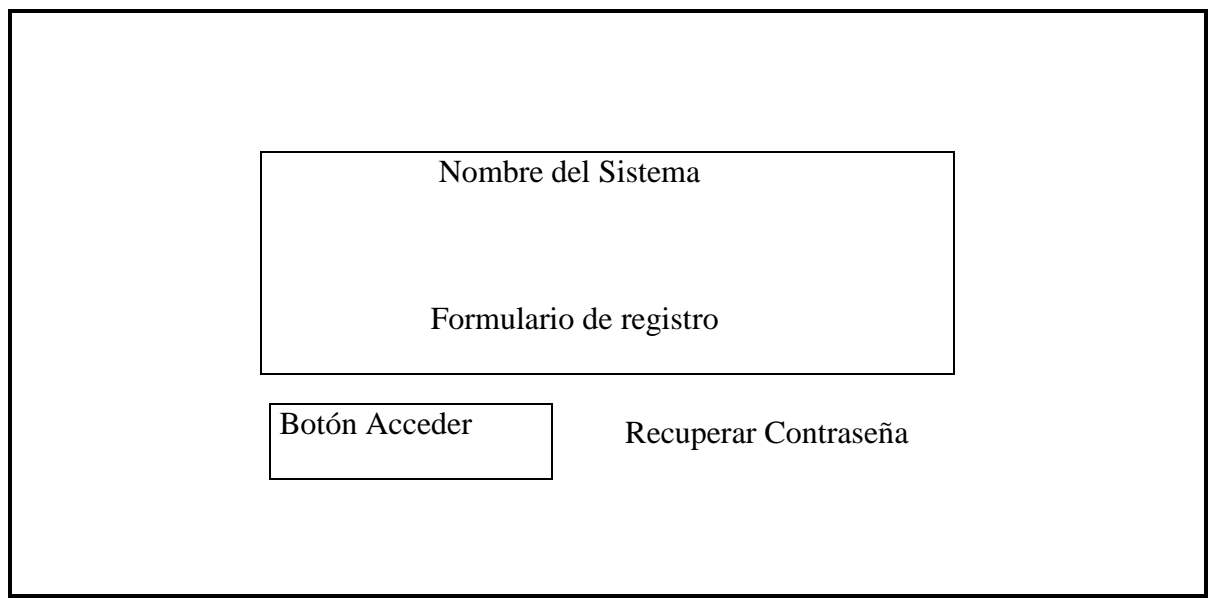

*Ilustración 10 Estructura inicio sesión*

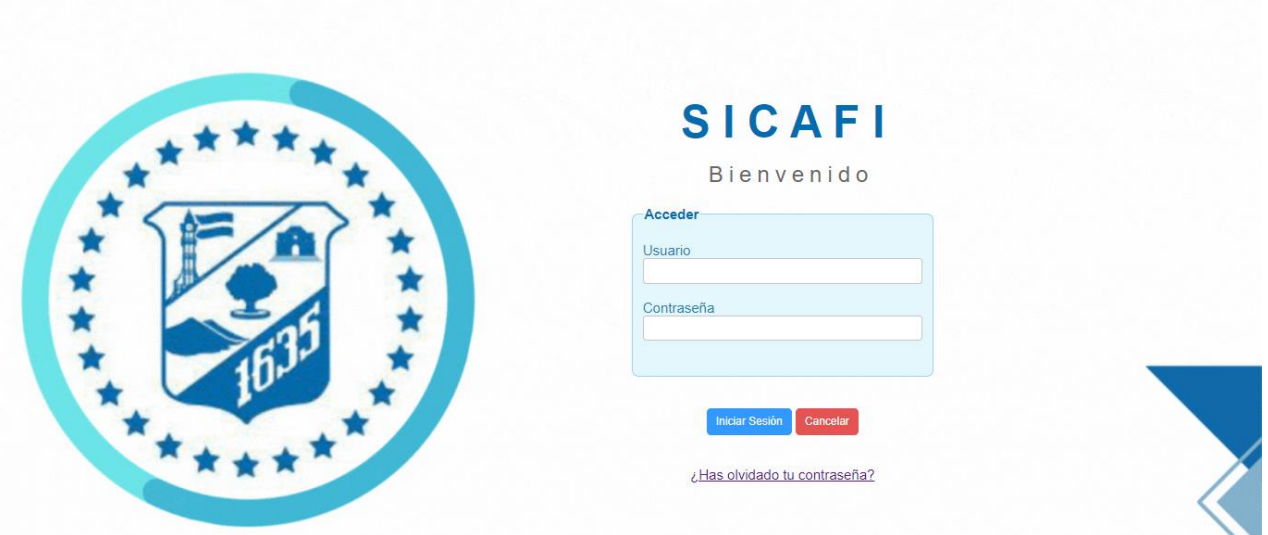

*Ilustración 11 Pantalla inicio de sesión*

A continuación, se describen los elementos de la pantalla de inicio de sesión:

o **Nombre de la institución**. Se muestra el nombre de la institución beneficiada como encabezado del formulario.

o **Formulario de registro.** Contiene los campos de usuario y contraseña requeridos para iniciar sesión.

o **Botón de inicio de sesión.** Permite verificar si los datos ingresados son correctos para entrar al sistema.

o **Recuperar contraseña.** ¿Olvidaste tu contraseña? nos lleva al formulario de recuperación de contraseña.

## **4.2.2. PANTALLA PRINCIPAL.**

A continuación, se presenta la estructura de la pantalla principal que aparece al usuario después de ingresar sus credenciales en la aplicación. Ver Figura 12

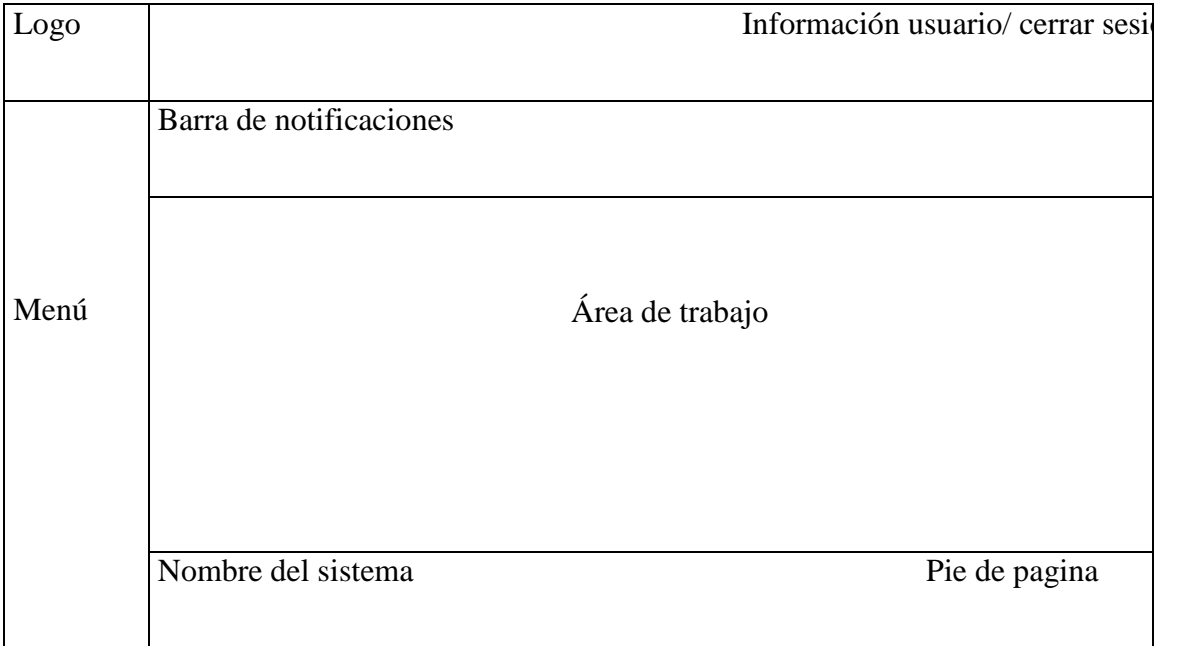

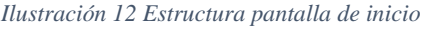

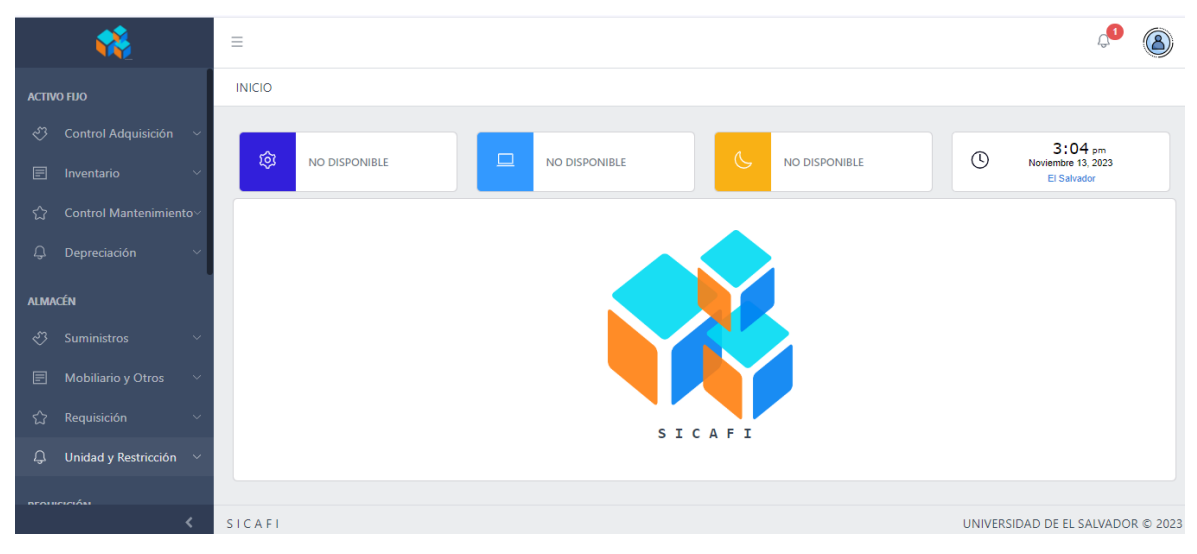

*Ilustración 13 Pantalla inicio principal*

**Encabezado de la aplicación**. En esta sección se puede ver el título de la aplicación, la barra de menús, la barra de notificaciones y el enlace para cerrar sesión.

**Menú de la aplicación**. En esta parte se encuentran ubicadas las opciones de menú de los módulos que tiene el sistema agrupadas por las diferentes áreas. Donde cada área contiene una serie de acciones que se pueden ejecutar con la aplicación.

**Cuerpo de la página**. Área que contiene la información de cada una de las pantallas de la aplicación que son cargadas cuando el usuario lo requiera.

**Pie de Página**. Área que muestra información sobre los derechos de autor de la aplicación web.

## **4.2.3. ESTÁNDARES DE FORMULARIOS**

Los formularios son aquellas pantallas que contienen objetos y componentes que le permiten al usuario introducir nuevos registros al sistema.

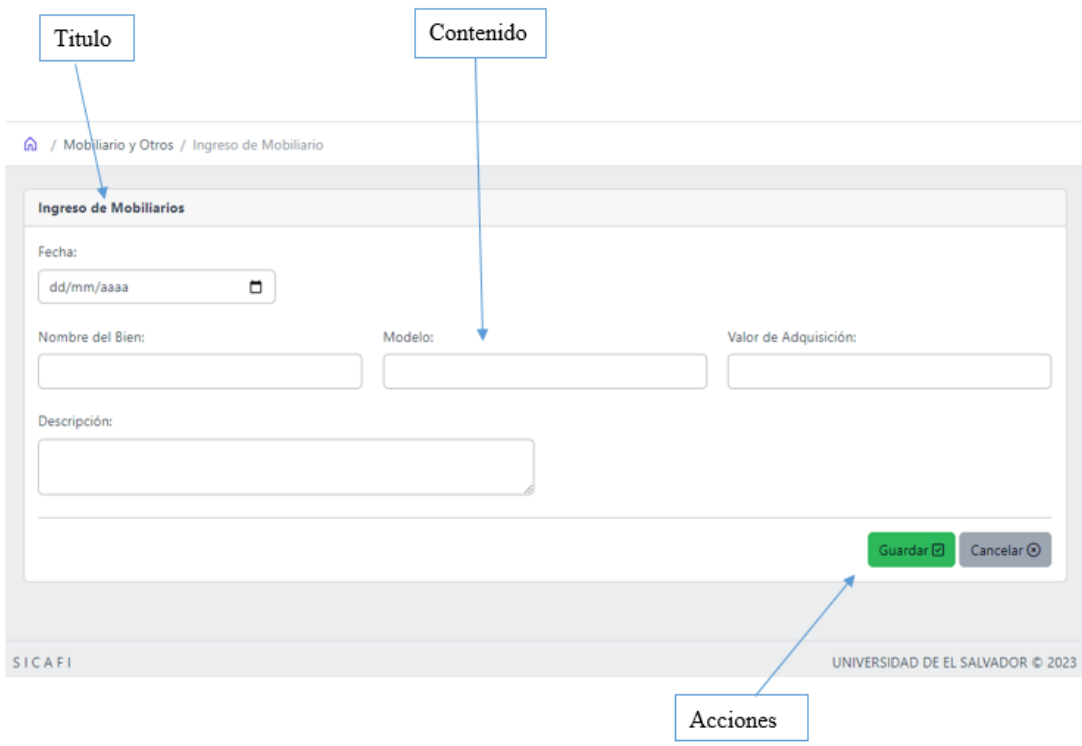

*Ilustración 14 Estándar de formulario Figura 1. Estándar de Formulario*

| Elemento        | Descripción                                                                                                    |  |
|-----------------|----------------------------------------------------------------------------------------------------|--|
| <b>Título</b>   | Se detalla el nombre del formulario que se está mostrando en ese<br>momento.                                                                                                    |  |
| Contenido       | Contiene los objetos para el registro de la información de<br>acuerdo al tipo de dato que se requiera ingresar                                                                                             |  |
| <b>Acciones</b> | Activa la acción de "guardar" para proceder a capturar la<br>información y enviarla a la base de datos, al seleccionar la acción<br>"cancelar" se limpia el formulario y esos datos no son<br>almacenados. |  |
| Ayuda           | Se despliega una nueva ventana donde se muestra el paso a paso<br>de cómo hacer un registro, modificación, etc. Esto según los<br>datos que sean requeridos.                                               |  |

*Tabla 62 Detalles del estándar de inicio principal*

# **4.2.4. ESTÁNDAR DE TABLAS.**

El estándar de tablas es el entorno diseñado para que el usuario interactúe con el sistema informático ejecutando procesos a través de diferentes acciones con los datos previamente registrados que se muestran con más claridad y orden.

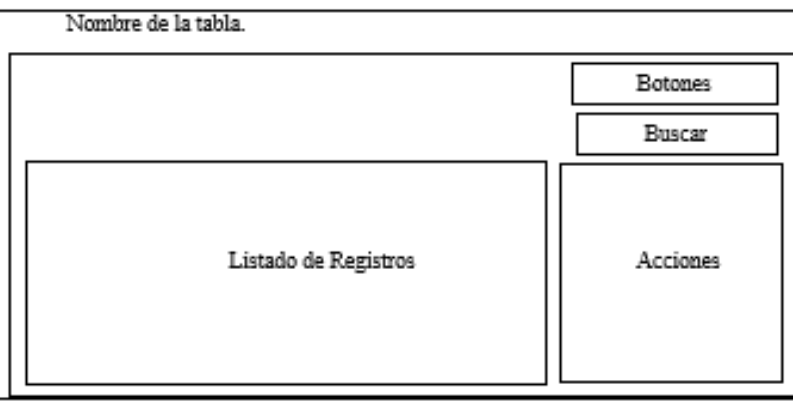

*Ilustración 15 Estructura del área de trabajo*

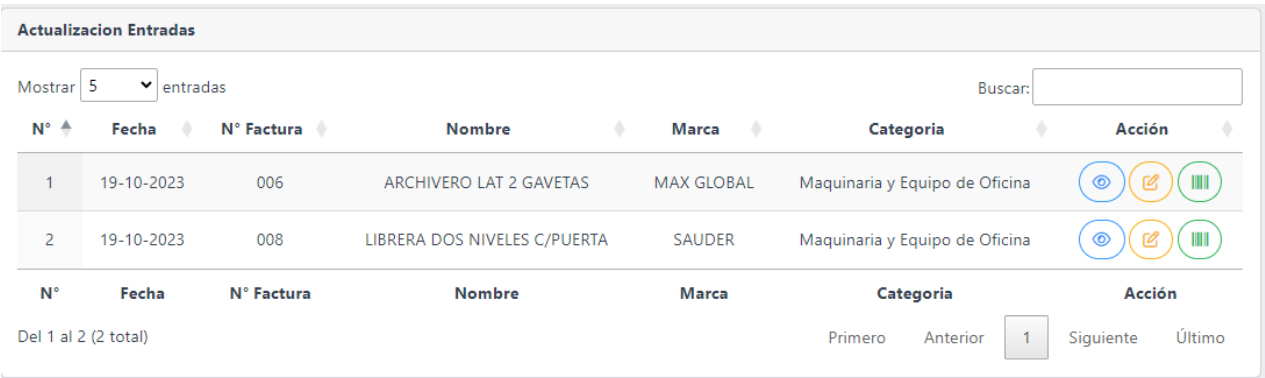

*Ilustración 16 Área de trabajo de tabla*

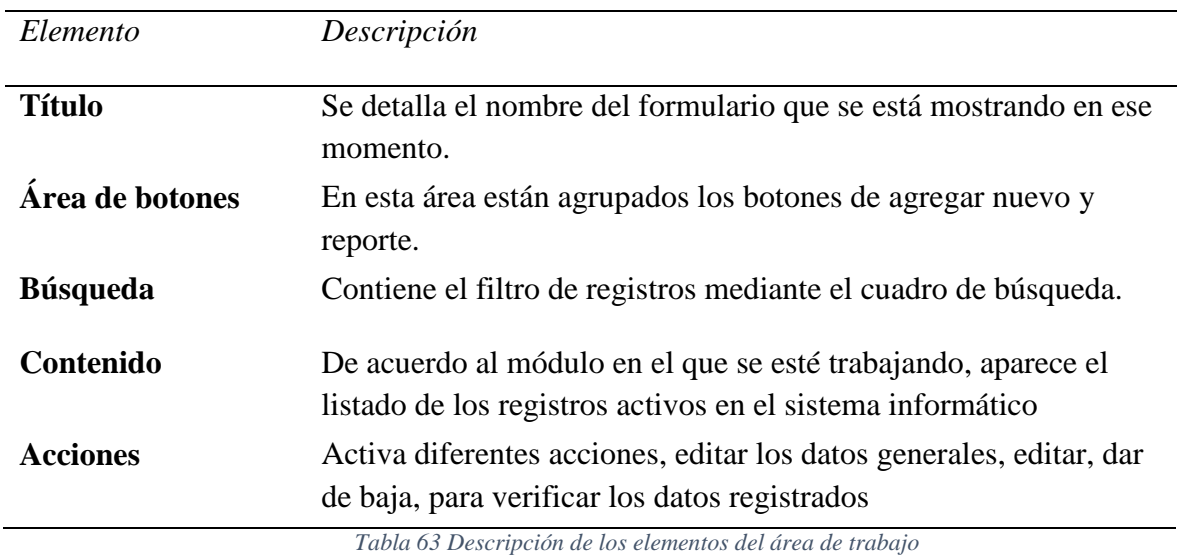

# **4.2.5. ESTÁNDARES DE VENTANA DE DIÁLOGOS**

Las ventanas de dialogo permiten la comunicación simple entre el usuario y el sistema, mostrando textos, botones. Las ventanas de dialogo en nuestro sistema son utilizados ya sea para agregar datos cuando son pocos.

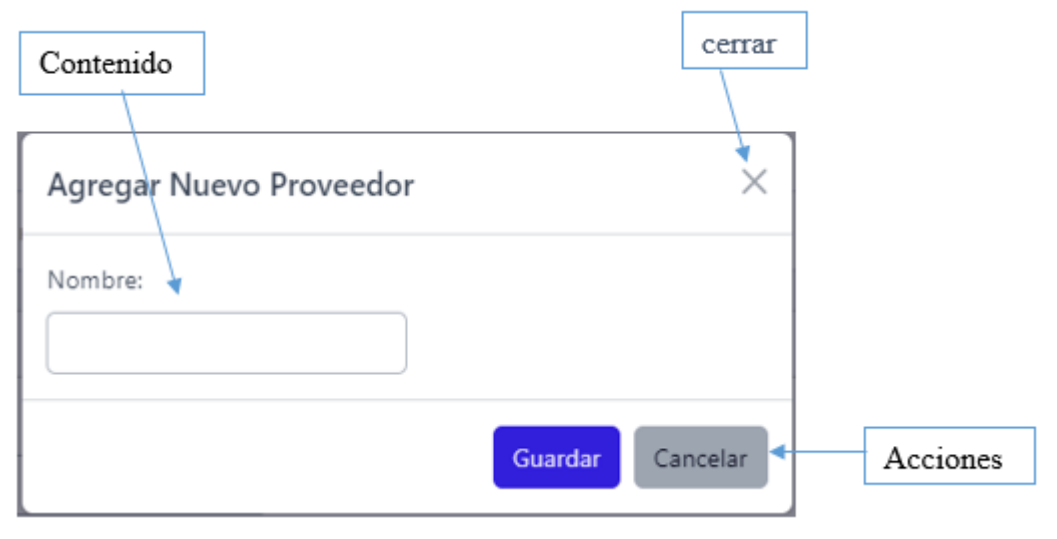

*Ilustración 17 Estándar de ventanas de dialogo*

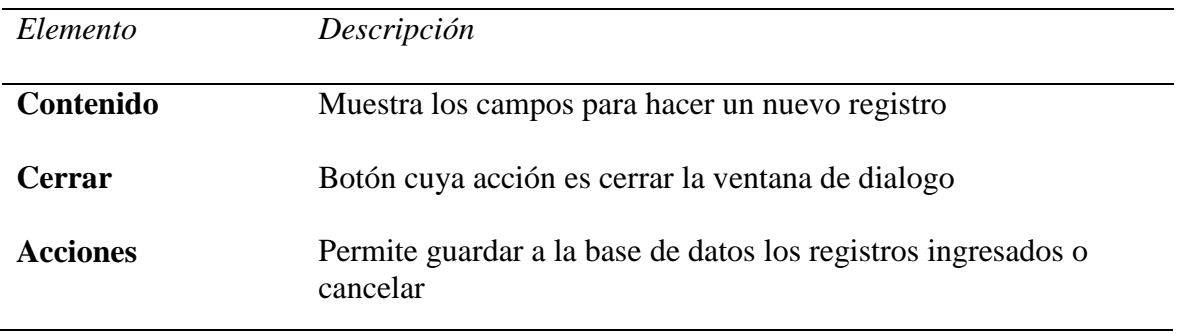

*Tabla 64 Descripción de los elementos de ventanas de dialogo*

# **4.3. DISEÑO DE SALIDA.**

Los sistemas informáticos brindan salidas físicas y virtuales de la información, esta información es recibida por los usuarios del sistema informático, en este caso existen salidas en pantalla o virtuales como antes mencionado que pueden visualizarse en un navegador web, optamos por las salidas en pantalla para reducir el consumo de papelería, no obstante, también los informes se podrán imprimir si el usuario lo desea, que deben ser firmados y sellados para garantizar la validez de los mismos.

### **4.3.1. ESTÁNDARES DE REPORTES**

Es un documento que muestra la información necesaria por el usuario de forma organizada a través de una estructura, el cual se genera a partir de los datos del sistema informático.

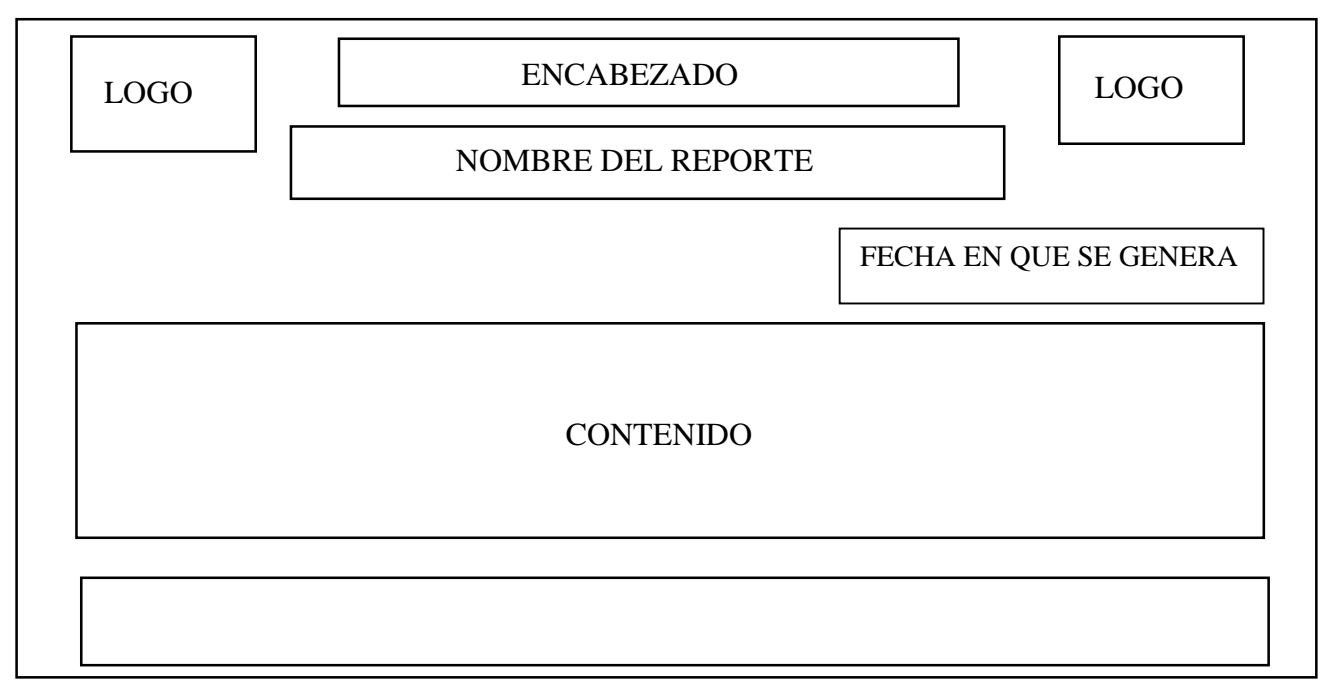

*Ilustración 18 Estructura estándar de reportes Figura 2. Estándar de Reportes*

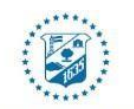

ALCALDÍA MUNICIPAL DE SAN VICENTE<br>HOJA DE REQUISICIÓN PARA ENTREGA Y RETIRO DE INSUMOS O MATERIALES

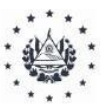

FECHA DE SOLICITUD: 15/01/2024 UNIDAD SOLICITADA: GERENCIA FECHA DE DESPACHO: 15/01/2024

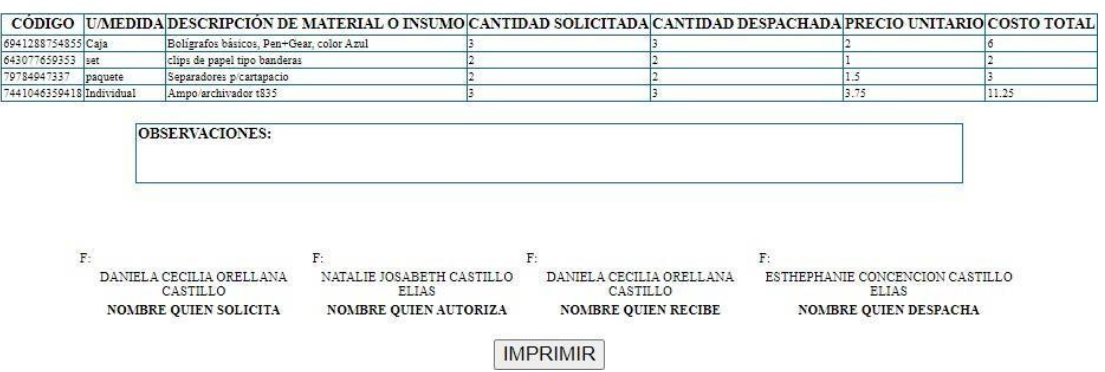

*Ilustración 19 Diseño de reportes*

Se describe a continuación los elementos de los reportes:

- o Logo: al lado izquierdo y derecho de la página se muestra el logo de la institución
- o Encabezado: Contiene la información de la institución como el nombre.
- o Nombre reporte: contiene el nombre del reporte que se está generando.
- o Fecha: Indica la fecha en la que se generó el reporte.
- o Contenido generado: Dependiendo del módulo en que se encuentre el usuario así es la información generada en el reporte

## **4.4. DISEÑO DE BASE DE DATOS.**

Una base de datos es una colección organizada de información o datos estructurados, generalmente almacenados electrónicamente en un sistema informático. Las bases de datos suelen estar controladas por un sistema de gestión de bases de datos (DBMS). Los datos y el DBMS junto con sus aplicaciones asociadas se conocen como sistema de base de datos, a menudo denominado simplemente base de datos. Los datos de los tipos más comunes de bases de datos que se ejecutan hoy en día suelen modelarse como filas y columnas en una serie de tablas para permitir consultas y procesamiento de datos eficientes. Luego se puede acceder, gestionar, modificar, actualizar, controlar y organizar fácilmente los datos. (Corporation, 2023)

A continuación, en la figura "20" se muestra el diseño físico de la base de datos del sistema informático.

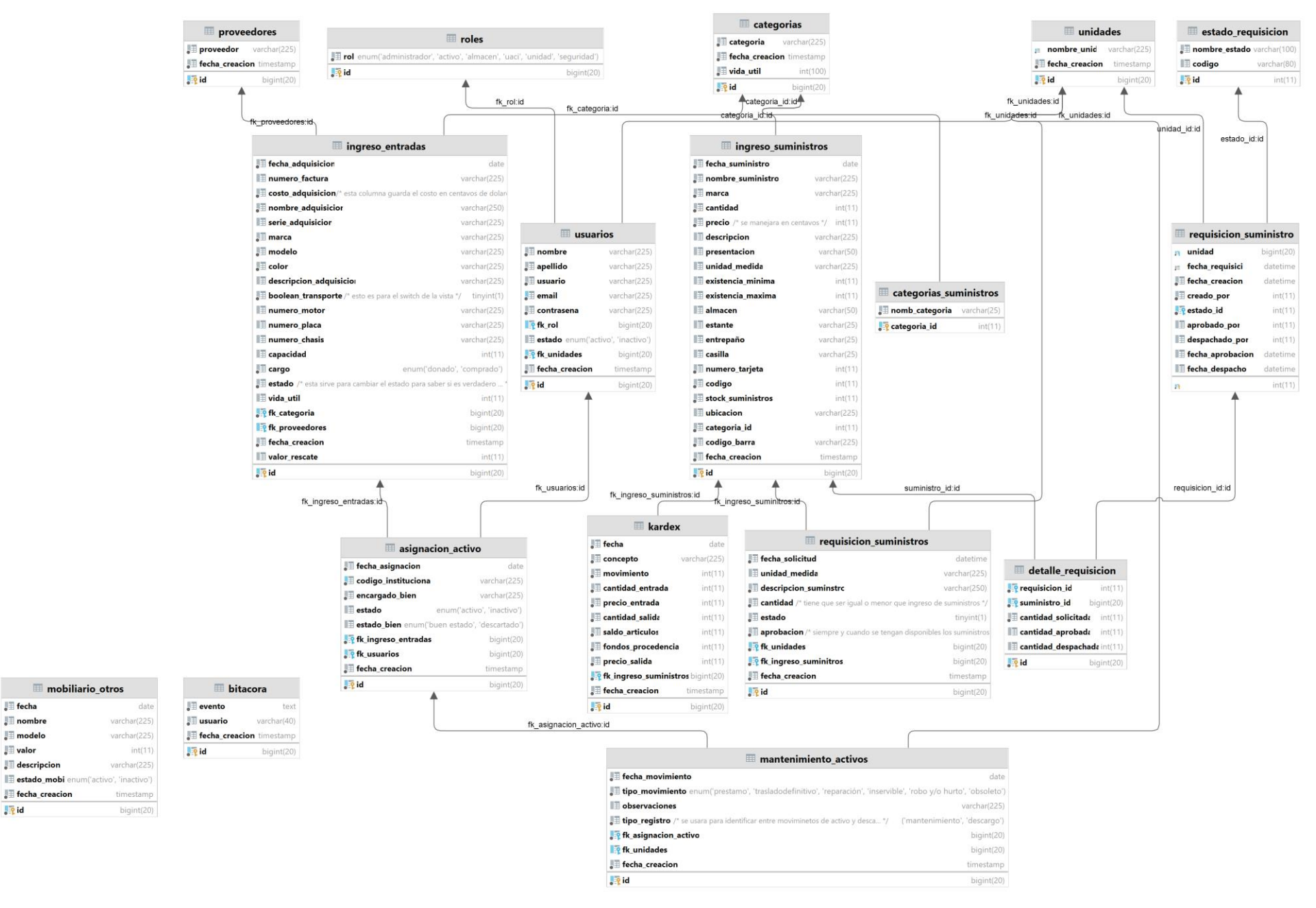

*Ilustración 20 Modelo físico sicafi*

mobiliario otros

 $\sqrt{\frac{1}{2}}$  fecha

 $\sqrt{\frac{1}{2}}$  nombre

 $\sqrt{\frac{1}{2}}$  modelo

 $\Box$  descripcion

Fecha creacion

 $\sqrt{\phantom{a}}$  valor

**Lig** id

## **CAPÍTULO V: PROGRAMACIÓN**

En este capítulo se muestran los estándares de programación para el desarrollo del **"SISTEMA INFORMÁTICO EN AMBIENTE WEB PARA EL CONTROL DE ALMACÉN Y ACTIVO FIJO DE LA ALCALDÍA MUNICIPAL DE SAN VICENTE."**

## **5.1. ESTÁNDARES DE PROGRAMACIÓN**

Los estándares de programación son normas que determinan la forma en la que codificamos nuestros programas, según el lenguaje de programación que utilicemos.

Estos estándares permiten a los programadores especificar cómo se debe escribir el código fuente, evitando así malentendidos durante los procesos de mantenimiento posteriores, actualizaciones y corrección de errores.

## **5.1.1. METODOLOGÍA DE PROGRAMACIÓN**

En el desarrollo del Sistema Informático utilizamos como metodología la programación Modelo, Vista, Controlador (MVC), un patrón de arquitectura de software que separa los datos de una aplicación (principalmente lógica de negocios) de su representación y los módulos responsables de gestionar eventos y comunicación. Para ello MVC propone construir tres componentes diferentes: modelo, vista y controlador; es decir: por un lado, define componentes para la presentación de información y por otro lado define componentes para la interacción del usuario. Este patrón de arquitectura de software se basa en las ideas de reutilización de código y separación de conceptos y está diseñado para facilitar las tareas de desarrollo de aplicaciones y su posterior mantenimiento.

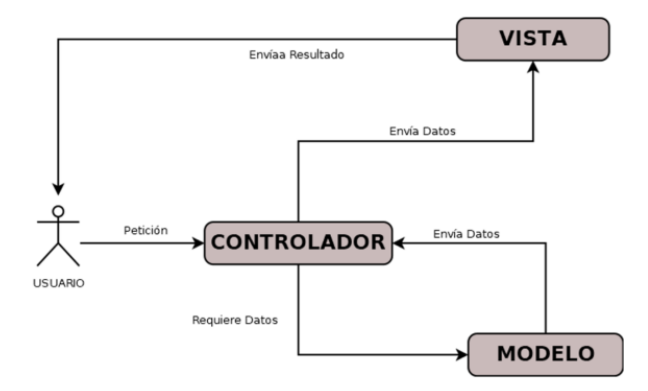

*Figura 3. Estructura básica Modelo-Vista-Controlador*

## **5.2. CODIFICACIÓN**

Para el desarrollo del Sistema Informático, se empleó lo siguiente: PHP, HTML5, CSS y JS, detallado a continuación:

#### **5.2.1. PHP**

PHP (acrónimo recursivo de PHP: Hypertext Preprocessor) es un lenguaje de código

abierto muy popular especialmente adecuado para el desarrollo web y que puede ser incrustado en HTML.

PHP es un lenguaje de programación utilizado para desarrollar aplicaciones y crear sitios web que cada día está ganando más atención. Es fácil de usar y mejora constantemente, lo que lo convierte en una opción segura para quienes desean trabajar en proyectos calificados y sin

complicaciones.

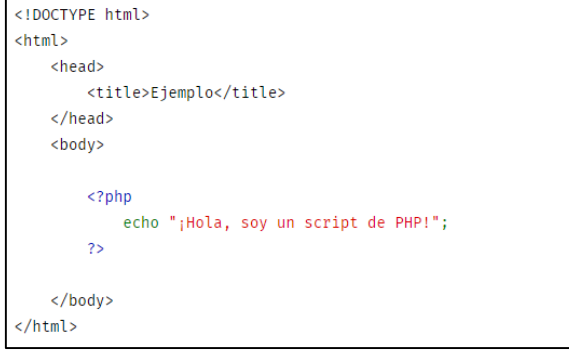

*Figura 4. Estructura básica de PHP*
#### **5.2.2. HTML5**

El HTML5 es un estándar que sirve para definir la estructura, el diseño y el contenido de una página web. En realidad, se trata de un código, un lenguaje (HTML) que define los contenidos que forman parte de una página web, como imágenes, texto, vídeos, juegos, marcos, estilo de letra, etc.

El HTML5 es, por tanto, la versión más actualizada del hypertext markup language. Este lenguaje conforma el esqueleto de las páginas web y su última versión presenta ciertas características y mejoras con respecto a sus predecesores.

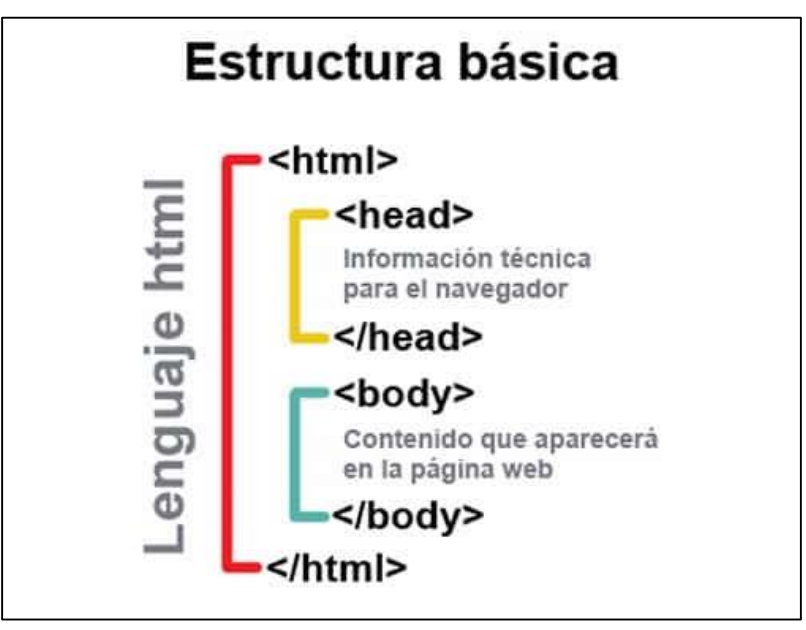

*Figura 5. Estructura básica de HTML5*

#### **5.2.3. CSS**

CSS son las siglas en inglés para «hojas de estilo en cascada» (Cascading Style Sheets). Básicamente, es un lenguaje que maneja el diseño y presentación de las páginas web, es decir, cómo lucen cuando un usuario las visita. Funciona junto con el lenguaje HTML que se encarga del contenido básico de los sitios.

#### **5.2.4. JS**

JavaScript es un lenguaje de programación utilizado por los desarrolladores para crear páginas web interactivas. Desde actualizar feeds de redes sociales hasta mostrar animaciones y mapas interactivos, las funciones de JavaScript pueden mejorar la experiencia del usuario de su sitio web.

#### **5.3. PRUEBAS DEL SISTEMA**

La prueba de sistemas es un tipo de prueba de software que realiza comprobaciones del sistema en su conjunto. Consiste en integrar todos los módulos y componentes individuales del software que has desarrollado, para comprobar si el sistema funciona conjuntamente como se esperaba.

Las pruebas del sistema son un paso esencial de [las pruebas de software](https://www.zaptest.com/a-complete-guide-to-software-testing-automation) que permitirá a los equipos de pruebas verificar la calidad de la creación antes de que se ponga a disposición de los usuarios finales. (ibm, s.f.)

#### **5.3.1. PRUEBA FUNCIONAL POR UNIDAD**

La prueba unitaria de software (también llamada prueba unitaria) es una herramienta que se utiliza para verificar fragmentos de código fuente. Los desarrolladores aíslan una línea de lenguaje de codificación para comprender si un sistema funciona correctamente en una función, proceso o actividad específica.

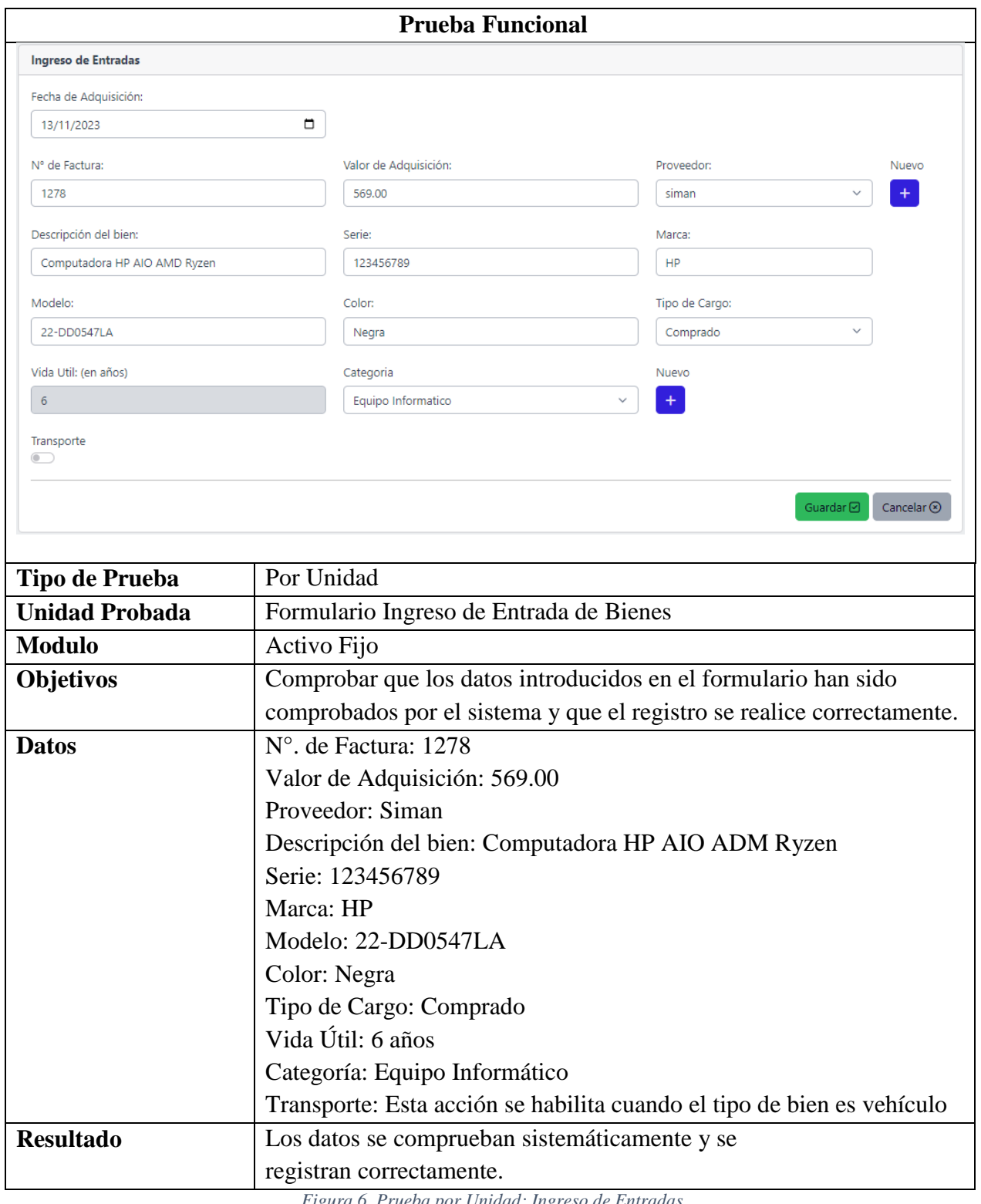

*Figura 6. Prueba por Unidad: Ingreso de Entradas*

## **5.3.2. PRUEBA FUNCIONAL POR MODULO**

Se realizaron pruebas en cada módulo para garantizar que se cumplieran plenamente los procesos y requisitos requeridos.

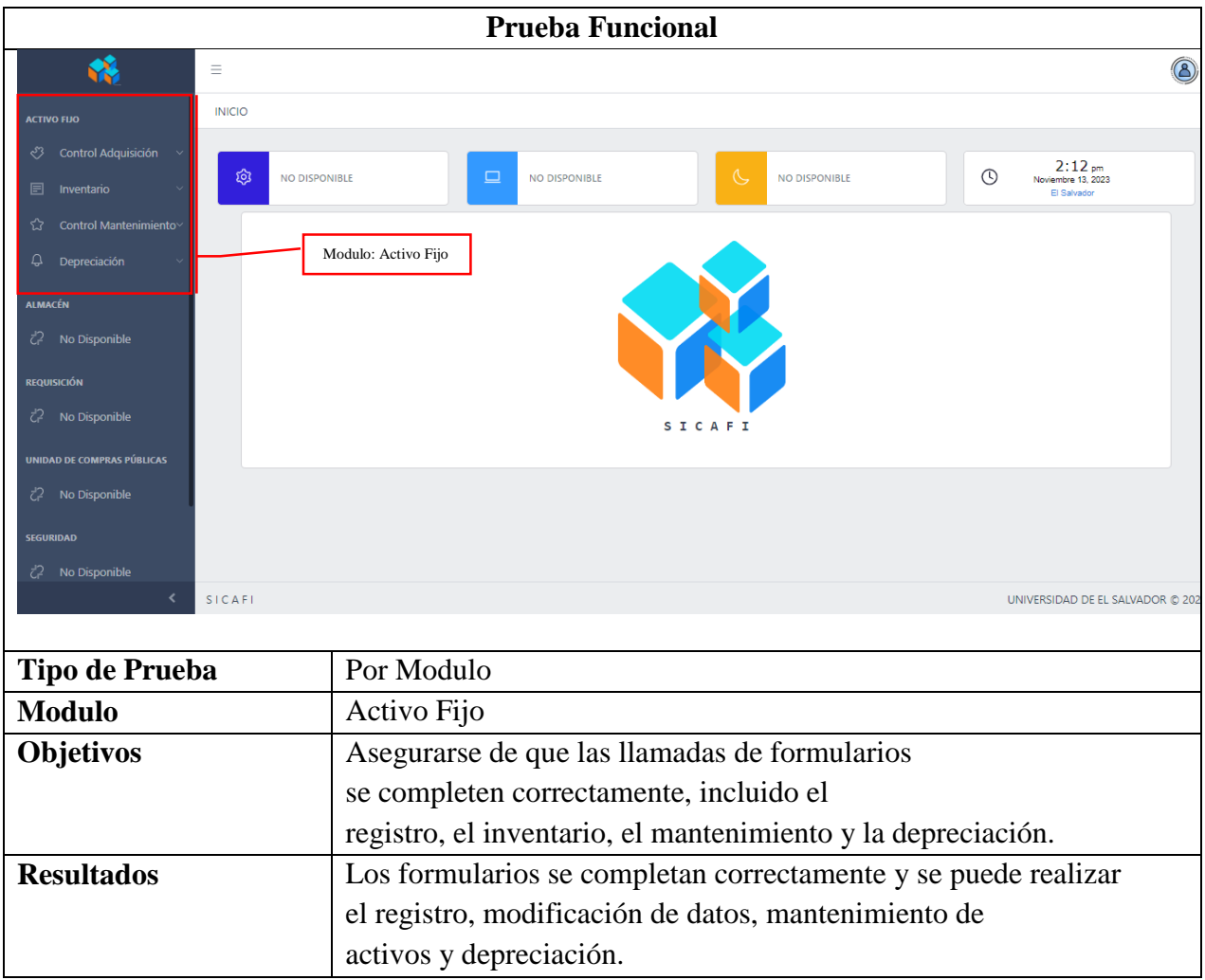

*Figura 7. Prueba por Modulo: Activo Fijo*

## **5.3.3 PRUEBA FUNCIONAL DE INTEGRACIÓN**

Después de probar unidades y módulos y corregir los errores, pasamos a las pruebas de integración, que verifican la integración de los distintos módulos e identifican errores y problemas que tiene que ver con ellos.

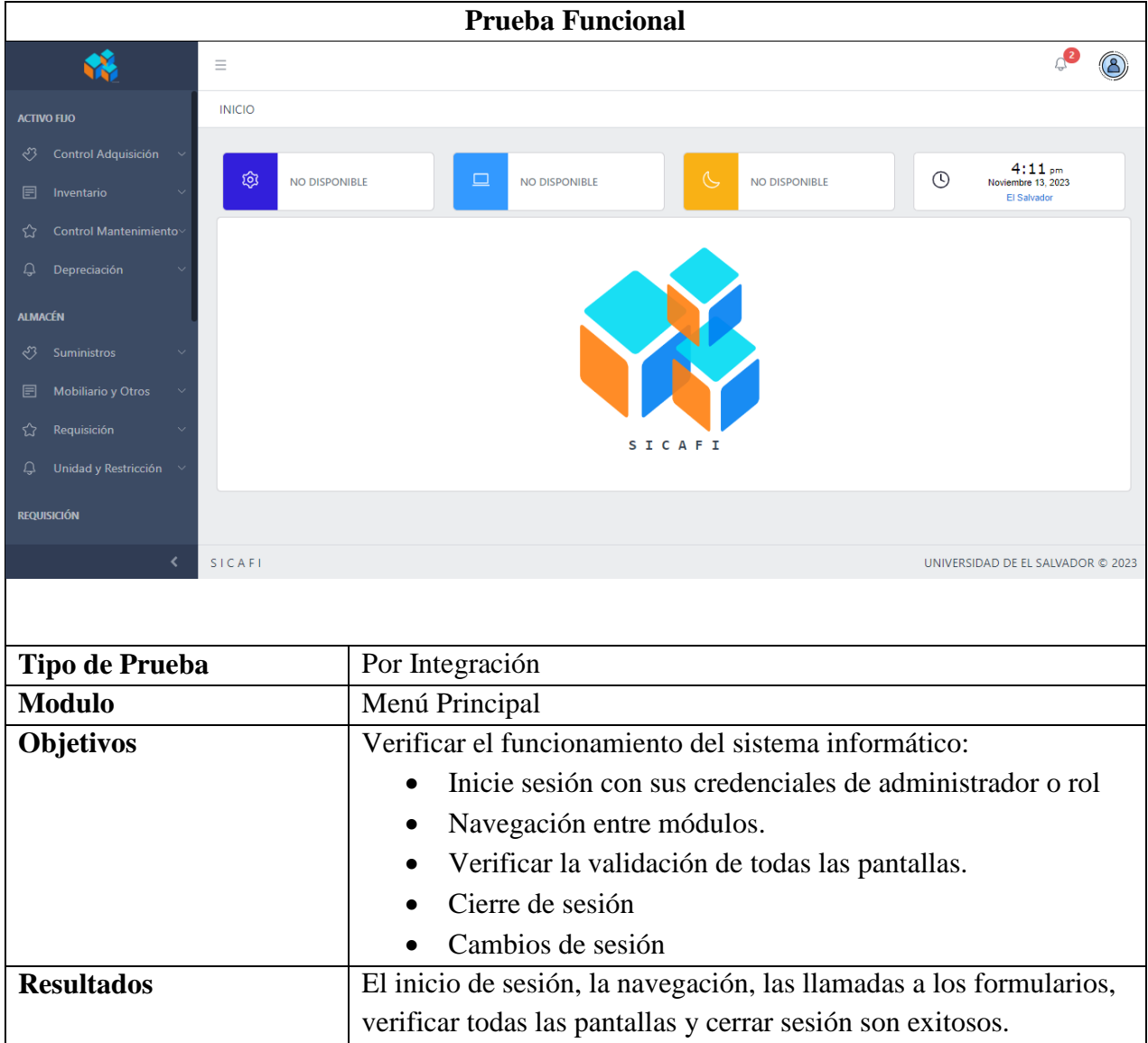

*Figura 8. Prueba por Integración: Menú Principal*

## CAPÍTULO VI: IMPLEMENTACIÓN

El capítulo final detalla la implementación de un sistema informático para la Alcaldía Municipal de San Vicente. Esta requiere una tarea difícil ya que involucra usuarios, herramientas necesarias y explicaciones paso a paso para asegurar el uso correcto del mismo. De esta manera aprovechar al máximo la funcionalidad a la hora de realizar sus actividades.

#### **5.1. PLAN DE IMPLEMENTACIÓN**

.

Este plan explica paso a paso cómo funcionara el trabajo de grado denominado SISTEMA INFORMÁTICO EN AMBIENTE WEB PARA EL CONTROL DE ALMACÉN Y ACTIVO FIJO DE LA ALCALDÍA MUNICIPAL DE SAN VICENTE, con el objetivo de sustentar el aprendizaje, se detallan las acciones a realizar por roles y los controles para su desarrollo.

#### **5.1.1. PLAN DE IMPLEMENTACIÓN**

Crear un plan para la correcta implementación de un sistema informático en ambiente web, es un documento que describe un proceso de enseñanza-aprendizaje a corto plazo, este documento contiene tareas a realizar durante la capacitación de los empleados de la Alcaldía Municipal de San Vicente para el correcto funcionamiento del sistema.

#### **CONCLUSIONES**

Mediante el desarrollo del sistema informático web para el control de almacén y activo fijo logramos obtener la agilización de los procesos de almacén, llevar un buen control de los suministros que se adquieren de los proveedores para las diferentes unidades de la Alcaldía Municipal de San Vicente, también se logró minimizar el tiempo que requería a cada unidad realizar un pedido de los suministros y el tiempo para su debida autorización de la responsable de realizarlas.

Por otra parte, reducimos el uso de materiales de papelería ya que las tarjetas de inventario(Kardex) se llevan de manera digital reduciendo así este gasto dentro de la unidad de almacén.

Por medio de asesorías y capacitaciones se dio a conocer el debido funcionamiento del sistema informático a los administradores y empleados de dicha unidad facilitando el ingreso de los datos, la verificación de los activos fijos y suministros con que cuenta la unidad, la codificación de estos, el control del inventario y el control de las requisiciones que solicitan las diferentes unidades para la obtención de los productos para consumo de la unidad que ya.

#### **RECOMENDACIONES**

o Que los usuarios del sistema resguarden las credenciales de cada uno de ellos para evitar filtración y perdida de información para personas que no han sido autorizadas para la utilización del sistema informático.

o Cuando se realicen cambios en los mantenimientos los administradores del sistema debende documentar dichos cambios.

o Se debe seguir los pasos del manual para la instalación del sistema.

o Si surge una duda de cómo utilizar el sistema apoyarse en el manual de usuario para ladebida utilización del sistema informático.

o Capacitar a los futuros nuevos usuarios delsistema para asegurar el debido manejo eingreso de la información.

o Conservar las sesiones activas siempre y cuando el sistema está en uso para evitarque empleados ajenos a la unidad puedan manipular el sistema.

#### **REFERENCIAS**

- Betancourt, D. F. (16 de Agosto de 2016). *ingenioempresa*. Obtenido de ingenioempresa: https://www.ingenioempresa.com/diagrama-causa-efecto/
- Corporation, I. (17 de 03 de 2023). *IBM*. Obtenido de https://www.ibm.com/docs/es/db2/11.1?topic=databases-designing
- danysoft. (30 de 10 de 2014). *¿Qué es Navicat?* Obtenido de https://www.danysoft.com/navicatadministracion-de-bases-de-datos/
- FERNÁNDEZ, Y. (30 de 10 de 2019). *xataka*. Obtenido de Qué es Github: https://www.xataka.com/basics/que-github-que-que-le-ofrece-a-desarrolladores
- ibm. (s.f.). *ibm*. Obtenido de ¿Qué es una prueba de software?: https://www.ibm.com/mxes/topics/software-testing
- LauraDíaz-Bravo. (julio de 2013). *sciencedirect*. Obtenido de sciencedirect: https://www.sciencedirect.com/science/article/pii/S2007505713727066
- *safetyculture*. (1 de Diciembre de 2022). Obtenido de safetyculture: https://safetyculture.com/es/temas/recoleccion-de-datos/tecnicas-de-recoleccion-dedatos/#:~:text=La%20t%C3%A9cnica%20de%20recolecci%C3%B3n%20de,comprenderl os%20y%20registrar%20lo%20observado.
- ticportal. (5 de diciembre de 2022). *¿Qué es MySQL?* Obtenido de https://www.ticportal.es/glosario-tic/mysql
- Torrecilla, J. M. (s.f.). *UCA.* Obtenido de UCA: http://www2.uca.edu.sv/mcp/media/archivo/f53e86\_entrevistapdfcopy.pdf
- *unam.mx.* (s.f.). Obtenido de unam.mx: http://dicyg.fic.unam.mx:8080/sistemas/publicaciones/TEMAII.5.pdf
- Zúñiga, F. G. (25 de 11 de 2021). *¿Qué es phpMyAdmin y cómo usarlo?* Obtenido de ¿Qué es phpMyAdmin y cómo usarlo?: https://www.arsys.es/blog/phpmyadmin

#### **ANEXOS**

#### **Anexo 1. ACUERDO DE CONSEJO**

#### EL INFRASCRITO ALCALDE MUNICIPAL

CERTIFICA: Que, en el Libro de actas de sesiones del Concejo Municipal, ACTA NÚMERO TREINTA Y CINCO, sesión Extraordinaria de fecha SIETE del mes de SEPTIEMBRE de dos mil VEINTITRÉS, 

ACUERDO NÚMERO SIETE: El Concejo Municipal de San Vicente, habiendo sido informado del Proyecto: Sistema Informático en ambiente Web, para el control de Almacén General y Activo Fijo, que se encuentran desarrollando las estudiantes de la carrera de Ingeniería en Sistemas Informáticos, de la Universidad de El Salvador Región Paracentral, Bachiller Blanca Liseth Melara Laínez y Bachiller Natalie Josabeth Castillo Elías. POR LO QUE: ESTE CONCEJO MUNICIPAL, EN USO DE SUS FACULTADES LEGALES, establecidas en el Artículo 4 numeral 4 del Código Municipal, Acuerda: Autorizar, al Jefe de la Unidad de Informática, para que apoye en la implementación del proyecto: Sistema Informático en ambiente Web, para el control de Almacén General y Activo Fijo, que se encuentran desarrollando las estudiantes de la carrera de Ingeniería en Sistemas Informáticos, de la Universidad de El Salvador Región Paracentral, Bachiller Blanca Liseth Melara Laínez y Bachiller 

Es conforme con su original con el cual se confronto y para que sirva de legal notificación, se extiende. la presente a los OCHO días del mes de SEPTIEMBRE de DOS MIL VEINTITRÉS.

SENOR JOSÉ ROBERTO BARRIENTOS.

ALCALDE MUNICIPAL.

SENOR VALENTIN ARMANDO ALFARO PINEDA. SECRETARIO MUNICIPAL.

**Anexo 2. PLAN DE CAPACITACIÓN.**

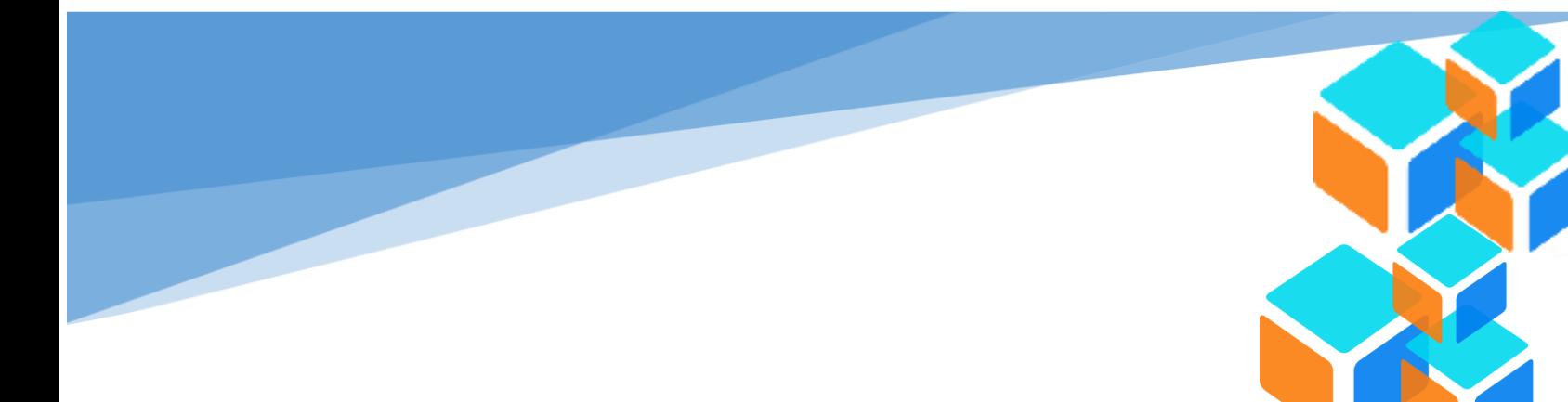

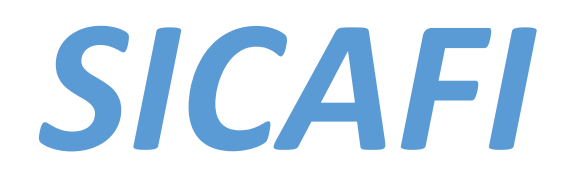

# PLAN DE CAPACITACIÓN

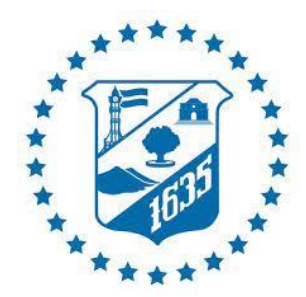

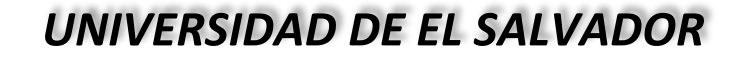

*FACULTAD MULTIDISCIPLINARIA PARACENTRAL*

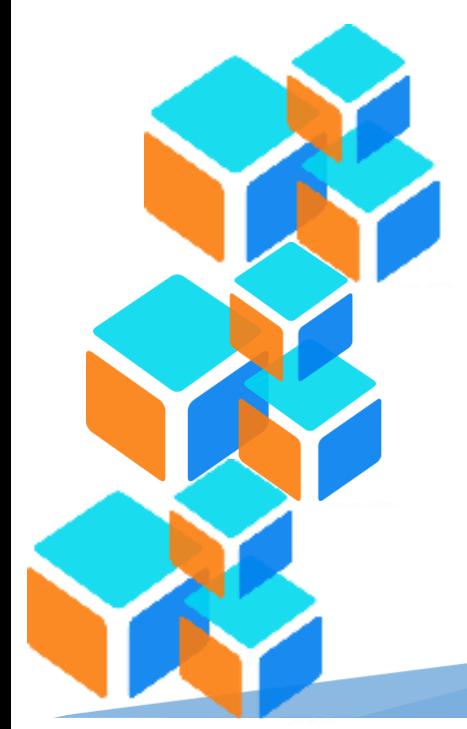

## **INDICE**

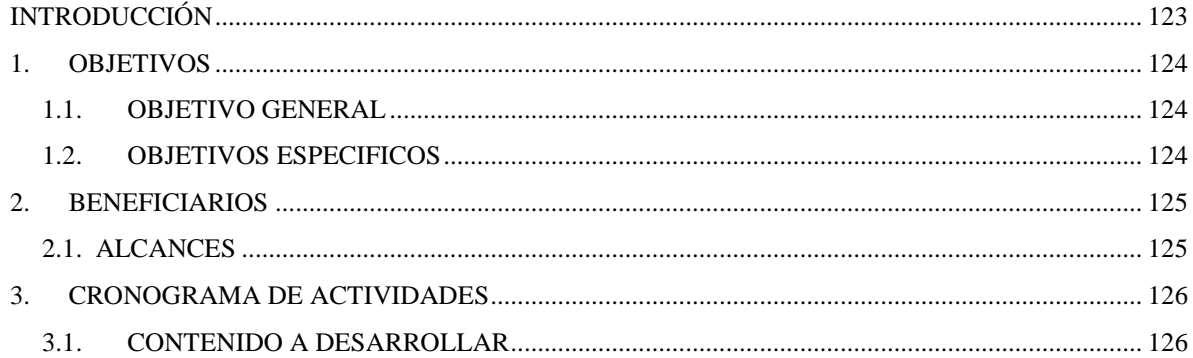

## **INDICE DE TABLA**

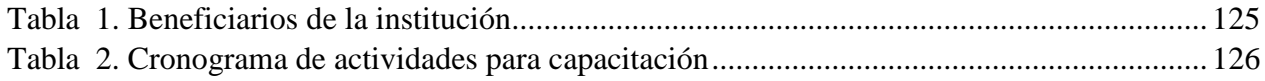

# Anexo 3: CAPACITACIÓN ALMACÉN

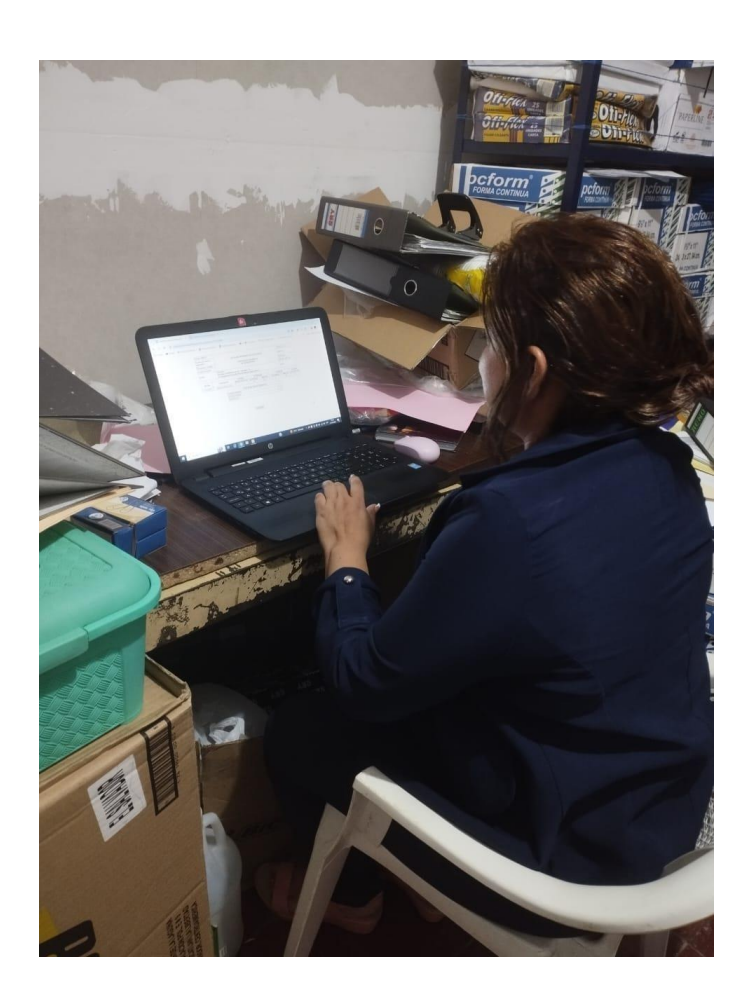

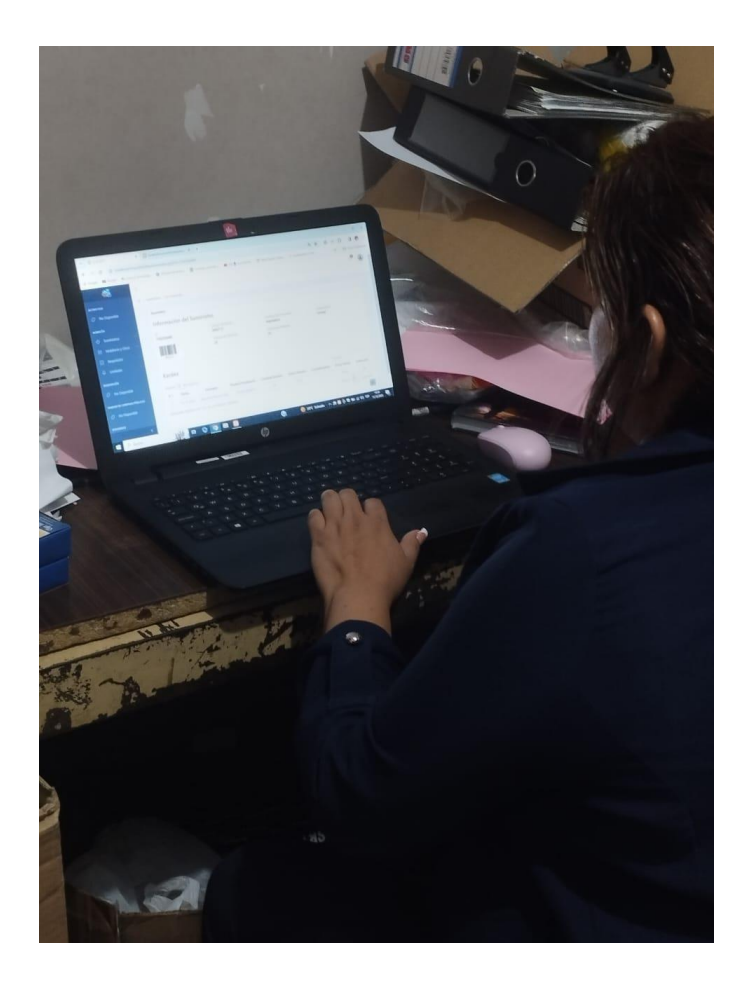

## **INTRODUCCIÓN**

<span id="page-122-0"></span>El presente documento aborda el desarrollo de un plan de capacitación sobre el uso adecuado del SISTEMA INFORMÁTICO EN AMBIENTE WEB PARA EL CONTROL DE ALMACÉN Y ACTIVO FIJO DE LA ALCALDÍA MUNICIPAL DE SAN VICENTE, otorgando de esta forma, los lineamientos correspondientes para el buen conocimiento de los empleados de dicha institución.

Presentando un cronograma con las actividades a realizar, los beneficiarios y un alcance que tendrá la Alcaldía con la implementación del sistema antes mencionado.

## **1. OBJETIVOS**

### <span id="page-123-1"></span><span id="page-123-0"></span>**1.1. OBJETIVO GENERAL**

 Brindar a los empleados de la Alcaldía Municipal de San Vicente el conocimiento sobre el uso adecuado del sistema informático que se desarrolló con el fin de agilizar los procesos en el menor tiempo posible.

## <span id="page-123-2"></span>**1.2. OBJETIVOS ESPECIFICOS**

- Ejecutar un plan de capacitación, disponiendo de un cronograma de actividades con sus respectivas fechas asignadas.
- Puntualizar paso a paso las funciones de cada módulo y roles de usuario que comprende el sistema.
- Fomentando el valor que tiene el sistema informático para el mejor rendimiento de la institución.

#### **2. BENEFICIARIOS**

<span id="page-124-0"></span>La alcaldía cuanta, con X empleados, de los cuales, Y son el número de jefes de unidades. Se cuenta con 5 roles de usuarios, detallados a continuación:

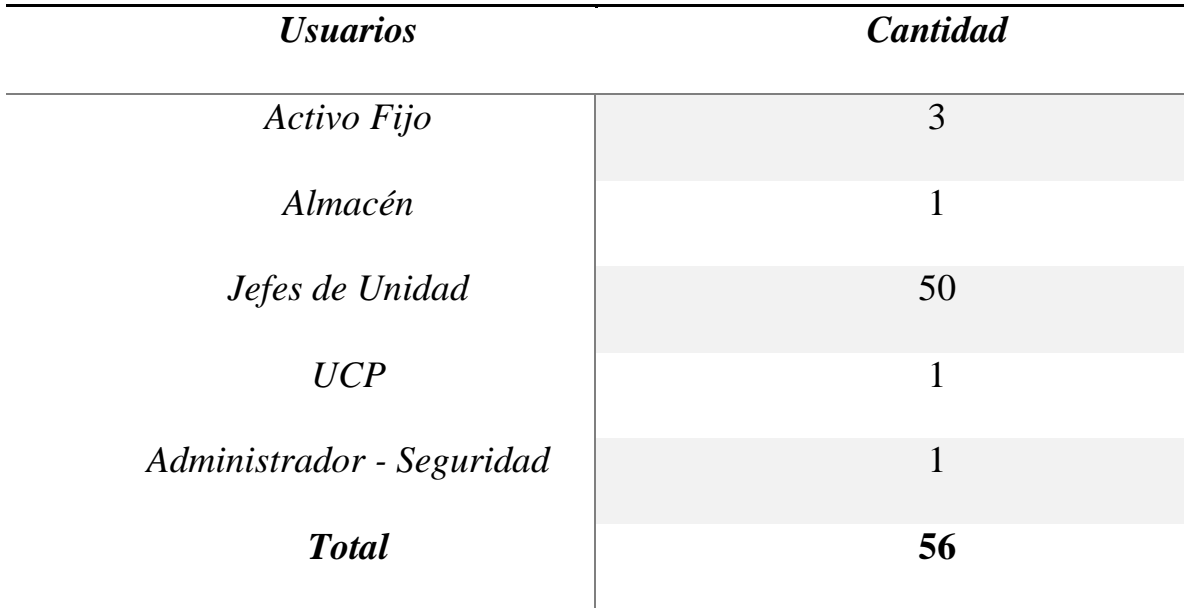

<span id="page-124-2"></span>Tabla 65. Beneficiarios de la institución

**Fuente:** Datos proporcionados por la institución.

### <span id="page-124-1"></span>**2.1. ALCANCES**

La capacitación tendrá como finalidad, resolver dudas que vayan surgiendo al momento de la explicación sobre el uso del sistema, de esta forma, capacitaremos a los usuarios según el módulo que corresponda.

# **3. CRONOGRAMA DE ACTIVIDADES**

<span id="page-125-2"></span><span id="page-125-0"></span>*Tabla 66. Cronograma de actividades para capacitación*

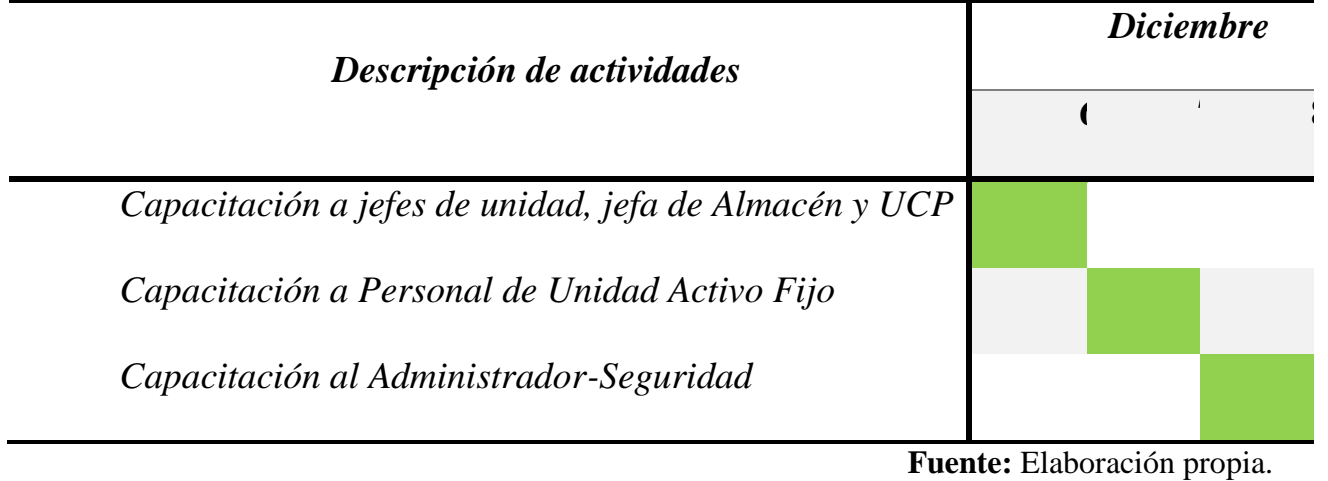

## <span id="page-125-1"></span>**3.1. CONTENIDO A DESARROLLAR**

- Modulo Activo Fijo
- Modulo Almacén
- $\checkmark$  Modulo Requisiciones
- $\checkmark$  Modulo UCP
- $\checkmark$ Modulo Seguridad

### **GLOSARIO**

**BASE DE DATOS:** colección lógica de información interrelacionada administrada y almacenada como una unidad, generalmente en alguna forma de sistema masivo de almacenamiento tal como, cinta magnética o disco.

**MVC:** Modelo Vista Controlador

**UML:** Lenguaje Unificado de Modelo

 **SCRIPT:** término informal que se usa para designar un lenguaje de programación que se utiliza para manipular, personalizar y automatizar las instalaciones de un sistema existente.